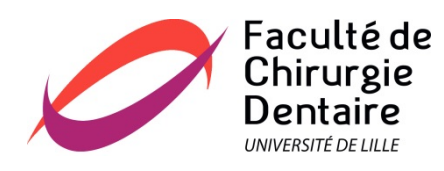

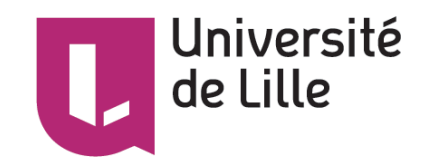

# **UNIVERSITE DE LILLE**

# **FACULTE DE CHIRURGIE DENTAIRE**

Année de soutenance : 2019

THESE POUR LE

## **DIPLOME D'ETAT DE DOCTEUR EN CHIRURGIE DENTAIRE**

Présentée et soutenue publiquement le 27 NOVEMBRE 2019

Par Quentin, VANSTEENE

Né le 18 Avril 1995 à Dunkerque – France

La cavité d'accès sur incisive centrale maxillaire :

réalisation de modèles pédagogiques imprimés en 3D

**JURY**

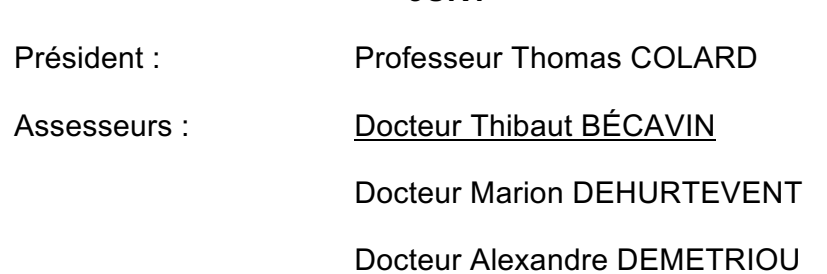

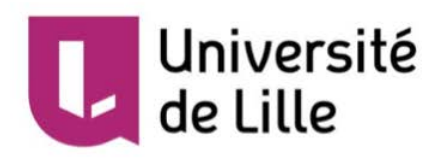

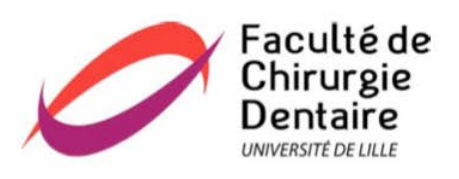

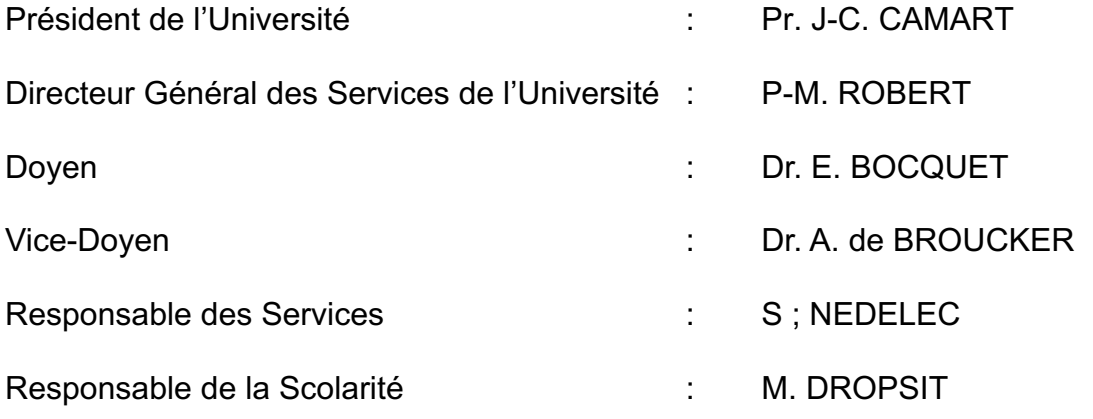

# **PERSONNEL ENSEIGNANT DE L'U.F.R.**

#### **PROFESSEURS DES UNIVERSITES :**

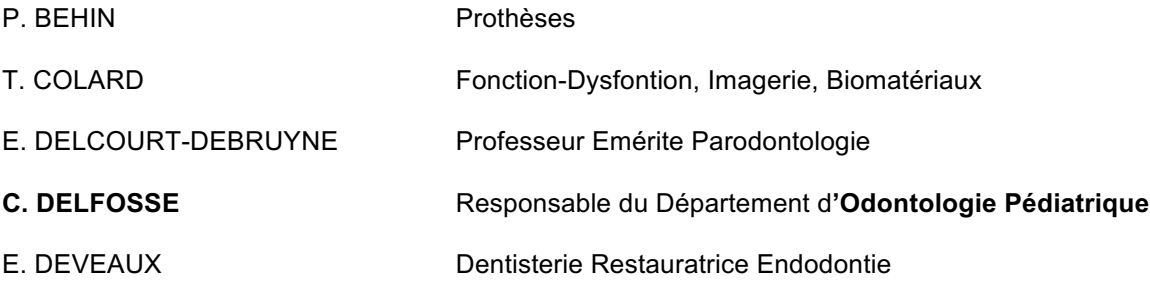

## **MAITRES DE CONFERENCES DES UNIVERSITES** :

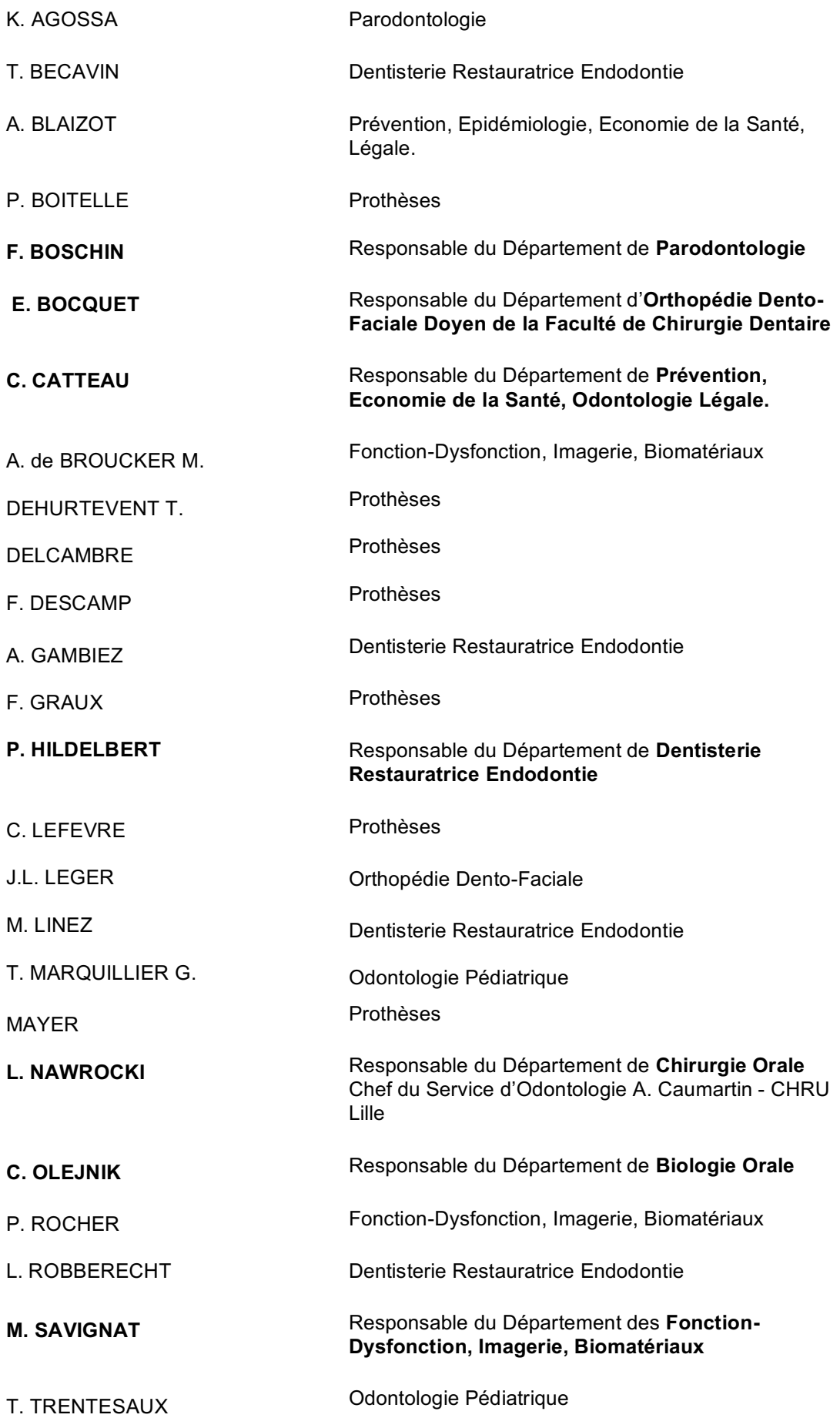

#### *Réglementation de présentation du mémoire de Thèse*

 Par délibération en date du 29 octobre 1998, le Conseil de la Faculté de Chirurgie Dentaire de l'Université de Lille 2 a décidé que les opinions émises dans le contenu et les dédicaces des mémoires soutenus devant jury doivent être considérées comme propres à leurs auteurs, et qu'ainsi aucune approbation, ni improbation ne leur est donnée.

Aux membres du jury,

# **Monsieur le Professeur Thomas COLARD**

**Professeur des Universités – Praticien Hospitalier des CSERD**

*Section Réhabilitation Orale Département Sciences Anatomiques*

Docteur en Chirurgie Dentaire Docteur au Muséum National d'Histoire Naturelle en Anthropologie Biologique Assesseur à la Recherche

> *. Vous me faites l'honneur de présider ce jury de thèse en remplaçant le Pr Deveaux et je vous en suis infiniment reconnaissant. Veuillez recevoir par ce travail l'expression de mon plus profond respect.*

# **Monsieur le Docteur Thibaut BÉCAVIN**

**Maître de conférence des Universités – Praticien hospitalier des CSERD**

*Section Réhabilitation Orale Département Dentisterie Restauratrice Endodontie*

Docteur en Chirurgie Dentaire Master II Biologie et Santé – Lille 2 Docteur de l'Université de Lille

> *Merci d'avoir accepté de diriger ce travail et de m'avoir proposé un sujet aussi intéressant. Votre disponibilité et votre investissement m'ont permis de venir à bout de cette thèse. Travailler avec vous en clinique a été un réel plaisir. Veuillez recevoir à travers ce travail toute ma gratitude et mon respect.*

# **Madame le Docteur Marion DEHURTEVENT**

**Maître de Conférences des Universités – Praticien hospitalier des CSERD** *Section réhabilitation Orale*

*Département Prothèses*

Docteur en Chirurgie Dentaire Assesseur aux Nouvelles Technologies

> *C'est avec intérêt et spontanéité que vous accepté de juger ce travail.*

> *Vous avez grandement participé à l'élaboration des modèles et je vous remercie pour tout le temps que vous y avez consacré.*

> *Votre gentillesse et votre dévotion en clinique et dans vos enseignements m'ont beaucoup apporté.*

# **Monsieur le Docteur Alexandre DEMETRIOU**

**Assistant Hospitalo-Universitaire des CSERD**

*Section Réhabilitation Orale Département Dentisterie Restauratrice Endodontie*

Docteur en Chirurgie Dentaire Certificat d'Etudes Supérieures d'Odontologie Chirurgicale - Lille

> *Vous avez accepté de juger ce travail et je vous en remercie.*

> *Veuillez y trouver tout mon respect et ma reconnaissance.*

Je dédie cette thèse à …

# Table des matières

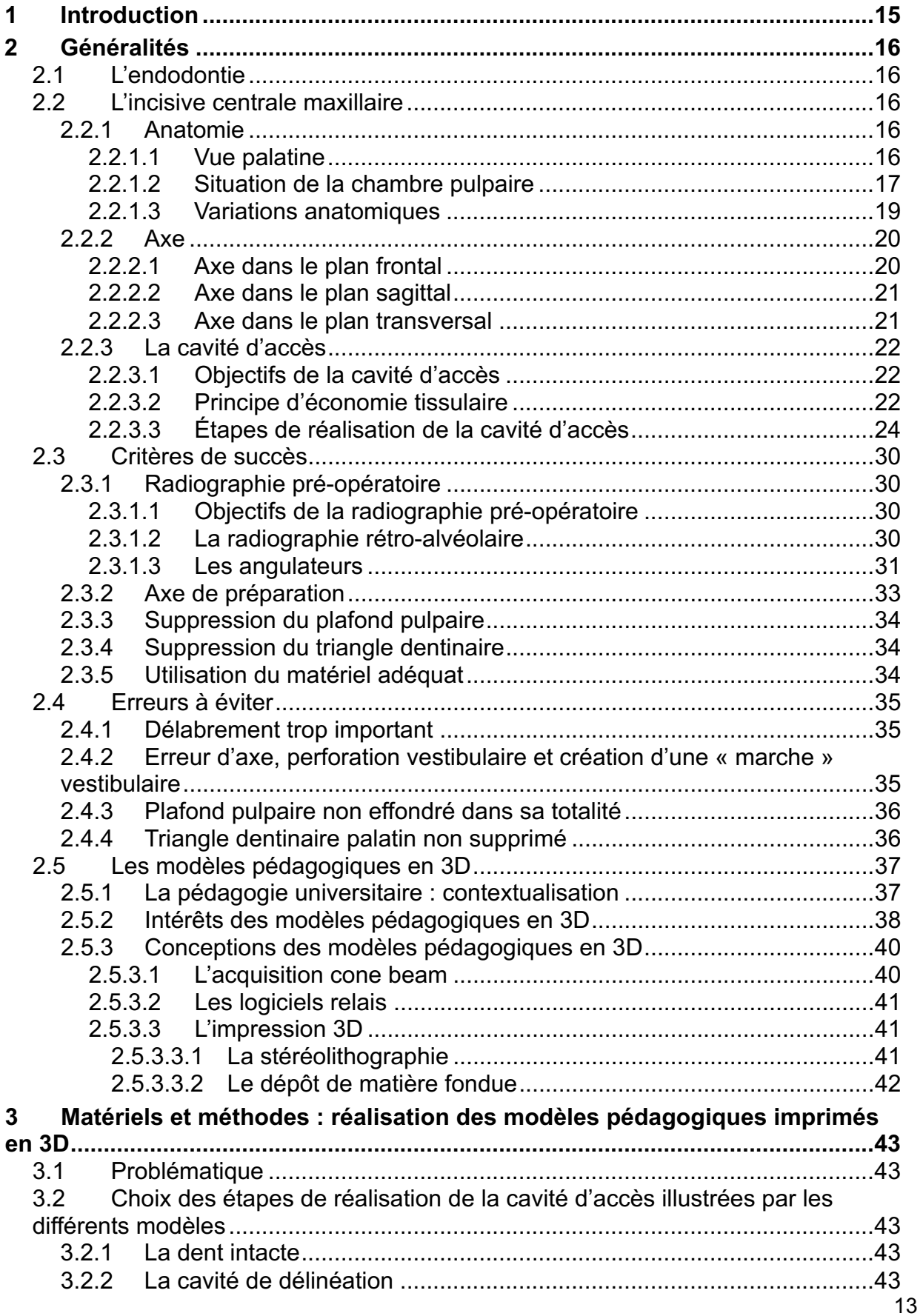

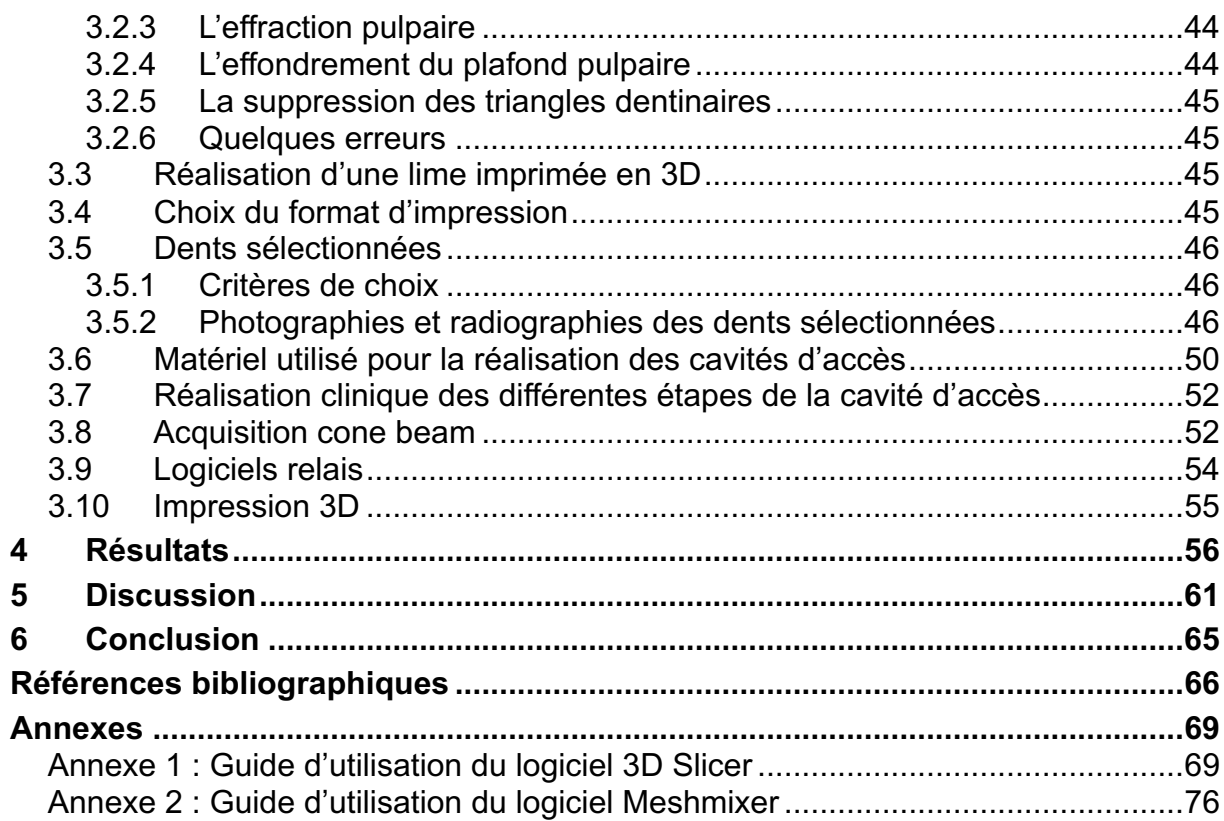

# **1 Introduction**

L'endodontie telle que nous la connaissons aujourd'hui a été le fruit de nombreuses avancées majeures. S'il fut un temps où le traitement endodontique était strictement restreint à la partie radiculaire, l'approche actuelle tend à prendre en compte la dent dans sa globalité et intègre chaque étape de réalisation comme étant indispensable. C'est dans cette optique que la cavité d'accès s'inscrit. En effet, il s'agit de la première étape de réalisation qui va conditionner la réussite du traitement endodontique.

L'incisive centrale maxillaire est la première dent abordée lors des TPs d'endodontie. Elle est considérée comme la plus simple car monoradiculée avec un canal relativement rectiligne dans le prolongement de la chambre pulpaire. Cependant, comme ce travail le démontrera, elle présente de nombreuses particularités qui en font une dent dont la séquence opératoire peut s'avérer plus compliquée que prévu.

La cavité d'accès est un acte technique nécessitant minutie et connaissances préalables. Il peut être difficile pour l'étudiant en chirurgie dentaire d'appréhender certaines notions qui peuvent être très abstraites, d'autant que, comme son nom l'indique, l'endodonte n'est pas visible de l'extérieur de la dent, il est nécessaire de l'imaginer afin de trépaner la dent de façon adéquate pour y accéder. Les modèles imprimés en 3D vont dans ce sens et permettront à l'étudiant de manipuler et comprendre ce qu'on attend de lui, ils sont un meilleur support pédagogique que l'image ou les schémas en 2D qui restent une bonne approche mais sont parfois insuffisants pour une bonne compréhension de certaines problématiques.

L'objectif de ce travail sera donc de réaliser des modèles imprimés en 3D à but pédagogique pour les étudiants de 3<sup>e</sup> année de la faculté de chirurgie dentaire de Lille. Quelques rappels sur la cavité d'accès et ses critères de succès mais aussi sur l'incisive centrale maxillaire seront développés dans un premier temps puis la réalisation des modèles pédagogiques en 3D sera détaillée et discutée.

# **2 Généralités**

#### *2.1 L'endodontie*

L'endodontie englobe la prévention, le diagnostic et le traitement des maladies de la pulpe dentaire ainsi que ses complications péri-apicales associés [12]. Chaque dent a ses particularités endodontiques et doit être appréhendée différemment. Ce travail traitera uniquement de l'incisive centrale maxillaire afin de se focaliser sur les problématiques propres à cette dent.

#### *2.2 L'incisive centrale maxillaire*

#### **2.2.1 Anatomie**

Le but de cette partie n'est pas de lister de façon exhaustive toutes les caractéristiques anatomiques de l'incisive centrale maxillaire mais de prendre conscience des différents repères anatomiques qui conditionneront la forme et l'axe de la cavité d'accès. En effet, il est important de connaître les caractéristiques morphologiques externes de la dent qui permettront, après analyse de la radiographie pré-opératoire, de situer la chambre pulpaire et de savoir où commencer la trépanation, quel axe adopter et les limites à ne pas franchir afin de ne pas être iatrogène. Seule la vue palatine est concernée par la cavité d'accès sur l'incisive centrale maxillaire, c'est pourquoi ce sera la seule approfondie.

#### *2.2.1.1 Vue palatine*

La vue palatine est la seule qui sera développée dans ce travail. En effet la cavité d'accès ne doit se cantonner qu'à cette partie de l'incisive centrale maxillaire afin de respecter les critères d'économie tissulaire et ne pas fragiliser la dent. La face platine est triangulaire à base occlusal et est constituée de plusieurs zones anatomiques qui circonscriront la cavité d'accès. Il y a le bord libre en occlusal, le cingulum situé dans le tiers cervical et les crêtes marginales en proximal (figure 1) [4]. Contrairement aux prémolaires et aux molaires ce n'est pas la face occlusale qui est intéressée par la cavité d'accès mais la face palatine pour le groupe incisivocanin. De ce fait, l'abord n'est pas perpendiculaire mais incliné.

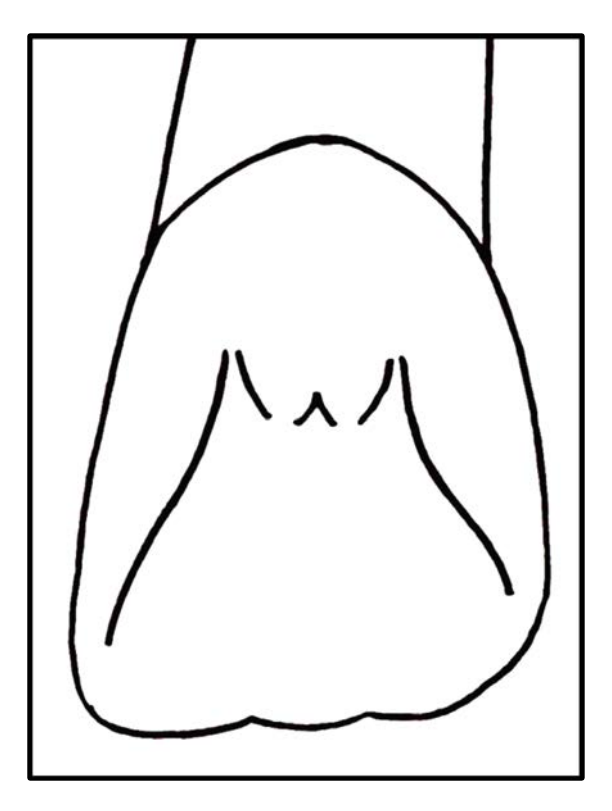

*Figure 1 : Vue Palatine de la couronne de l'incisive centrale maxillaire droite*

Excepté les figures (schémas, photos et radiographies) identifiées avec une référence d'auteur, toutes les figures de ce travail ont été réalisées par l'auteur Quentin VANSTEENE

## *2.2.1.2 Situation de la chambre pulpaire*

La chambre pulpaire est homothétique par rapport à la couronne. Elle apparaît triangulaire à base occlusale dans le plan frontal (figure 2a) et est aplatie dans le sens vestibulo-palatin avec toutes fois une largeur augmentée en regard du cingulum (figure 2b et 2c). Elle présente 2 cornes pulpaires principales situées en regard des lobes distal et mésial et d'une corne pulpaire secondaire en regard du lobe médian (figure 2a). Son volume est variable en fonction de l'âge et des divers agressions chimiques et mécaniques qu'elle a pu subir au cours de son évolution.

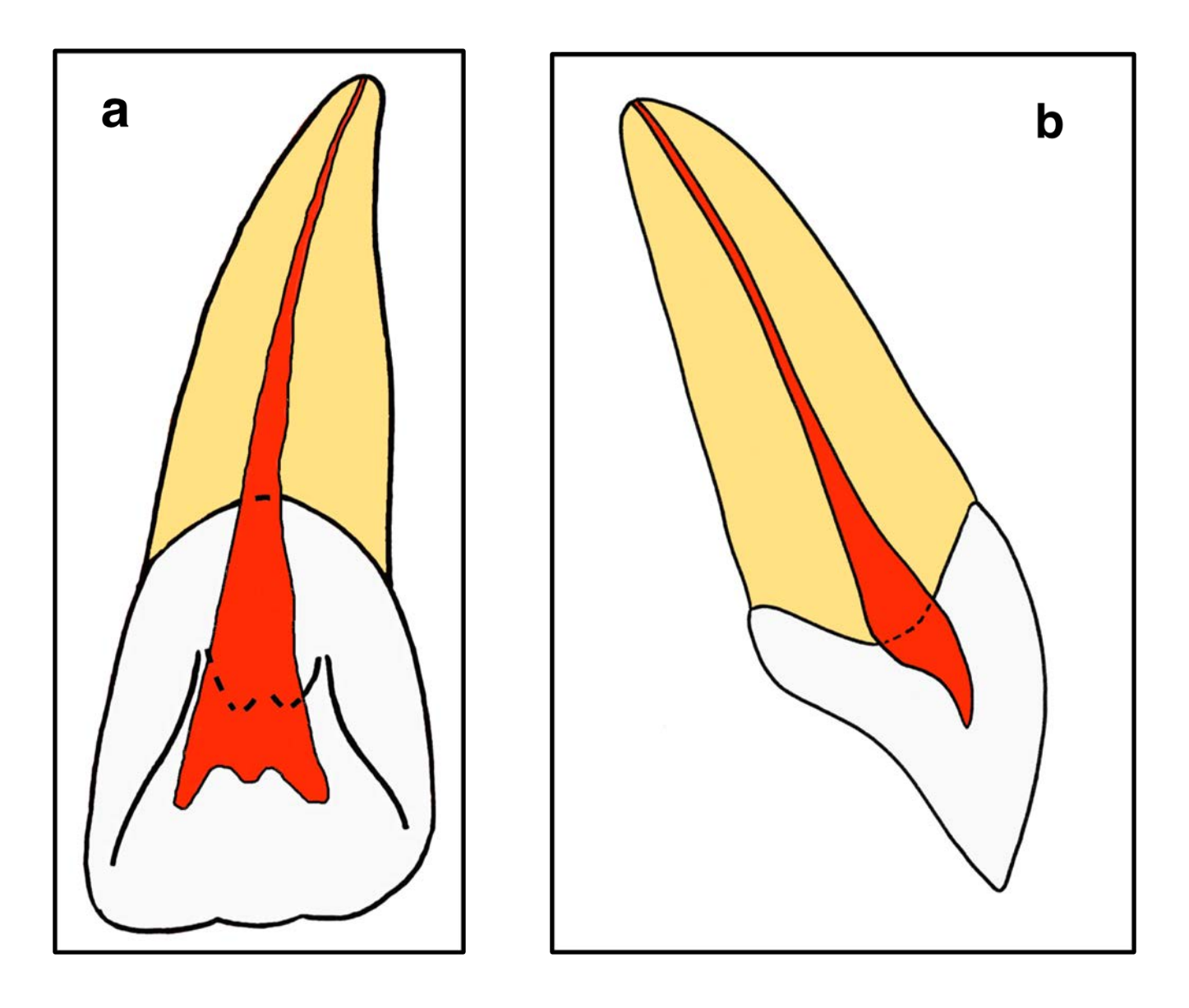

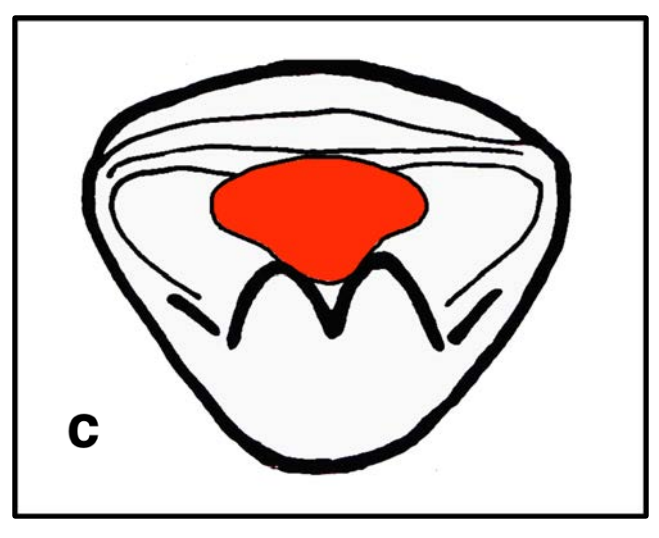

*Figure 2 : a. Situation de la pulpe en vue palatine; b. Situation de la pulpe en vue latérale ; c. Situation de la pulpe en vue occlusale*

#### *2.2.1.3 Variations anatomiques*

L'incisive centrale maxillaire peut présenter certaines variations anatomiques consécutives à divers agressions, fonctions et para-fonctions. Elle peut présenter un bord libre plus ou moins abrasé de part un bruxisme plus ou moins important ce qui aura pour effet une fuite de la chambre pulpaire en direction apicale. De plus, la situation et le volume de la chambre pulpaire peuvent être diminués ou modifiés consécutivement à la présence d'une lésion carieuse qui aura agressé la pulpe et aura créer une apposition de dentine tertiaire en regard de la carie. L'érosion chimique est un phénomène qui peut également toucher l'incisive centrale maxillaire ce qui aura pour effet d'accentuer la concavité de la face platine et d'effacer la convexité du cingulum.

#### **2.2.2 Axe**

La notion d'axe est importante à prendre en compte dans l'élaboration de la cavité d'accès. En effet, si celle-ci n'est pas respectée, il est fort probable qu'une perforation sera réalisée.

#### *2.2.2.1 Axe dans le plan frontal*

L'incisive centrale maxillaire présente dans le plan frontal par rapport à l'axe sagittal médian un angle compris entre 0 et 7°. Cependant si cette angulation de 0 à 7° constitue le grand axe de l'incisive centrale maxillaire, la couronne quant à elle apparaît relativement droite. Il apparaît donc que la couronne n'est pas tout à fait dans le même axe que la racine qui est déjetée légèrement en distal (figure 3) [5].

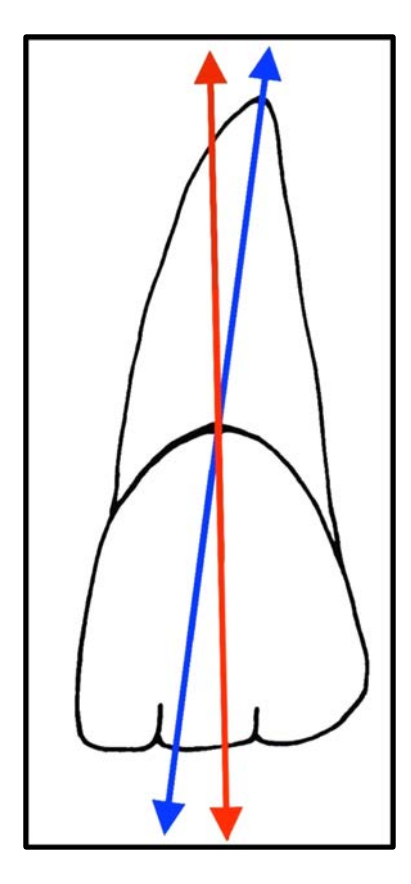

*Figure 3 : Axe de l'incisive centrale maxillaire gauche dans le plan frontal : la flèche rouge correspondant à l'axe de la couronne et la flèche bleu à l'axe de la racine*

#### *2.2.2.2 Axe dans le plan sagittal*

L'incisive centrale maxillaire présente dans le plan sagittal une angulation de son grand axe de 3 à 5°. Contrairement au plan frontal, dans le plan sagittal, la couronne et la racine sont relativement alignées (figure 4) [5].

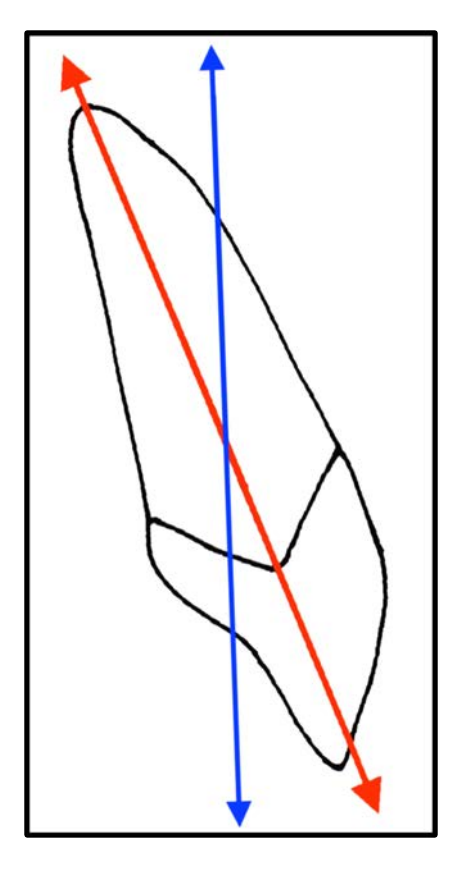

*Figure 4 : Axe de l'incisive maxillaire dans le plan sagittal : la flèche bleue correspond à l'axe sagittal et la flèche rouge au grand axe de la dent* 

#### *2.2.2.3 Axe dans le plan transversal*

Le bord libre de l'incisive centrale maxillaire est rectiligne dans le plan transversal (en vue occlusale) [5].

Cette analyse approfondie de l'incisive centrale maxillaire nous a permis d'identifier les repères anatomiques ainsi que la situation de la chambre pulpaire mais également son grand axe dans les différents plans. Toutes ces informations seront à garder à l'esprit lors de la réalisation de la cavité d'accès pour qu'elle soit réussie.

## **2.2.3 La cavité d'accès**

Il s'agit de la première étape du traitement endodontique, elle consiste à supprimer le plafond pulpaire qui est constitué par l'ensemble des tissus dentaires situés entre le toit de la chambre et sa projection sur la face occlusale pour les pluricuspidées ou sur la face palatine pour les incisives et canines [13].

#### *2.2.3.1 Objectifs de la cavité d'accès*

Les objectifs de la cavité d'accès sont les suivants :

- tous les tissus dentaires ainsi que les éventuels matériaux de reconstitution formant le plafond pulpaire doivent être éliminés ;
- la cavité d'accès doit avoir un nombre de parois suffisant pour assurer un réservoir permanent pour la solution d'irrigation. Il est donc possible qu'il faille réaliser une reconstitution pré-endodontique avant de commencer ;
- la cavité d'accès doit permettre un accès visuel direct sur les entrées canalaires et l'accès des instruments dans les canaux doit se faire sans contraintes occlusales ;
- pour finir, elle doit permettre une bonne assise pour le pansement provisoire afin d'avoir une étanchéité suffisante en cas d'inter-séance [13][17].

#### *2.2.3.2 Principe d'économie tissulaire*

Il consiste au retrait à minima de tissu. En effet, la soustraction de tissu dentaire engendre une fragilisation de la dent et en est le principal facteur [12]. Certaines structures de l'anatomie dentaires doivent être préservées telles que les crêtes marginales ou le bord incisif qui confèrent à la dent sa solidité [12]. Dans le cas des incisives centrales maxillaires, la cavité d'accès ne doit concerner que la face palatine. Ainsi, si ces principes sont respectés, il a été démontré que la cavité d'accès ne fragilise que très peu la dent (figure 5).

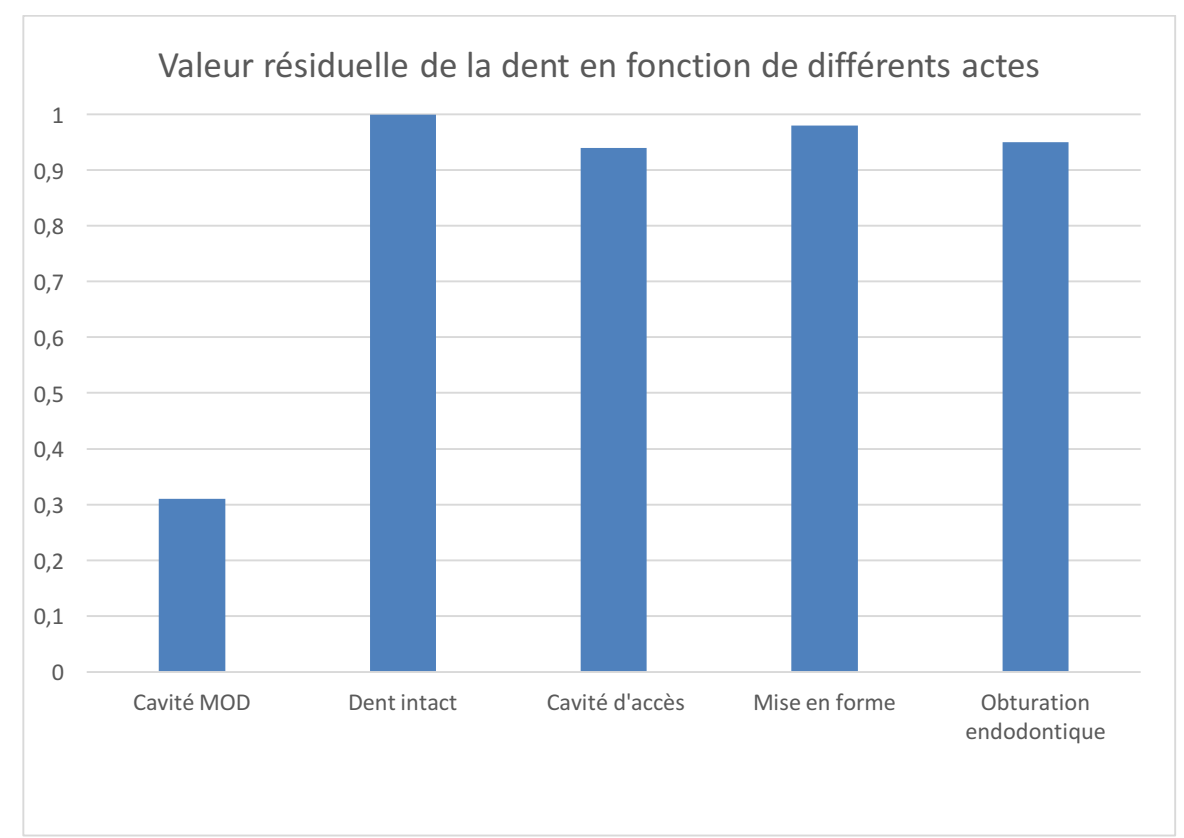

*Figure 5: Schéma D'après Reeh et coll.* [*in 17*]

#### *2.2.3.3 Étapes de réalisation de la cavité d'accès*

Peu importe la dent, les étapes de réalisation de la cavité d'accès sont les mêmes, seuls les repèrent anatomiques changent. Ici, ce sont ceux de l'incisive centrale maxillaire qui seront utilisés pour décrire les étapes.

Dans un premier temps, il faudra imaginer la projection des cornes pulpaires sur la face palatine et dessiner la cavité idéale qui correspond à un triangle dont le sommet se trouve au niveau de la partie haute du cingulum et la base est parallèle et à distance du bord incisif (figure 6).

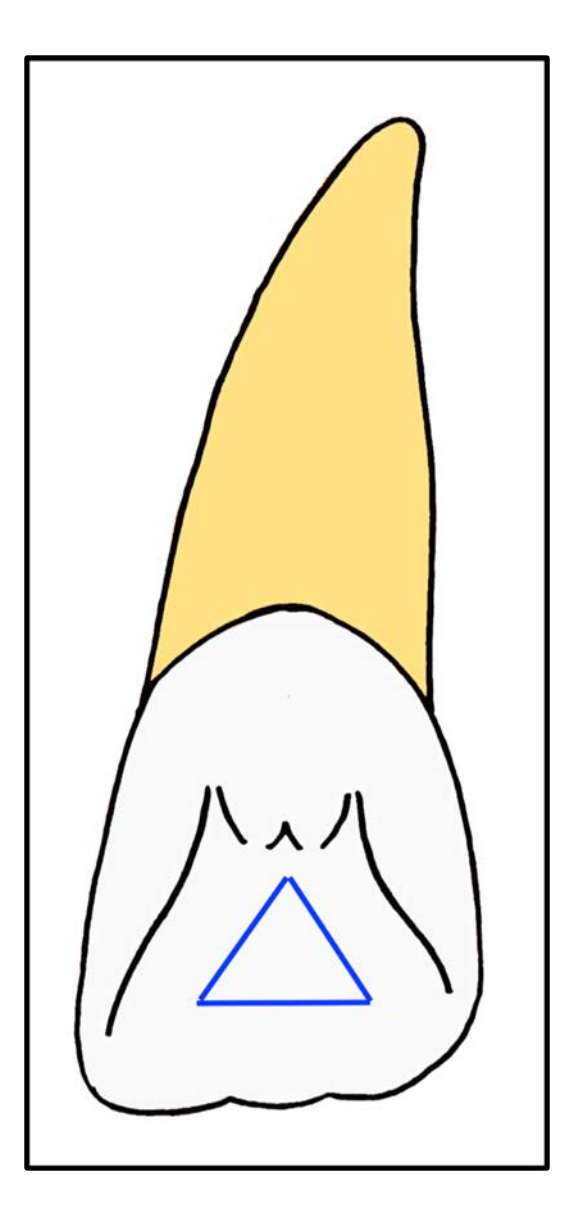

*Figure 6: Dessin de la cavité idéale* 

Puis il faudra réaliser une cavité palatine correspondant à la cavité idéale grâce à une fraise boule diamantée sur turbine afin de trépaner efficacement l'émail. Cette cavité est dite de délinéation (figure 7).

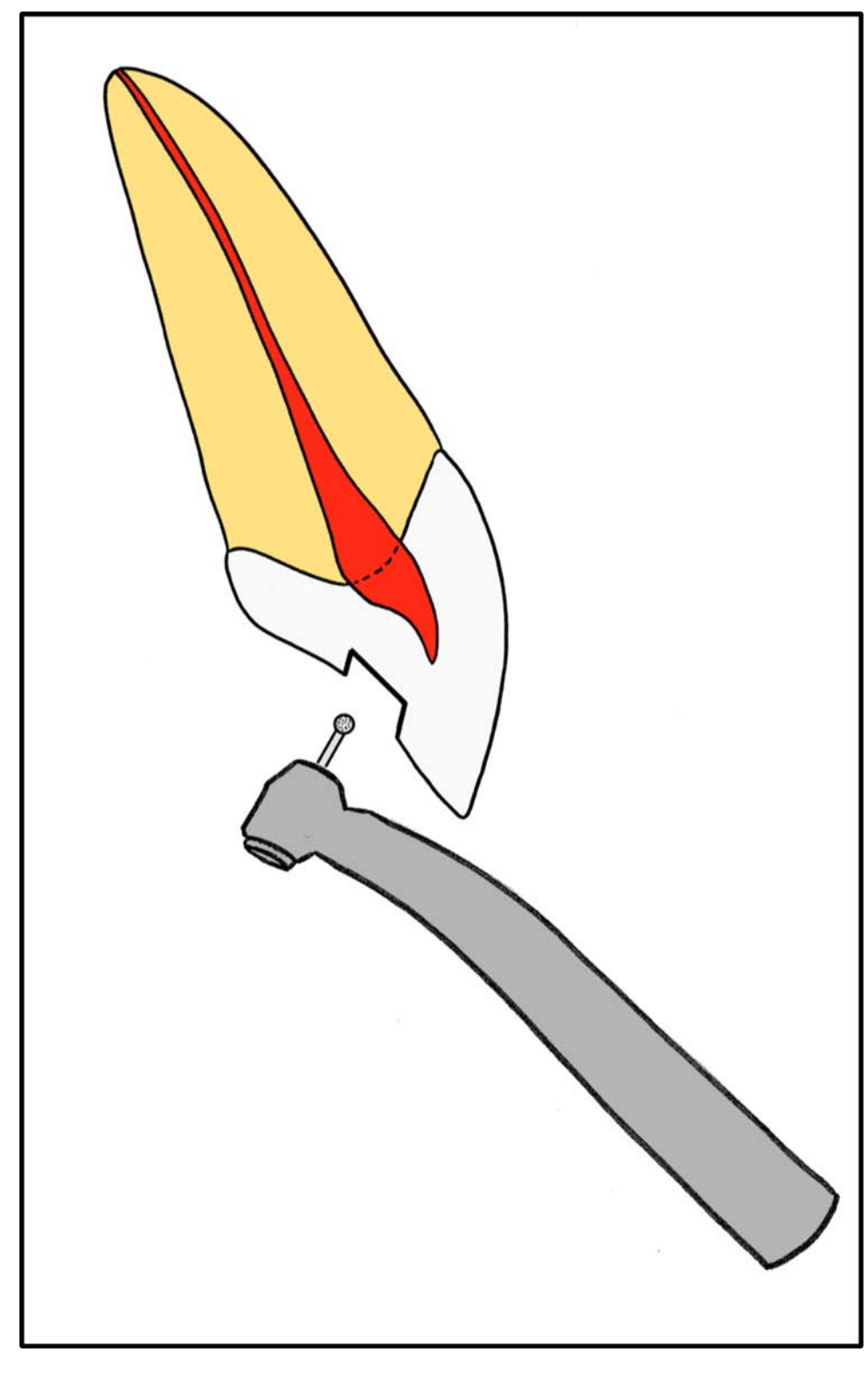

*Figure 7: Cavité de délinéation (proportions non respectées)*

Ensuite, il sera nécessaire d'approfondir la cavité précédente en redressant l'axe de préparation jusqu'à réaliser une effraction pulpaire que l'on peut mettre en évidence grâce à une sonde DG16 (figure 8).

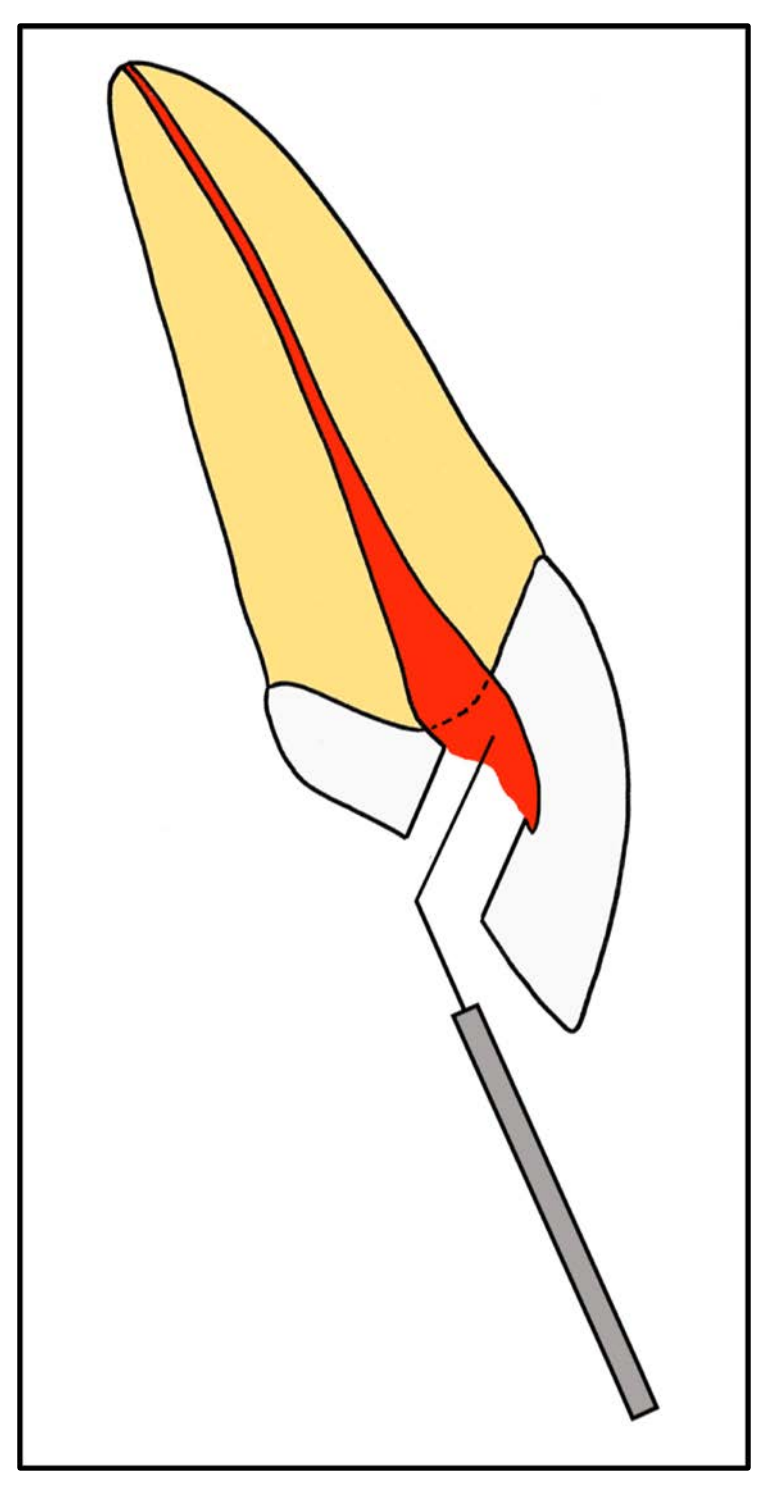

*Figure 8: Effraction pulpaire mise en évidence par une sonde droite ou DG16 (proportions non respectées)*

L'étape suivante consistera à effondrer le reste du plafond pulpaire à l'aide d'une fraise boule multi-lames en carbure de tungstène long col ou long fut sans eau montée sur un contre angle bague bleue sous contrôle visuel sans jamais appuyer mais utilisée en retrait afin de limiter le risque de perforation (figure 9a), ou à l'aide d'une fraise à bout mousse montée sur turbine (figure 9a).

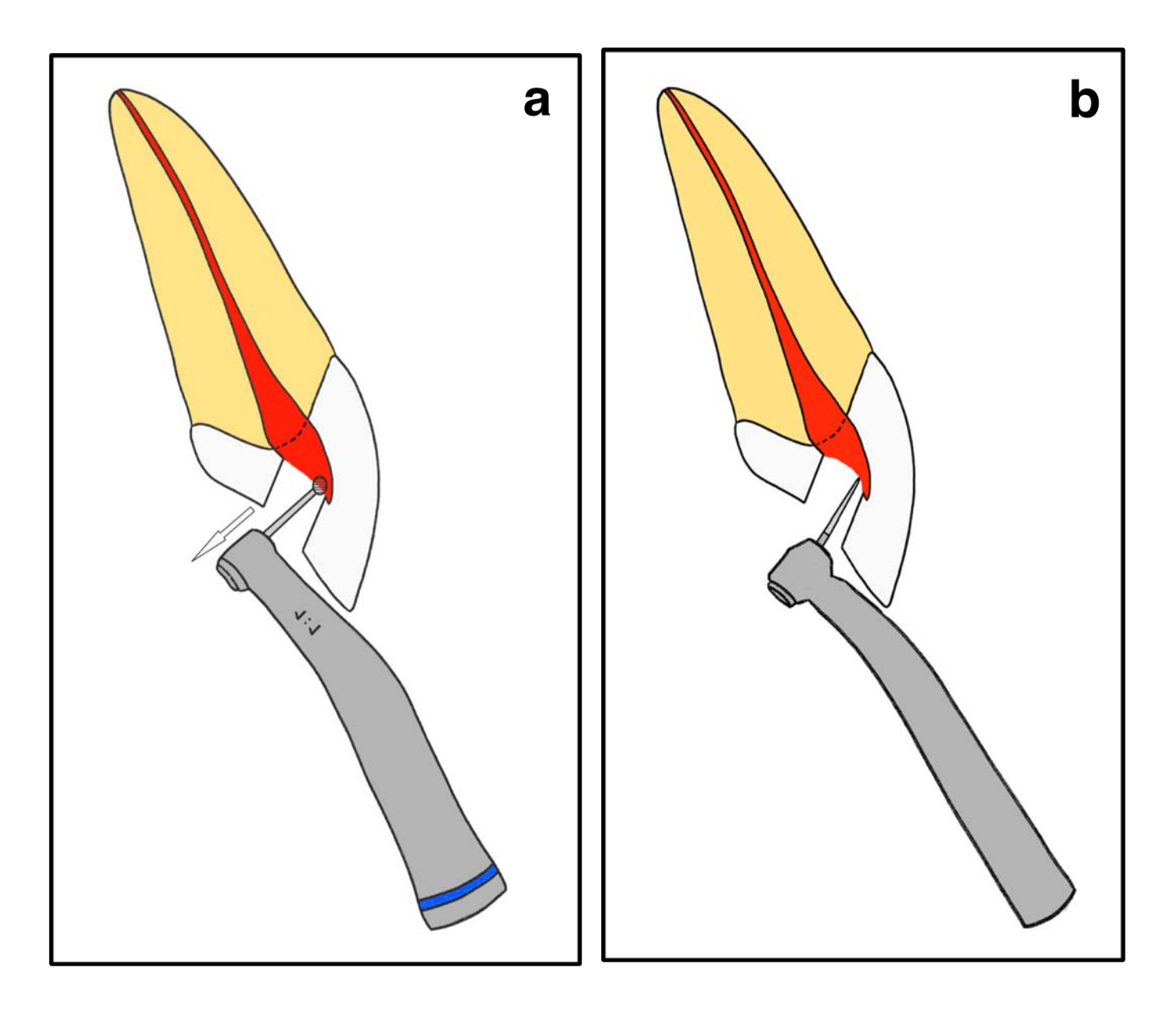

*Figure 9 :a. Effondrement plafond pulpaire à la fraise boule long col sur contre angle bague bleu ; b Effondrement plafond pulpaire à la fraise fissure bout mousse sur turbine (proportions non respectées)*

Il faudra alors contrôler la suppression complète du plafond grâce à une sonde 17 (figure 10a) ou 19 (figure 10b) en faisant glisser la pointe sur les parois verticales de la cavité qui ne doit pas bloquer au niveau d'une quelconque contre dépouille trahissant un plafond pulpaire non effondré complètement.

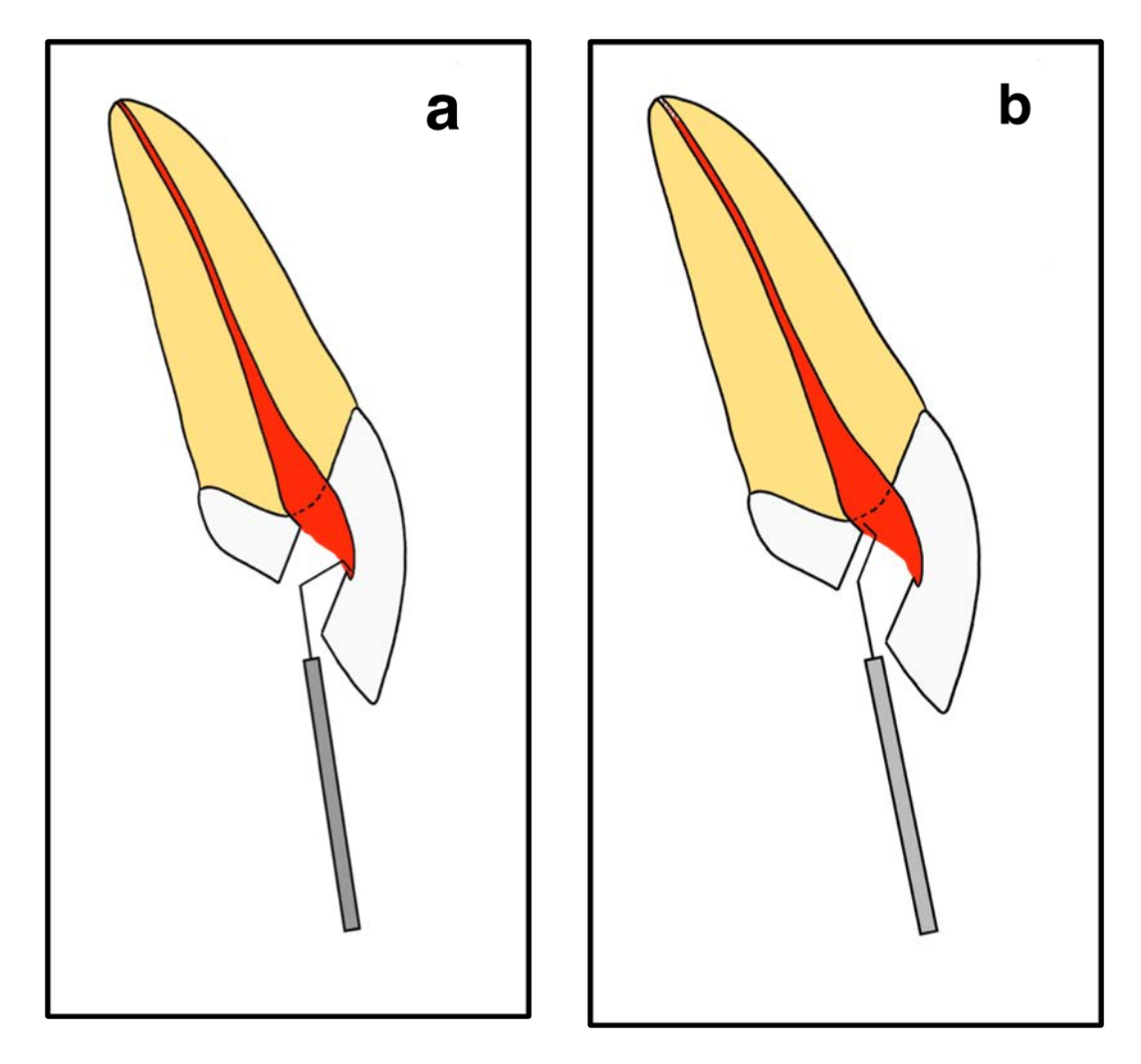

*Figure 10 : a. Vérification à la sonde 17 ; b. Vérification à la sonde 19 (proportions non respectées)*

Il sera ensuite indispensable de supprimer le triangle dentinaire palatin et le triangle amélo-dentinaire vestibulaire (figure 11a et 11b) grâce à une fraise boule long col monté sur un contre angle bague bleue de la même façon que pour la suppression du plafond pulpaire, à un forêt de Gates monté sur contre angle bague bleue ou un orifice opener monté sur contre angle réducteur en appui pariétal.

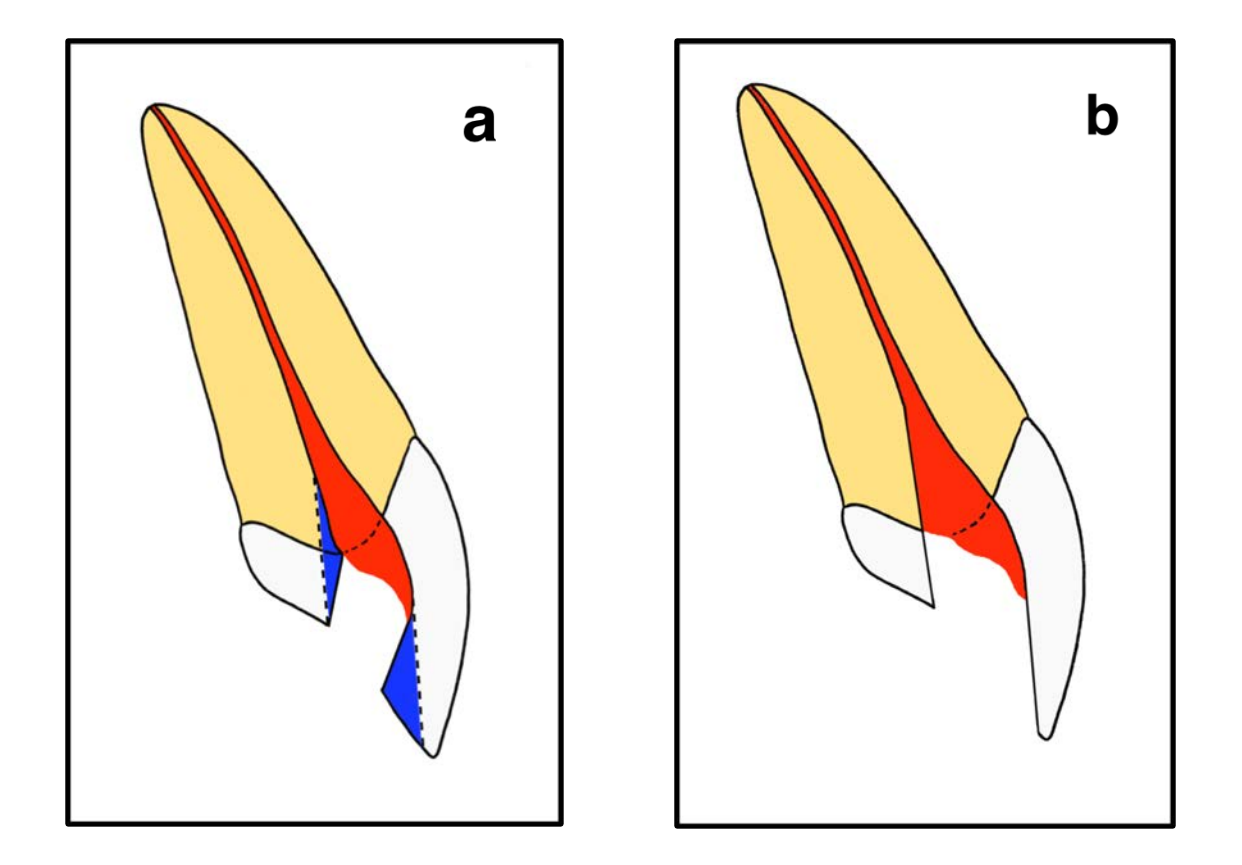

*Figure 11: a. Triangles dentinaires ; b. Suppression triangles dentinaires*

Il est ensuite possible de mettre les parois de la cavité de dépouille afin d'améliorer la visibilité.

Pour finir, il peut être intéressant d'utiliser une fraise bout mousse bague rouge ou des inserts ultra-sonores afin que les parois de la cavité d'accès soient le plus lisses possible et que les instruments glissent jusque l'entrée canalaire [17][12].

La cavité d'accès est une succession d'étapes techniques qu'il faut apprendre à maîtriser. Il est donc indispensable d'avoir en tête divers critères qui conditionneront le succès de l'opération.

## *2.3 Critères de succès*

#### **2.3.1 Radiographie pré-opératoire**

Il existe différentes techniques de radiographies pré-opératoire telles que la radiographie rétro alvéolaire, ou le cône beam, cependant la radiographie rétroalvéolaire est celle à réaliser en première intention et est dans la grande majeure partie des cas suffisantes, c'est pourquoi seule ce type de cliché sera développé dans ce travail. Seule la radiographie pré-opératoire permet de savoir où se trouve la pulpe dentaire. Il ne faut jamais commencer la cavité d'accès si celle-ci n'a pas été réalisée et analysée au préalable.

#### *2.3.1.1 Objectifs de la radiographie pré-opératoire*

Elle va permettre d'appréhender les difficultés auxquelles nous pourrions être confrontés et de mettre en évidence un grand nombre de facteurs à prendre en compte tels que :

- le grand axe de la dent, qui peut être différent des autres dents pour diverses raisons (version mésiale suite à un édentement non compensé, une égression, une traction orthodontique par exemple) ;
- les facteurs morphologiques propres à la dent ;
- ou encore la diminution du volume pulpaire [13].

#### *2.3.1.2 La radiographie rétro-alvéolaire*

Il existe différentes techniques de radiographies pré-opératoire, cependant la radiographie rétro-alvéolaire (figure 12) est celle à réaliser en première intention et est dans la grande majeure partie des cas suffisante, c'est pourquoi seule ce type de cliché sera développé dans ce travail. Un cliché rétro alvéolaire est primordial avant de commencer à trépaner la dent. Celui-ci permet d'évaluer la position et l'anatomie du système endo-canalaire telles que des courbures, des cornes pulpaires volumineuses ou encore la présence de pulpolithes.

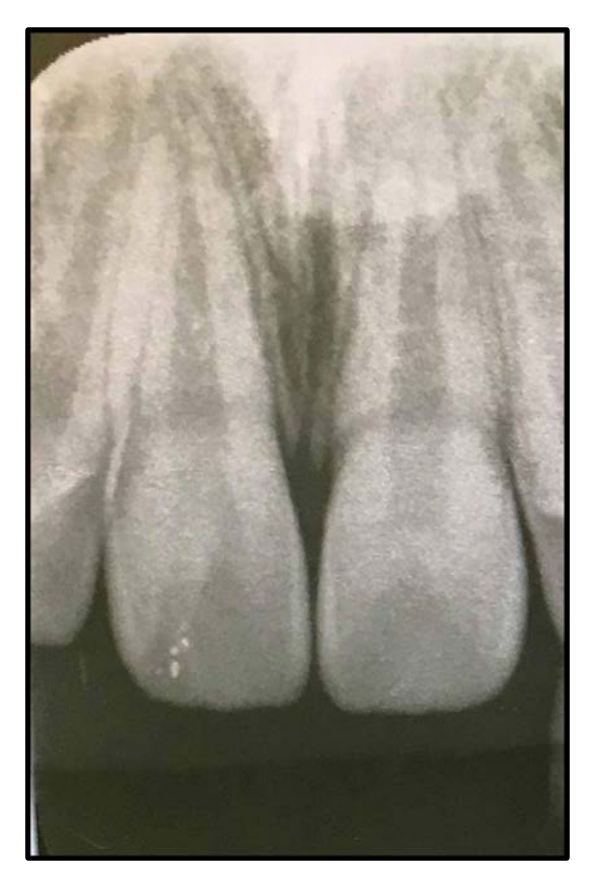

*Figure 12: Radiographie rétro-alvéolaire centrée sur les incisives centrales maxillaires*

#### *2.3.1.3 Les angulateurs*

L'utilisation d'un angulateur pour la réalisation des clichés radiographiques est indispensable. En effet celui-ci permet de réaliser les radiographies selon des plans parallèles afin d'avoir une image non déformée en rapport 1/1 sur laquelle nous pourrons éventuellement réaliser des mesures afin d'estimer la profondeur de fraisage avant de réaliser l'effraction pulpaire par exemple [16]. La situation anatomique de l'incisive centrale maxillaire peut être une difficulté au positionnement de l'angulateur en bouche, en effet de par la forme du palais il faudra placer le film

plus en postérieur dans la concavité du palais afin que celui-ci soit le plus parallèle possible à l'incisive centrale maxillaire et ainsi obtenir une image le moins déformée possible (figure 13).

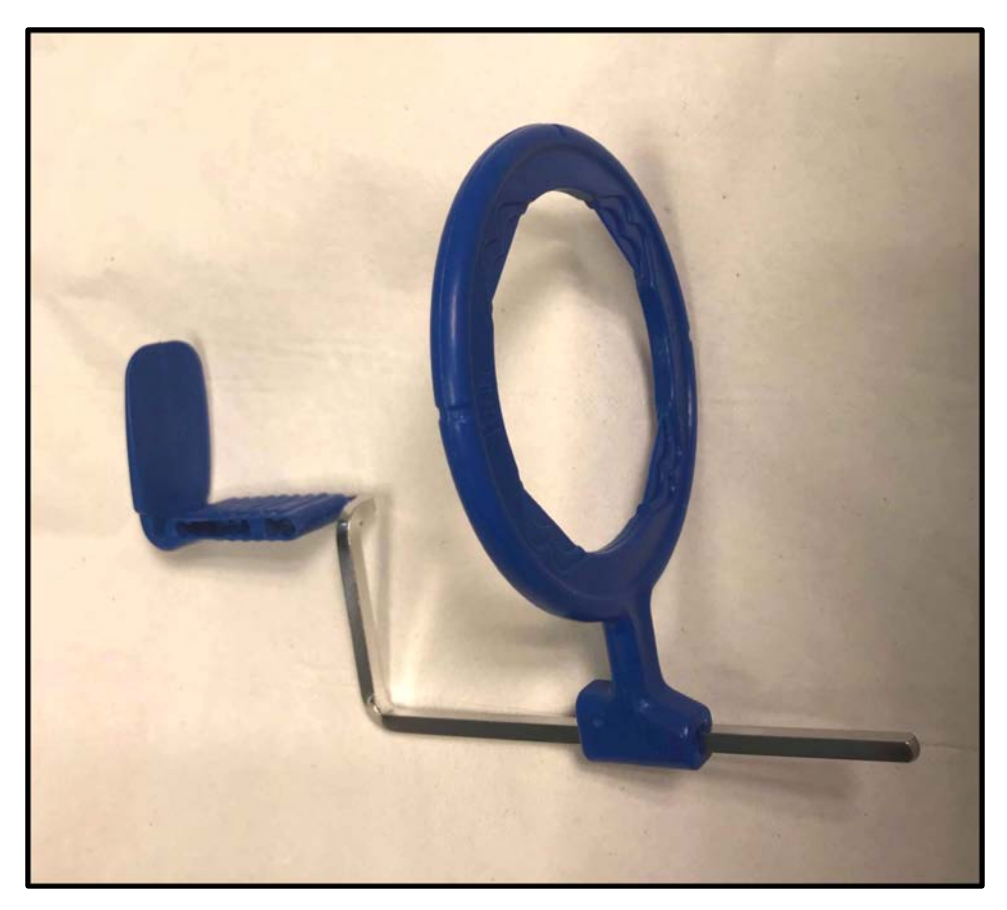

*Figure 13: angulateur radio pour le bloc incisivo-canin utilisé dans le service d'odontologie du CHU de Lille*

## **2.3.2 Axe de préparation**

Afin de réaliser l'effraction pulpaire lors de l'approfondissement de la cavité, l'axe de préparation doit être modulé en fonction de la position de la chambre. En effet, celle-ci peut être plus ou moins rétractée d'où l'importance d'une bonne lecture du cliché pré-opératoire. Plus la chambre pulpaire est rétractée, plus l'axe de préparation doit être redressé [13]. Pour le groupe prémolo-molaire l'abord se fait perpendiculairement à la face occlusale. Or, dans le cas de l'incisive centrale maxillaire, s'agissant de la face palatine qui est concernée par la cavité d'accès, l'abord ne doit surtout pas être perpendiculaire mais inclinée à environ 45° afin d'éviter de perforer (figure 14).

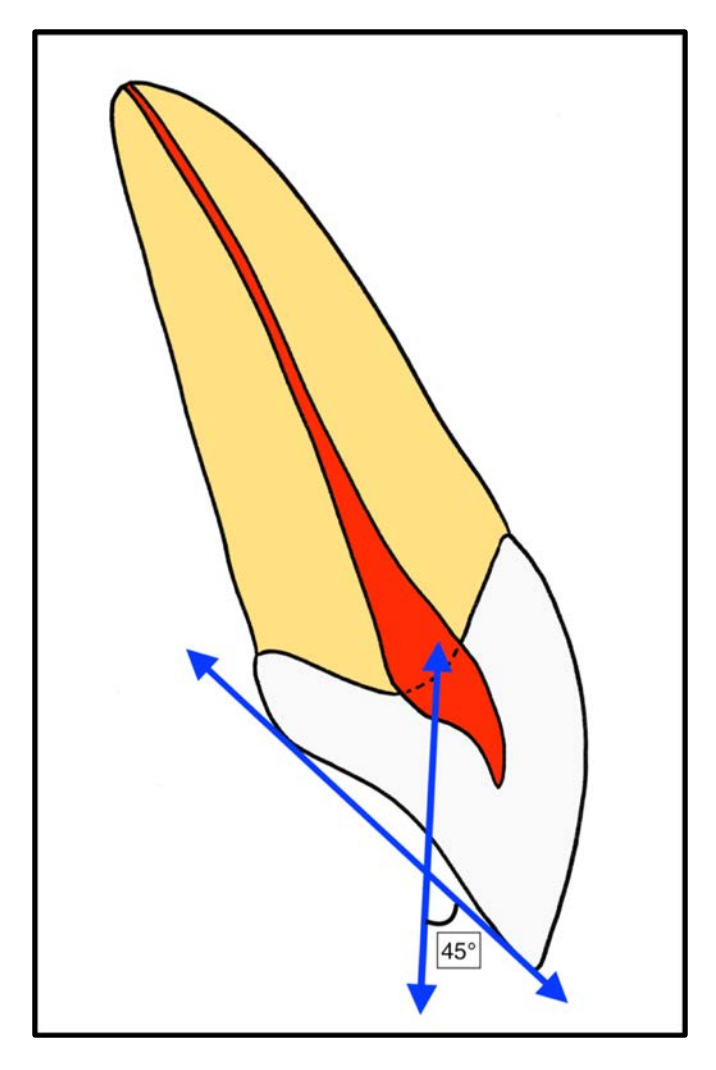

*Figure 14 : axe de trépanation par rapport à l'axe de la face palatine sur l'incisive centrale maxillaire*

#### **2.3.3 Suppression du plafond pulpaire**

Une fois l'effraction pulpaire réalisée, il convient d'effondrer la totalité du plafond pulpaire. L'effraction pulpaire intervient la plupart du temps au niveau de la partie centrale de la chambre et donne accès au canal assez facilement. Cependant il ne faut pas oublier d'effondrer la partie occlusale du plafond pulpaire correspondant aux cornes pulpaires.

#### **2.3.4 Suppression du triangle dentinaire**

La différence d'axe entre la cavité d'accès et le canal crée un triangle dentinaire en palatin. Celui-ci doit être supprimé car il est à l'origine de contraintes instrumentales et de ce fait de fractures d'instruments mais aussi de butées ou fausses routes.

#### **2.3.5 Utilisation du matériel adéquat**

En effet, l'utilisation du matériel cité plus haut conditionnera la réussite de la cavité d'accès. Certains instruments sont à proscrire telles que la Zekrya endo Z tungstène qui sera trop délétère pour une incisive centrale maxillaire, mais préféré une fraise bout mousse plus fine diamantée de faible granulométrie (Ex : Fraise de Batt). Au-delà du fait d'utiliser le matériel adéquat, il faut surtout l'utiliser au bon moment. Il faudra par exemple réserver l'utilisation de la fraise boule diamantée sur turbine à la cavité de délinéation et à l'approfondissement de la cavité et la fraise boule multi-lames en carbure de tungstène pour l'effraction pulpaire et une fois la chambre ouverte afin de ne pas être iatrogène [6].

Toutes ces astuces pour réaliser correctement la cavité d'accès de l'incisive mettent en évidence certaines erreurs à éviter qui seront exposées ci-dessous.

## *2.4 Erreurs à éviter*

#### **2.4.1 Délabrement trop important**

Pour une incisive centrale maxillaire n'ayant pas subi d'usure de son bord libre ou une usure seulement modérée, la cavité d'accès doit se cantonner à la face palatine qui sera délimitée par le bord libre en occlusal, les crêtes marginales en proximal et le talon du cingulum en apical. En aucun cas la cavité d'accès doit endommager le bord libre, les crêtes marginales ou le talon du cingulum [13].

# **2.4.2 Erreur d'axe, perforation vestibulaire et création d'une « marche » vestibulaire**

L'erreur la plus délétère reste la perforation iatrogène. Celle-ci intervient généralement quand l'axe lors de l'approfondissement de la cavité est erroné et n'a pas été suffisamment redressé. En effet, comme vu précédemment, il convient de réaliser une première cavité dite de délinéation qui représente le triangle à base occlusale correspondant à la projection des cornes pulpaires sur la face palatine. Cependant, une fois cette cavité de délinéation réalisée, lors de l'approfondissement, il convient de redresser l'axe de la fraise afin d'atteindre la chambre pulpaire et non la face vestibulaire [13][16]. La plus part du temps l'erreur d'axe ne va pas jusqu'à la perforation vestibulaire (figure 15a) mais est responsable de la création d'une « marche » vestibulaire (figure 15b) ce qui sera gênant lors de la mise en forme puisque les instruments et les limes auront tendances à venir y buter.

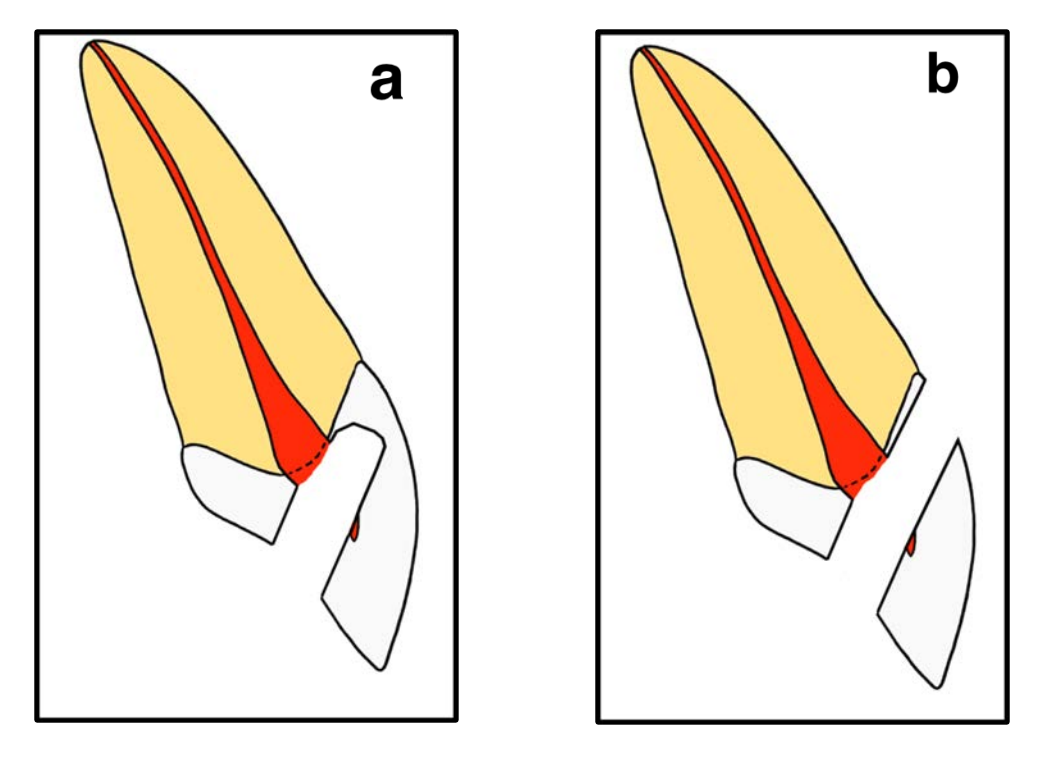

*Figure 15 : a. Marche vestibulaire ; b. Perforation vestibulaire*

# **2.4.3 Plafond pulpaire non effondré dans sa totalité**

Le risque principal lorsque le plafond pulpaire n'a pas été effondré dans sa totalité est qu'il subsiste du parenchyme pulpaire qui a terme va se nécroser si ce n'est pas déjà le cas et conduira à une infiltration bactérienne du traitement endodontique ou de la restauration qui engendrera une réinfection ou une dyschromie.

#### **2.4.4 Triangle dentinaire palatin non supprimé**

Quand le triangle dentinaire n'a pas été correctement supprimé, une angulation persiste entre la cavité d'accès et le canal. De ce fait l'accès des instruments au canal ne peut pas se faire correctement et cela créer une zone de contrainte pouvant être responsable de fractures instrumentales.

Après avoir énuméré, détaillé et compris les erreurs potentielles pouvant survenir lors de la réalisation de la cavité d'accès sur incisive centrale maxillaire, il
apparaît évident qu'il s'agit d'une dent qui malgré les apparences est complexe. Il sera alors intéressant d'introduire les modèles en 3D et présenter leurs intérêts pédagogiques.

# *2.5 Les modèles pédagogiques en 3D*

#### **2.5.1 La pédagogie universitaire : contextualisation**

D'après le Larousse, la pédagogie est définie comme une pratique éducative dans un domaine déterminé ou une méthode d'enseignement. Ce terme générique regroupe donc l'ensemble des moyens utilisés afin de faire comprendre quelque chose à quelqu'un et les façons de l'accompagner dans cet apprentissage. L'apprentissage c'est allier le quantitatif au qualitatif. En effet, si l'étudiant s'entraine en réalisant des cavités d'accès mais qu'il n'a pas saisi ce qu'on attendait vraiment de lui au départ, il va faire des erreurs et les reproduire et au final se sera entrainé à faire des mauvaises cavités d'accès.

Les concepts en science de la pédagogie ont beaucoup évolué durant ces dernières années. Aujourd'hui, un consensus tend à mettre en avant la théorie de l'alignement constructif de John Biggs qui découle du constructivisme. Le constructivisme a été développé suite aux travaux de Piaget et se concentre sur la façon dont l'étudiant construit ses connaissances par le biais de ses expériences personnelles et de ses schémas mentaux le plaçant au centre de son apprentissage. Selon J. Biggs, afin que l'apprentissage soit efficace, il faut que trois éléments soient alignés : les objectifs visés de l'apprentissage, les activités d'apprentissage et l'évaluation des compétences. Les contenus des apprentissages ne sont donc plus considérés comme une fin en soi, mais comme un moyen au service de l'apprenant afin de développer des compétences. Le rôle de l'enseignant n'est pas juste de transmettre des contenus mais aussi de générer et de gérer des séquences d'apprentissage [1]. Il apparaît alors que les modèles pédagogiques imprimés en 3D interviennent comme un moyen utilisé lors des activités d'apprentissage afin que l'étudiant puisse, en observant et manipulant l'objet, se rendre compte par lui-même des objectifs visés.

#### **2.5.2 Intérêts des modèles pédagogiques en 3D**

Les modèles pédagogiques s'apparentent donc à des outils pédagogiques qui comme cela a été développé précédemment, sont un support combiné à une démarche, créé afin d'aider un public ciblé à comprendre ou à apprendre. Ils s'inscrivent dans la démarche qualitative de l'enseignement en amont de la démarche quantitative. Ils ont pour but de faire comprendre à l'étudiant ce qu'on attend de lui et ce à quoi doit ressembler une bonne cavité d'accès dès le départ afin qu'il puisse s'entrainer en ayant en tête des concepts non erronés et ne reproduise pas des erreurs lors de ses phases d'entrainement. De plus, la découverte d'une nouvelle compétence met en jeu et crée des réseaux de connexions neuronales qui seront modelés et renforcés lors des phases d'apprentissage. L'apprentissage semble aussi contraint par la formation de réseaux « pré-câblés » qui auront été euxmêmes créés par ce que l'on a déjà appris. De ce fait, il est plus compliqué de corriger une technique ou une méthode fausse plutôt que d'apprendre à la réaliser correctement dès le début [15]. D'autant que la faculté de chirurgie dentaire de Lille présente un sureffectif étudiant et à l'inverse un sous-effectif enseignant. Les enseignants n'ont de ce fait pas suffisamment de temps à consacrer à chaque étudiant. Les modèles pédagogiques laissés en libre accès permettraient donc à l'étudiant de les consulter et de lui offrir une certaine autonomie dans son apprentissage, lui permettant de se dédouaner un peu des enseignants, trop peu disponibles et ainsi de ne pas entretenir et renforcer ses erreurs au cours de l'année par manque de présence des enseignants.

Les modèles en 3D ne se substituent pas à d'autres outils pédagogiques tels que l'explication orale ou encore les schémas mais complètent cette panoplie afin d'améliorer encore la compréhension des problématiques. Ils sont un support visuel mais également tactile. En effet, en plus de permettre à l'étudiant d'observer ce à quoi doit ressembler la cavité d'accès « idéale », ils lui permettent aussi de manipuler. Si cela semble anodin, il n'en est rien. Effectivement, l'émotion a un rôle important à jouer dans le processus de mémorisation. Plus il y a de sens mis en jeu, plus la composante émotionnelle sera importante. De plus, les différents sens se réfèrent à des régions cérébrales différentes. Dans le processus de mémorisation ces différentes zones peuvent être mises en relation par le biais de l'hippocampe qui est le nœud où convergent les différentes informations éparpillées dans le cerveau qui sont réassemblées pour reformer l'événement ou la tache mémorisée [15]. C'est pourquoi il est par exemple possible de se souvenir d'un lieu qu'on a vu ou visité en sentant une odeur particulière ou en entendant une musique présente à ce momentlà. C'est dans ce sens que s'inscrivent les modèles pédagogiques en 3D, ils permettront à l'étudiant d'associer différents sens, mettant en jeu différentes zones cérébrales favorisant ainsi le processus de mémorisation[10,15].

L'étudiant pourra alors faire le lien entre les explications ou les schémas de l'enseignant et ce qu'il va pouvoir observer sur les modèles en 3D. Ils lui permettront donc de comprendre et ainsi de mieux mémoriser. Il a en effet été prouvé qu'il était plus facile de mémoriser quelque chose que l'on avait compris au préalable plutôt que quelque chose qu'on avait appris bêtement sans en comprendre le sens.

La mémoire peut être déclarative ou procédurale. La mémoire déclarative se réfère à ce qui peut être déclaré. Cependant, celle-ci ne se restreint pas au matériel verbal mais peut être mise en jeu par l'utilisation de dessins d'objets ou toutes sortes de matériels (dont les modèles imprimés en 3D). La mémoire procédurale quant à elle, se réfère à un système d'action et conduit à l'automatisation d'une procédure. Les modèles en 3D sont le lien entre ces 2 mémoires. L'étudiant va devoir mémoriser ce qu'on attend de lui (par le biais notamment des modèles 3D) afin d'être capable à terme de réaliser une cavité d'accès de façon spontanée, sans effort cognitif particulier [10].

La mémorisation passe par plusieurs étapes : l'encodage, la consolidation et la récupération. Les méthodes de mémorisation ont toutes comme point commun d'augmenter la profondeur de l'encodage ce qui passe notamment par la création d'une représentation mentale permettant ainsi un double encodage : verbal et visuel. L'intérêt majeure du modèle 3D est de facilité cette représentation mentale. En effet l'étudiant n'aura plus à s'imaginer ce à quoi devra ressembler une cavité d'accès d'après une explication ou même un schéma en 2D, mais il pourra le voir directement en observant et manipulant le modèle en 3D [10].

39

#### **2.5.3 Conceptions des modèles pédagogiques en 3D**

Après s'être attardés sur le « Pourquoi » des modèles pédagogiques, il peut être intéressent de s'attarder sur le « Comment » en développant la phase d'acquisition au cône beam, l'utilisation d'un logiciel relais et les techniques d'impression 3D qui permettront leur conception. Par soucis de facilité et de praticité, seules les techniques présentes à la faculté de Lille seront développées dans ce travail : la stéréolithographie (SLA) et le dépôt de matière fondue.

#### *2.5.3.1 L'acquisition cone beam*

Le cone beam correspond à la tomographie volumique à faisceau conique (TVFC). Il s'agit d'un générateur qui émet un faisceau de rayons X de forme conique qui est atténué par les différentes structures traversées puis capté et analysé par un système de détection. Le générateur et le capteur sont solidarisés et alignés de part et d'autre du sujet à radiographier. Ils réalisent une rotation partielle (180°) ou totale (360°) durant laquelle une acquisition de différentes données numériques sous différents angles est réalisée. Ces données correspondent à des projections 2D qui seront traitées par un ordinateur pour une reconstruction volumique [14].

Il peut être intéressant de justifier l'utilisation du cône beam plutôt que celle du scanner médical qui est également une technique d'imagerie en 3 dimensions. En effet, *a contrario* des appareils de TVFC, le scanner médical émet un faisceau de rayons X collimaté ou restreint en épaisseur donnant des coupes axiales espacées jointives ou chevauchées lors des multiples rotations du système. De ce fait, le principal avantage de la TVFC est la réduction significative des doses reçues. De plus le voxel (pixel volumique) de la TVFC est isotropique (cubique) alors que celui du scanner est anisotropique (parallélépipède rectangle). Ces caractéristiques différentielles ont pour conséquence d'augmenter la précision dimensionnelle. De ce fait il est possible de distinguer des éléments de plus petite taille avec la TVFC. La résolution spatiale est donc adaptée à l'os et à la dent contrairement au scanner [14][9].

Afin d'avoir une résolution dimensionnelle suffisante pour distinguer la lumière canalaire il faudra utiliser une TVFC de champ réduit et de haute résolution. Il faudra donc utiliser une acquisition 8 x 8 cm avec une résolution de 125 µm minimum [14][9].

#### *2.5.3.2 Les logiciels relais*

Les logiciels relais permettent de transformer les fichiers en format DICOM provenant de l'acquisition cone beam en format STL compatible avec l'imprimante 3D, sans quoi l'impression 3D serait impossible. Ils permettent de modéliser la dent en 3 dimensions à partir de l'acquisition cône beam et de lisser cette modélisation afin de « gommer » les imperfections la rendant propre à l'impression 3D.

#### *2.5.3.3 L'impression 3D*

Bien que de nombreuses techniques existent, seules les techniques présentes à la faculté de Lille seront développées dans ce travail : la stéréolithographie (SLA) et le dépôt de matière fondue.

#### **2.5.3.3.1 La stéréolithographie**

La stéréolithographie (SLA, StereoLitography Apparatus) est une technique d'impression 3D qui utilise le phénomène de photopolymérisation. Une résine acrylique est plongée dans une cuve de suspension photosensible. L'impression peut être réalisée soit par le haut, soit par le bas mais l'imprimante 3D disponible à la faculté étant une Form Labs, seule la technique d'impression par le bas sera développée. Le support est placé à 25 µm du fond de la cuve. Un laser va venir activer les photo-initiateurs sélectivement par le bas de la cuve et ainsi créer une couche solide. Le support se déplace de 25 µm vers le haut et le procédé recommence pour photopolymériser une seconde couche directement sur la première et ainsi de suite jusqu'à la réalisation complète du modèle. A la fin du processus, le modèle est retiré puis plongé dans un solvant afin de le rincer. Il peut également être mis dans un four à ultra-violet afin de supprimer la fine couche de résine résiduelle partiellement polymérisée. Pour conclure à propos de la stéréolithographie, il s'agit d'une technique précise mais dont le coût reste élevé [2].

#### **2.5.3.3.2 Le dépôt de matière fondue**

La technique par dépôt de matière fondue (FDM, Fused Deposition Modelling) utilise un matériau thermoplastique. Celui-ci est déposé couche par couche sous forme de filament fondu par l'intermédiaire d'une buse. La température utilisée est calculée de telle sorte que le filament refroidisse quasiment instantanément ce qui a pour but de le figer dans la position escomptée. Les couches sont ainsi additionnées et sont soudées les unes aux autres par ce phénomène de refroidissement du matériau sur la couche précédente. Cette technique a pour avantage d'être peu couteuse par rapport à la stéréolithographie mais elle est cependant moins précise [2].

# **3 Matériels et méthodes : réalisation des modèles pédagogiques imprimés en 3D**

## *3.1 Problématique*

Comme cela a pu être souligné jusque-là dans ce travail, la cavité d'accès sur incisive centrale maxillaire n'est pas aussi simple qu'il n'y paraît. En effet, certaines caractéristiques anatomiques de l'incisive centrale maxillaire telles que son axe ou la situation de sa chambre pulpaire en font une dent relativement complexe à traiter. Il est nécessaire de faire attention à différents paramètres lors de l'élaboration de la cavité d'accès afin que celle-ci soit réussie et ainsi éviter de faire des erreurs. A partir de ce constat et dans un but toujours pédagogique, il est essentiel de cibler les étapes pouvant poser problèmes.

# *3.2 Choix des étapes de réalisation de la cavité d'accès illustrées par les différents modèles*

### **3.2.1 La dent intacte**

Un modèle de la dent intacte permettra à l'étudiant de pouvoir identifier les différents repères anatomiques : le cingulum, les crêtes marginales et le bord libre. Il sera ainsi possible, en ayant conscience des différentes structures à ne pas franchir, de délimiter la cavité d'accès sur la face palatine.

#### **3.2.2 La cavité de délinéation**

La cavité de délinéation est le point de départ de la cavité d'accès. Elle doit faire suite à une analyse minutieuse du cliché pré-opératoire. Elle correspond à la projection des cornes pulpaires sur la face occlusale. Elle permet d'avoir une idée de ce à quoi la cavité d'accès devra ressembler et servira de guide pour le reste. Si elle est bien réalisée elle aidera l'étudiant à mener à bien les étapes suivantes.

Cependant, si celle-ci est mal réalisée, par voie de conséquences, il y a de grandes chances pour que la suite de la procédure soit également erronée. C'est pourquoi il peut être intéressant qu'elle soit représentée dans la panoplie des modèles pédagogiques des différentes étapes de réalisation de cavité d'accès sur incisive centrale maxillaire.

# **3.2.3 L'effraction pulpaire**

Cette étape, comme la précédente, nécessitera une lecture minutieuse du cliché pré-opératoire. En effet, l'erreur la plus souvent commise par les étudiants est un approfondissement dans un mauvais axe conduisant à la création d'une marche ou cas extrême, d'une perforation. Il pourra donc être intéressant d'intégrer cette étape dans les modèles pédagogiques afin que l'étudiant puisse se rendre compte de l'axe plus que de l'effraction en elle-même.

#### **3.2.4 L'effondrement du plafond pulpaire**

L'étudiant a souvent du mal à comprendre le bien-fondé de cette étape. En effet, le canal étant plus ou moins dans la continuité de la chambre pulpaire, la simple effraction est souvent suffisante pour que les limes de cathétérisme y aient accès. Un modèle pédagogique illustrant cette étape, en comparaison avec celui de l'effraction pourrait leur faire prendre conscience de l'essentialité d'effondrer complètement le plafond pulpaire. En effet, il montrerait que même si l'effraction donnait déjà un accès au canal, le fait d'effondrer complètement le plafond permet quant à lui de supprimer une grande partie des contraintes coronaires évitant ainsi au maximum la fracture instrumentale en plus de supprimer complètement le parenchyme de la chambre pulpaire.

#### **3.2.5 La suppression des triangles dentinaires**

La justification du choix de cette étape rejoint celle ci-dessus. En effet, la suppression des triangles dentinaires permettra la création de cet accès direct qui mènera les instruments jusqu'à l'apex avec le moins de contraintes possible.

#### **3.2.6 Quelques erreurs**

Il peut être intéressant de réaliser des modèles mettant en évidence certaines erreurs. En effet, l'étudiant pourra, grâce à ces modèles, se rendre compte des conséquences du non-respect des bonnes pratiques comme un axe de fraisage vestibulé qui concourra à la formation d'une marche vestibulaire voir d'une perforation vestibulaire dans le pire des cas.

#### *3.3 Réalisation d'une lime imprimée en 3D*

La réalisation d'une lime de cathétérisme MMC 10 imprimée en 3D à la même échelle que le modèle de la dent pourrait être un atout pédagogique supplémentaire. En effet, l'étudiant pourrait se rendre compte qu'à la suite de l'effraction pulpaire la lime ne progresse que très peu dans le système canalaire alors qu'une fois la cavité d'accès terminée et les triangles dentinaires supprimés, cette même lime progresserait davantage. Le but étant de faire prendre conscience à l'étudiant que la cavité d'accès est une étape primordiale du traitement endodontique et qu'en supprimant simplement les interférences coronaires les instruments progressent déjà beaucoup mieux.

#### *3.4 Choix du format d'impression*

Il a été décidé d'imprimer les modèles en 3D à une échelle 3/1. Le fait de tripler les proportions a pour vocation de rendre les erreurs et les étapes à ne surtout pas oublier plus évidentes en jouant sur l'aspect visuel permettant ainsi à l'étudiant de voir pourquoi chacune d'elle est importante.

#### *3.5 Dents sélectionnées*

#### **3.5.1 Critères de choix**

Il s'agit de dents naturelles ayant été extraites puis plongées dans un bain d'hypochlorite de sodium à 2,5% afin de les désinfecter et conservées dans une solution d'alcool à environ 35%. Afin de sélectionner les dents les plus propices à la réalisation des modèles en 3D, plusieurs critères ont été considérés. Dans un premier temps, c'est l'aspect extérieur des dents qui a été pris en compte. Seules les dents dénuées de lésions carieuses, dont le bord libre n'a pas subi une abrasion trop importante et dont l'apex était fermé ont été retenues. Dans un second temps, une radiographie a été réalisée pour chacune des dents pré sélectionnées. Ont été retenues les dents présentant une lumière canalaire suffisante, une chambre pulpaire peu ou pas rétractée et ne présentant pas de crochet apical.

#### **3.5.2 Photographies et radiographies des dents sélectionnées**

5 dents ont été présélectionnées et parmi ces 5 dents, les 3 présentant les meilleures caractéristiques ont été retenues. La première dent servira de test afin qu'un enseignant expérimenté en endodontie valide la démarche et ne sera donc pas passée au cone beam (figure 16a, 16b, 17a et 17b), la deuxième dent servira aux modèles mettant en évidence la marche et la perforation vestibulaire (figure 18a, 18b, 19a et 19b) et pour finir, la troisième dent servira aux modèles illustrant les différences étapes d'une cavité d'accès sur incisive centrale maxillaire réussie (figure 20a, 20b, 21a et 21b).

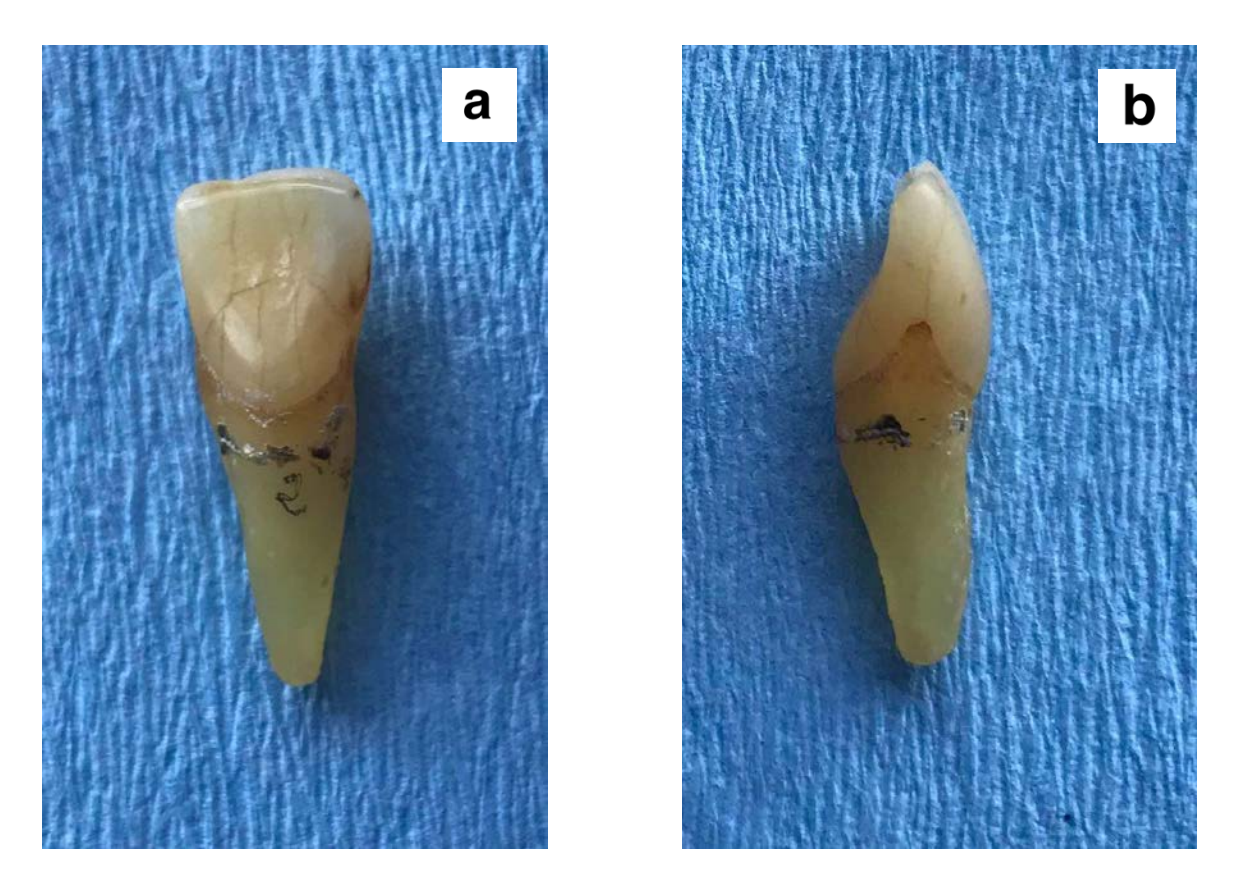

*Figure 16 : Photographie de la dent "test" : a. Vue palatine ; b. Vue proximale*

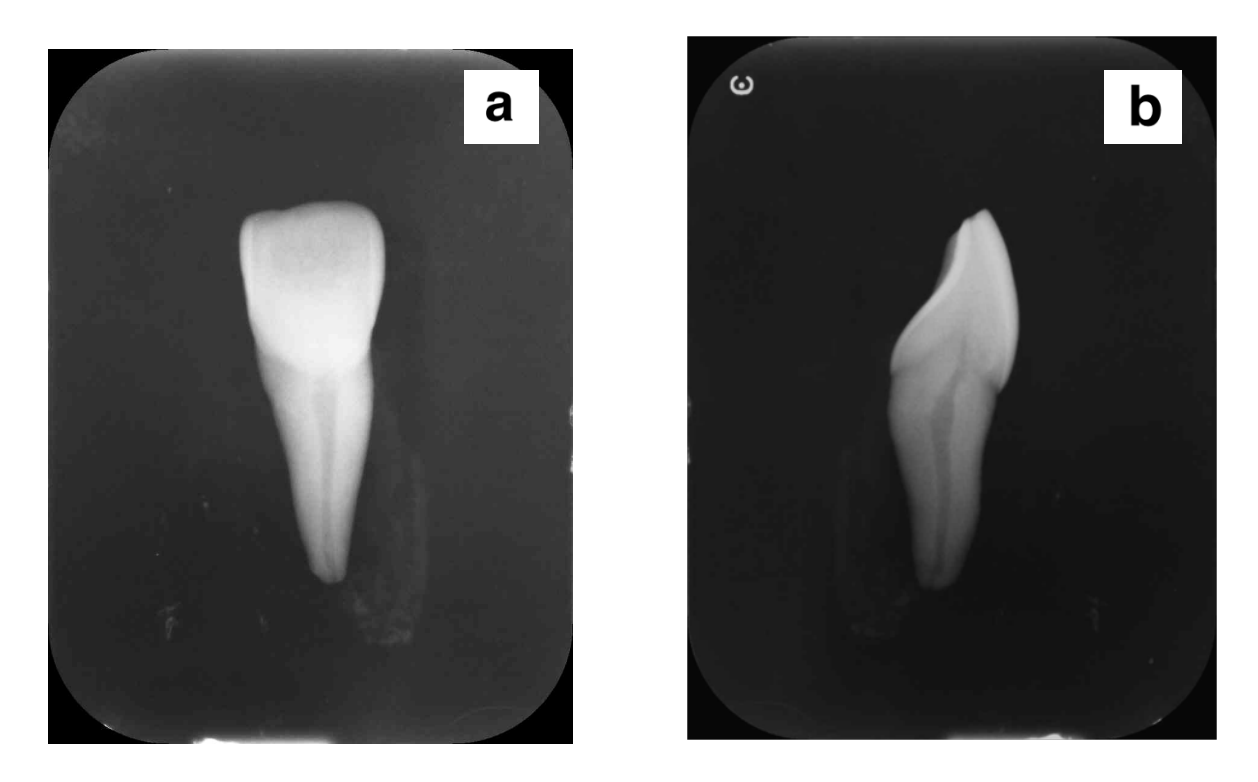

*Figure 17: Radiographie de la dent "test" : a. Vue vestibulo-palatine ; b. Vue mésio-distale*

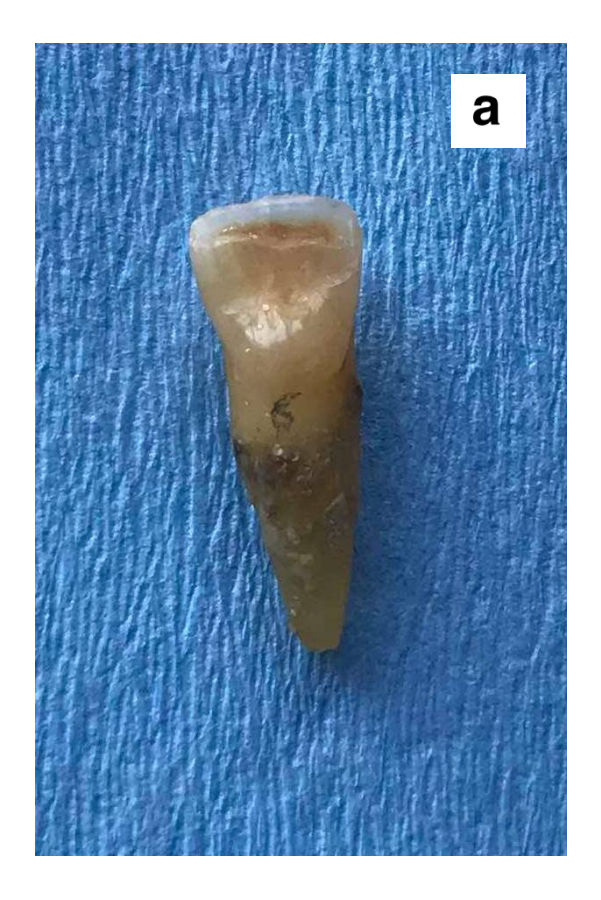

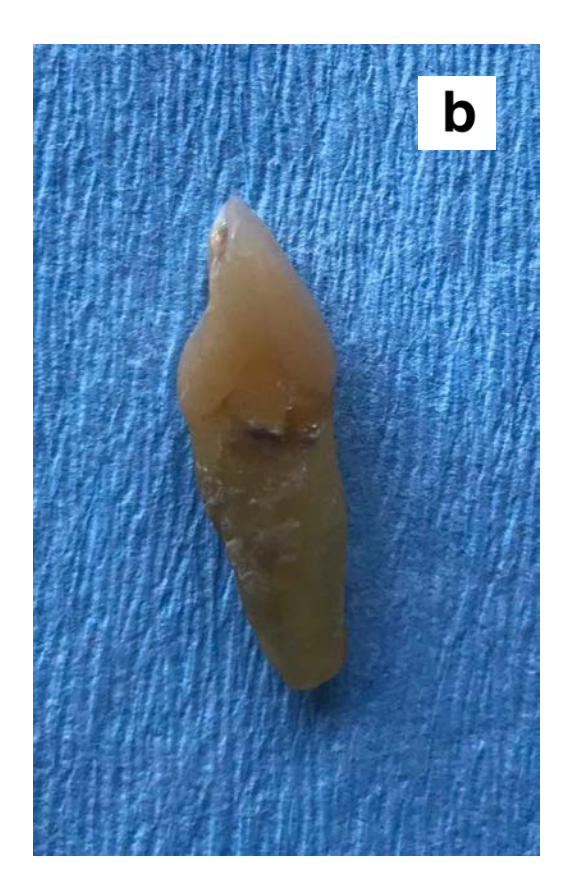

*Figure 18 : Photographie de la dent "erreurs" : a. Vue palatine ; b. Vue proximale*

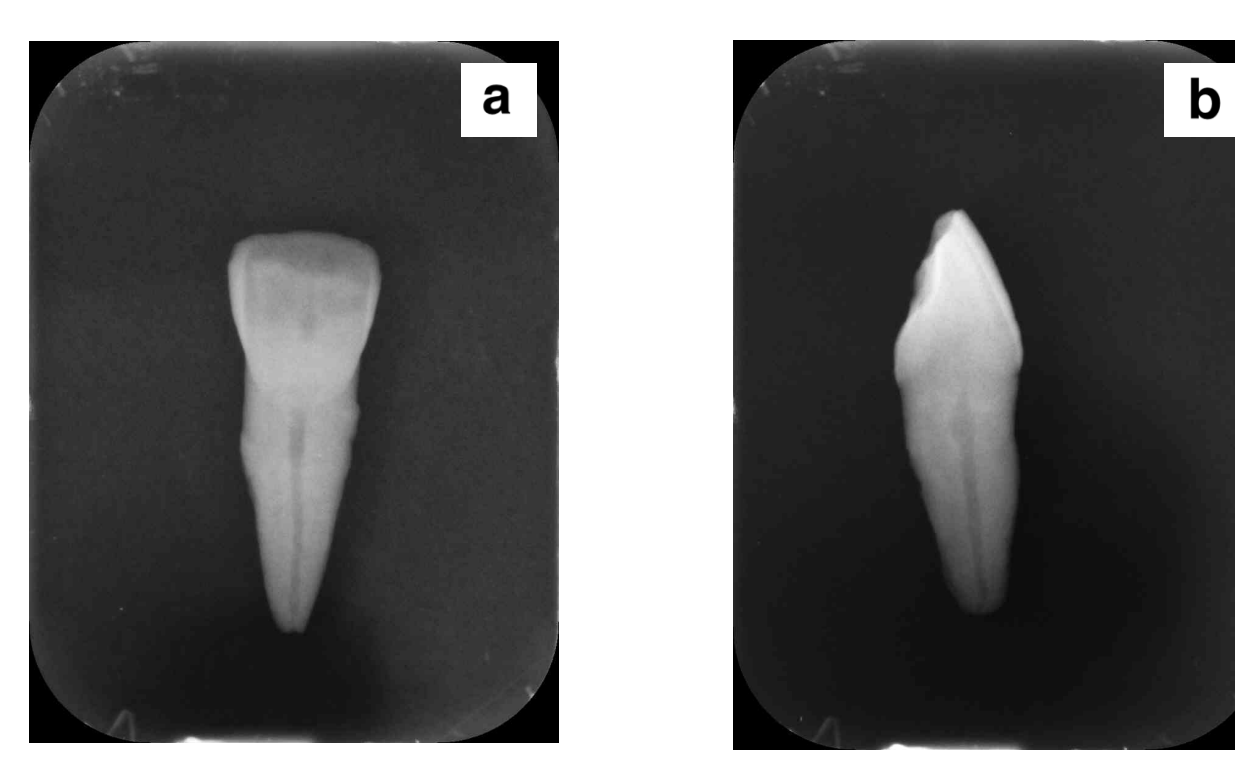

*Figure 19: Radiographie de la dent "erreurs" : a. Vue vestibulo-palatine ; b. Vue mésio-distale*

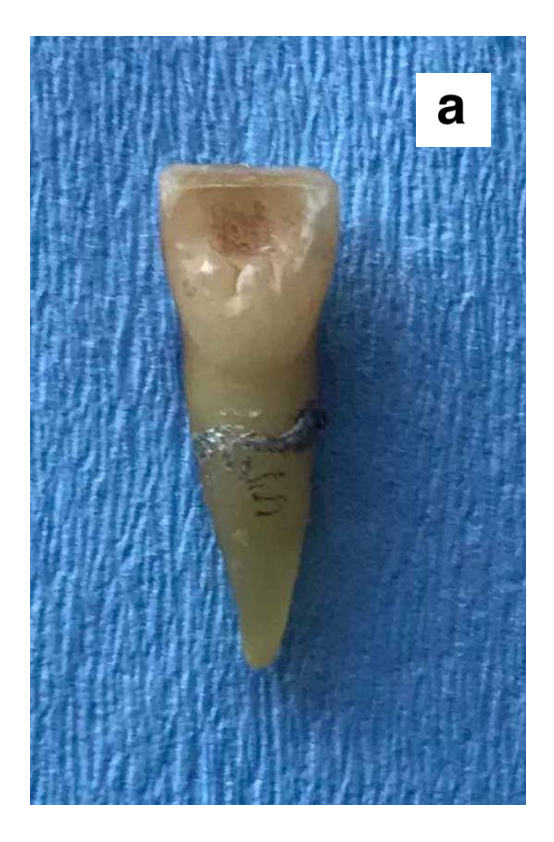

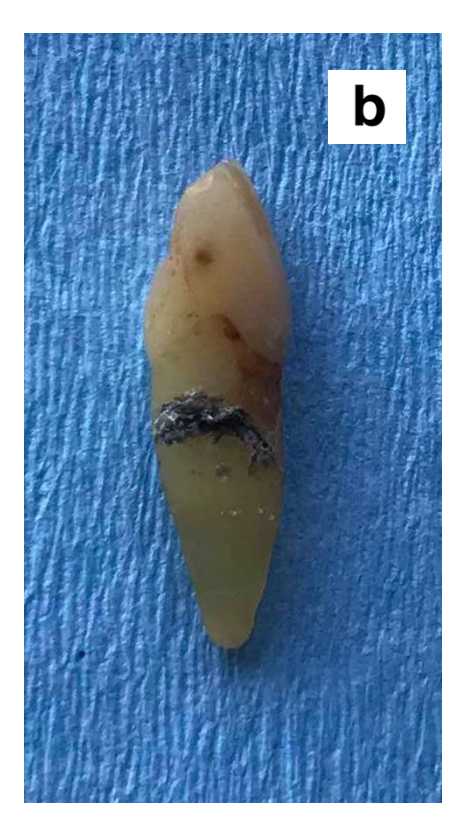

*Figure 20 : Photographie de la dent "succès" : a. Vue palatine ; b. Vue proximale*

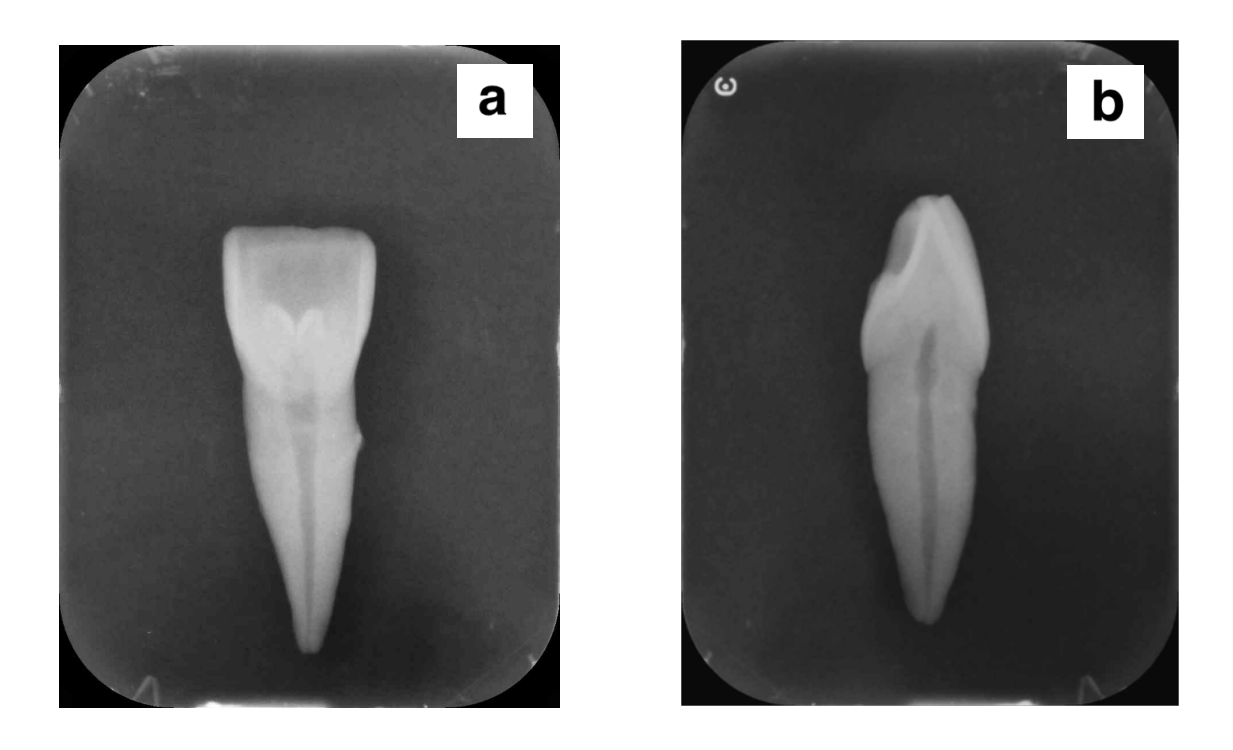

*Figure 21: Radiographie de la dent "succès" : a. Vue vestibulo-palatine ; b. Vue mésio-distale*

# *3.6 Matériel utilisé pour la réalisation des cavités d'accès*

Il existe différents rotatifs qui auront chacun leur plage d'utilisation. En effet, la vitesse de rotation et le couple devront être différents en fonction de la fraise (boule diamantée ou multi-lames, fissure à bout mousse) ou de l'instrument utilisé (foret de Gates, Endoflare…). La turbine (figure 22a) couplée à des fraises boules diamantées (figure 23a) pourra être intéressante à utiliser afin de trépaner l'émail et réaliser la cavité de délinéation. Elle pourra également être couplée à une fraise fissure à bout mousse (figure 23b) pour élargir la cavité et effondrer le plafond pulpaire. Le contre angle bague bleue (figure 22b) couplé à des fraises boules multi-lames long col ou un foret de Gates (figure 23c) pourra quant à lui être utilisé afin d'effondrer le plafond pulpaire ou supprimer le triangle dentinaire. Le contre angle réducteur (figure 22c) couplé à un orifice opener (figure 23d) peut également être utilisé pour la suppression du triangle dentinaire sous le cingulum.

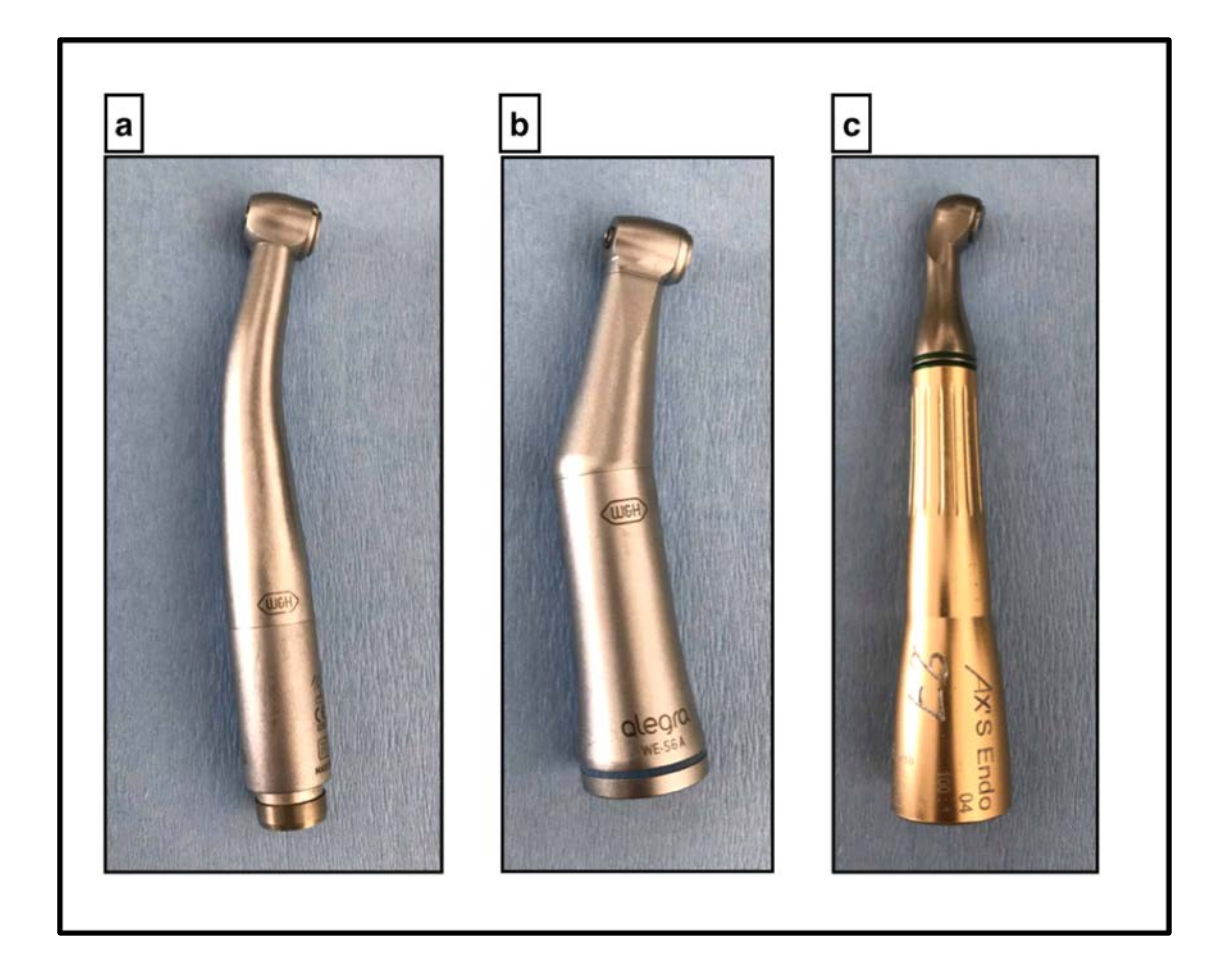

*Figure 22 : : Les rotatifs : a. La turbine ; b. Le contre angle bague bleue ; c. Le contre angle réducteur.*

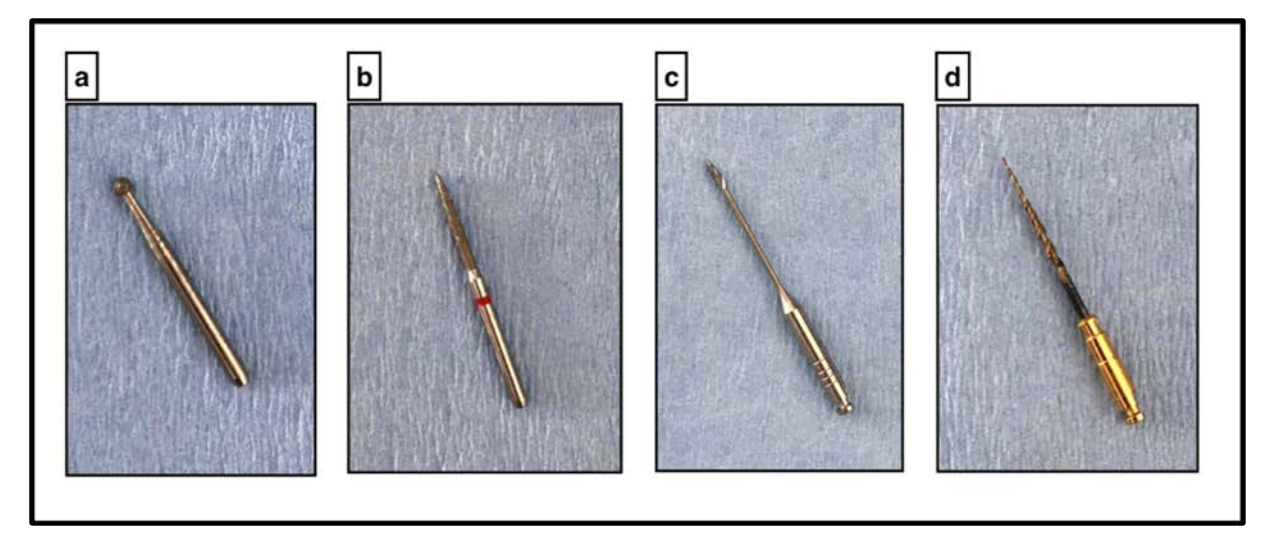

*Figure 23 : : a. fraise boule diamantée (diamètre 12) ; b. fraise fissure bague rouge à bout mousse (type fraise de BATT diamètre 12) ; c. foret de Gates (n°4, diamètre 15/100<sup>e</sup> de mm) ; d. orifice opener (type One Flare)*

De plus, il sera nécessaire d'utiliser différentes sondes qui permettront à l'opérateur d'avoir une perception tactile de l'intérieur de la cavité. La sonde DG16 (figure 24a) permettra de mettre en évidence l'effraction pulpaire. Les sondes 17 et 19 (figure 24b et 24c), respectivement coudées vers l'intérieur et l'extérieur, seront quant à elles utilisées afin de mettre en évidence une contre dépouille trahissant la présence de plafond pulpaire résiduel.

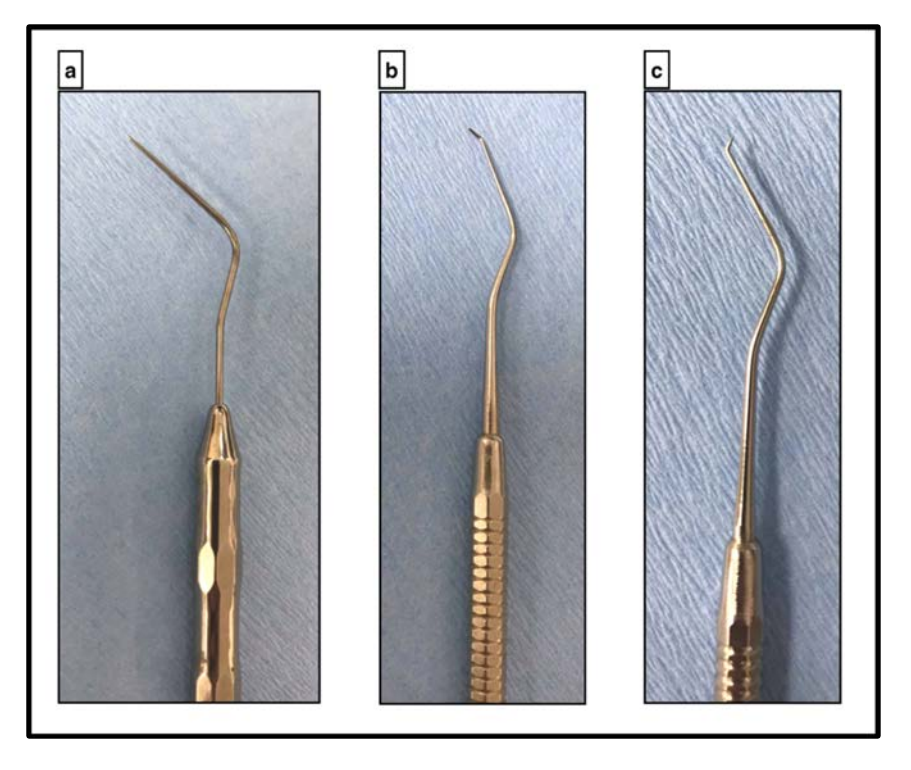

*Figure 24 : : a. Sonde droite DG16 ; b. Sonde n°17 ; c. Sonde n°19.*

#### *3.7 Réalisation clinique des différentes étapes de la cavité d'accès*

La réalisation clinique des différentes étapes de la cavité d'accès sur incisive centrale maxillaire a été réalisée au sein de la salle de simulation de la faculté de chirurgie dentaire de Lille.

#### *3.8 Acquisition cone beam*

Le cone beam utilisé est un cône beam de la marque Carestream présent dans le service d'odontologie du CHU de Lille : le CS 9300. Un support spécial afin de poser la dent a été utilisé (figure 25a et 25b). Après quelques essais et avec les conseils du Professeur Thomas Colard, il a été décidé d'utiliser les paramètres suivants : 75kV, 4mA et un champ de 5cm x 5cm avec une résolution de 90µm qui permettent d'avoir une image suffisante pour la réalisation des modèles pédagogiques (figure 25d). La dent a été placée sur un petit socle en cire afin de la tenir droite (figure 25b). L'avantage de la cire est qu'elle n'est que très peu radio opaque, ce qui facilitera le traitement de l'image par la suite. En effet, il suffira de faire varier quelques paramètres tels que le contraste afin de la faire disparaître et ne garder que la dent. Il faut bien avoir à l'esprit que seuls les volumes globaux de la dent nous intéressent. Il suffit simplement d'être capable de différencier le volume pulpaire et le volume de la dent. C'est à dire qu'il n'y a aucun intérêt à être capable de différencier l'émail et la dentine par exemple. Afin de voir si la dent est correctement placée avant de lancer l'acquisition 3D, il est possible de réaliser un cliché en 2D permettant ainsi d'ajuster la position en fonction (figure 25e).

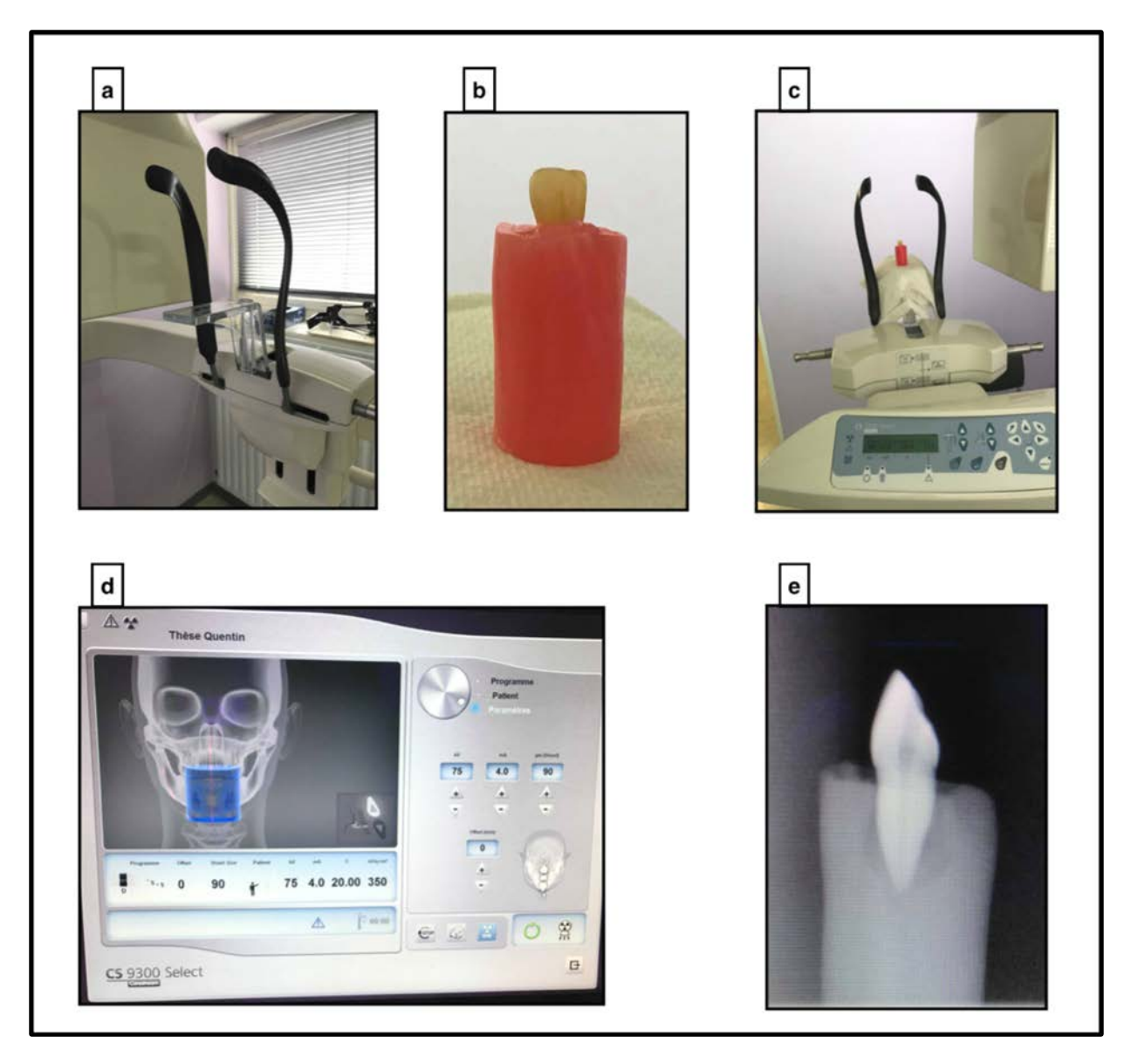

*Figure 25 : a. Cône beam Carestream CS 9300 avec support spécial pour déposer des objets ; b. Support en cire pour tenir la dent droite; c. Dent positionnée sur le support prête à être radiographiée; d. Fenêtre du logiciel radio avec les différents paramètres; e. Cliché 2D pour vérifier le bon positionnement de la dent.*

#### *3.9 Logiciels relais*

Deux logiciels ont été utilisé pour traiter l'acquisition cône beam. Le premier est 3D slicer et a permis d'individualiser le volume dentaire puis de transformer le format DICOM en format STL. Le second est Meshmixer qui a permis d'améliorer l'état de surface de la dent et de supprimer toutes les irrégularités. Ils ont tous les deux été utilisés sous MAC OS. Il peut être intéressant de détailler leur utilisation dans le cadre de ce travail afin de faciliter leur emploi pour une utilisation ultérieure.

Il va dans un premier temps falloir importer l'acquisition cône beam dans le logiciel 3D slicer (Annexe 1a, 1b, 1c, 1d). Une fois cette tâche réalisée, il faudra alors réduire la taille de l'acquisition afin d'encadrer au mieux la dent grâce à l'outils « Volume Rendering » et « Crop Volume » (Annexe 1e, 1g, 1h, 1i, 1j, 1k, 1l, 1m). Le but de la manipulation suivante sera d'individualiser le volume dentaire et ainsi supprimer complètement le socle de cire et le vide afin de modéliser la dent en 3D. Pour cela il est possible d'utiliser l'outil « Editor ». Il faudra d'abord utiliser un premier dispositif qui reconnaitra la densité propre à la dent (ce sera à nous de régler la sensibilité), puis un second qui modélisera la dent à partir du résultat du précédent. (Annexe 1n, 1o, 1p, 1q, 1r, 1s, 1t ,1u, 1v, 1w) Il faudra ensuite enregistrer le fichier au format STL (seul le fichier de la dent modélisée en 3D nous intéresse, il n'est donc pas nécessaire d'enregistrer les autres qui correspondent à divers données et analyses) (figure x, y).

Il sera ensuite nécessaire d'utiliser le logiciel Meshmixer. Il faudra d'abord simplement faire glisser le fichier obtenu grâce à 3D slicer dans la page d'accueil de Meshmixer. Apparaît alors la dent modélisée en 3D dont l'état de surface est très irrégulier. Il suffit d'utiliser un seul outil disponible sur ce logiciel afin de lisser cet état de surface par simple passage du curseur sur les zones à corriger (Annexe 2a, 2b, 2c, 2d) puis de l'exporter à l'endroit souhaité en faisant attention d'utiliser toujours le format STL (Annexe 2e, 2f).

# *3.10Impression 3D*

L'imprimante utilisée a été la Formlabs (figure 26a) disponible à la faculté de chirurgie dentaire de Lille utilisant la technique de SLA détaillée antérieurement dans ce travail. Une fois les fichiers transférés sur l'ordinateur connecté à l'imprimante, il a fallu, grâce au logiciel de l'imprimante 3D, choisir certains paramètres d'impression. Il a été décidé en accord avec le Dr Marion Dehurtevent de baisser le degré de précision à 100µm. En effet, la résolution de l'acquisition cone beam étant de 90µm, il est inutile d'aller jusqu'à une précision de 25µm pour l'impression 3D, d'autant que la réduction raisonnée de la résolution d'impression permet de diviser le temps d'impression par 3, soit 10h au lieu de plus de 30h. Il a ensuite été nécessaire d'agrandir les modèles pour arriver à notre rapport 3/1 souhaité et de les disposer de tel sorte qu'ils ne se superposent pas pour l'impression. Une fois l'impression terminée, il a fallu nettoyer et dégraisser les modèles (figure 26b) puis réaliser une cuisson UV afin que la polymérisation soit complète (figure 26c).

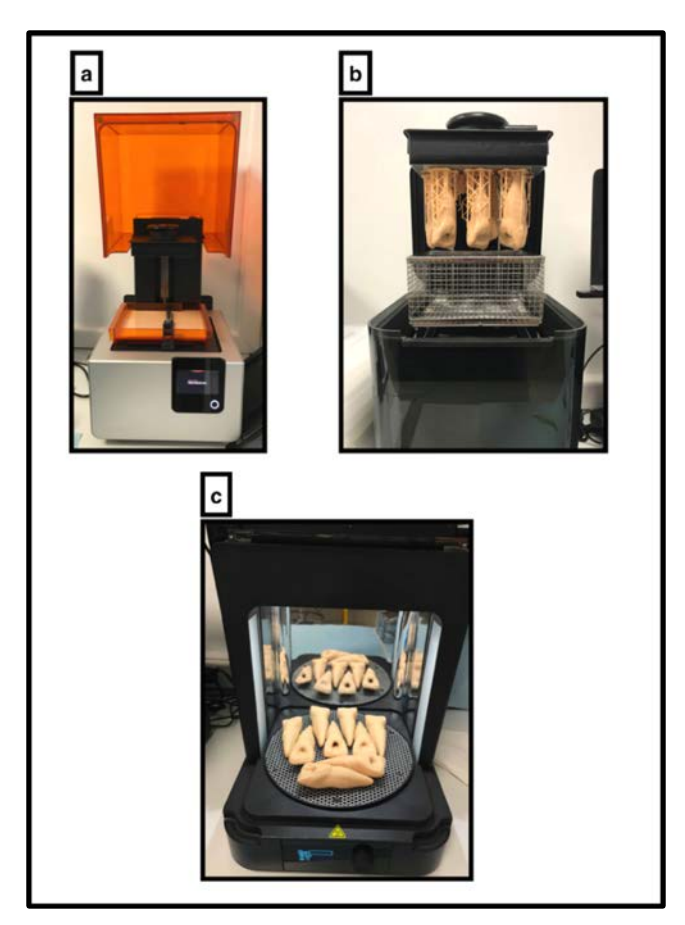

*Figure 26 : : a. Imprimante 3D Formlabs avec sa cuve remplie de résine ; b. Nettoyage et dégraissage des modèles ; c. Polymérisation terminale des modèles*

# **4 Résultats**

Dans cette partie seront exposées les photographies des modèles pédagogiques réalisés. Pour rappel, les modèles pédagogiques sont au nombre 7. Chaque modèle tend à mettre en évidence une étape clé de la cavité d'accès sur incisive centrale maxillaire ainsi que quelques erreurs à éviter. Le premier modèle présente la dent intacte et sert de base où peuvent être mis en évidence les repères anatomiques et la forme triangulaire à base occlusale que doit avoir la cavité d'accès (figure 27a et 27b). Le second modèle présente l'étape de la cavité de délinéation qui s'inscrit dans le triangle précédemment évoqué (figure 28a et 28b). Le troisième modèle présente l'étape de l'effraction pulpaire qui est mise en évidence sur la vue occlusale (figure 29a et 29b). Le quatrième modèle présent l'étape de l'effondrement du plafond pulpaire qui permet un accès déjà bien meilleur au canal. Cependant, comme cela est mis en évidence sur la vue occlusale, la présence d'un triangle dentinaire palatin empêche encore un accès direct au 1/3 apical (figure 30a et 30b). Le cinquième modèle présente la cavité d'accès terminée avec la suppression de toutes les interférences occlusales pouvant créer des contraintes instrumentales lors de la préparation canalaire (figure 31a et 31b). Le sixième modèle met en évidence une erreur d'axe aboutissant à la création d'une marche vestibulaire contraire au principe d 'économie tissulaire et dans laquelle viendront buter les instruments (figure 32a et 32b). Le septième et dernier modèle met en évidence la présence d'une perforation vestibulaire qui résulte comme la marche vestibulaire d'une erreur d'axe (figure 33a, 33b et 33c)

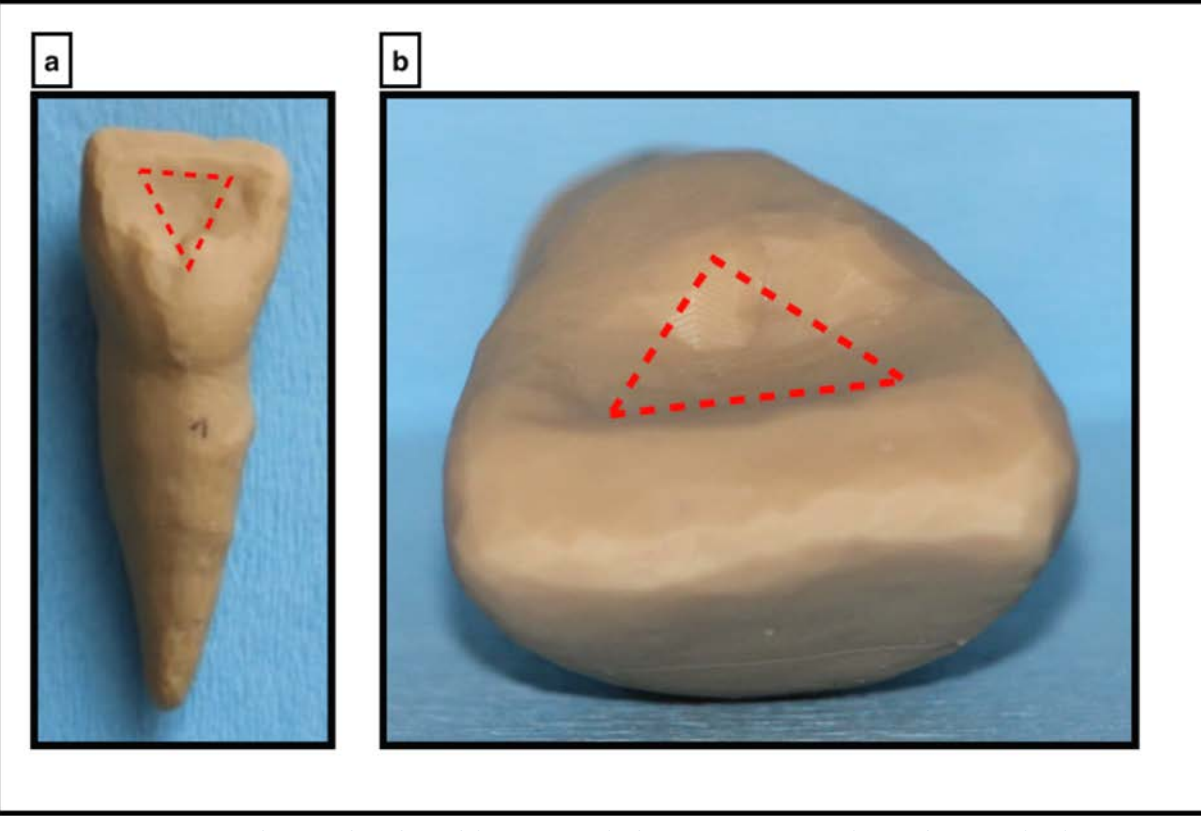

*Figure 27 : Photographies du modèle présentant la dent intacte : a. vue palatine ; b. vue occlusale.*

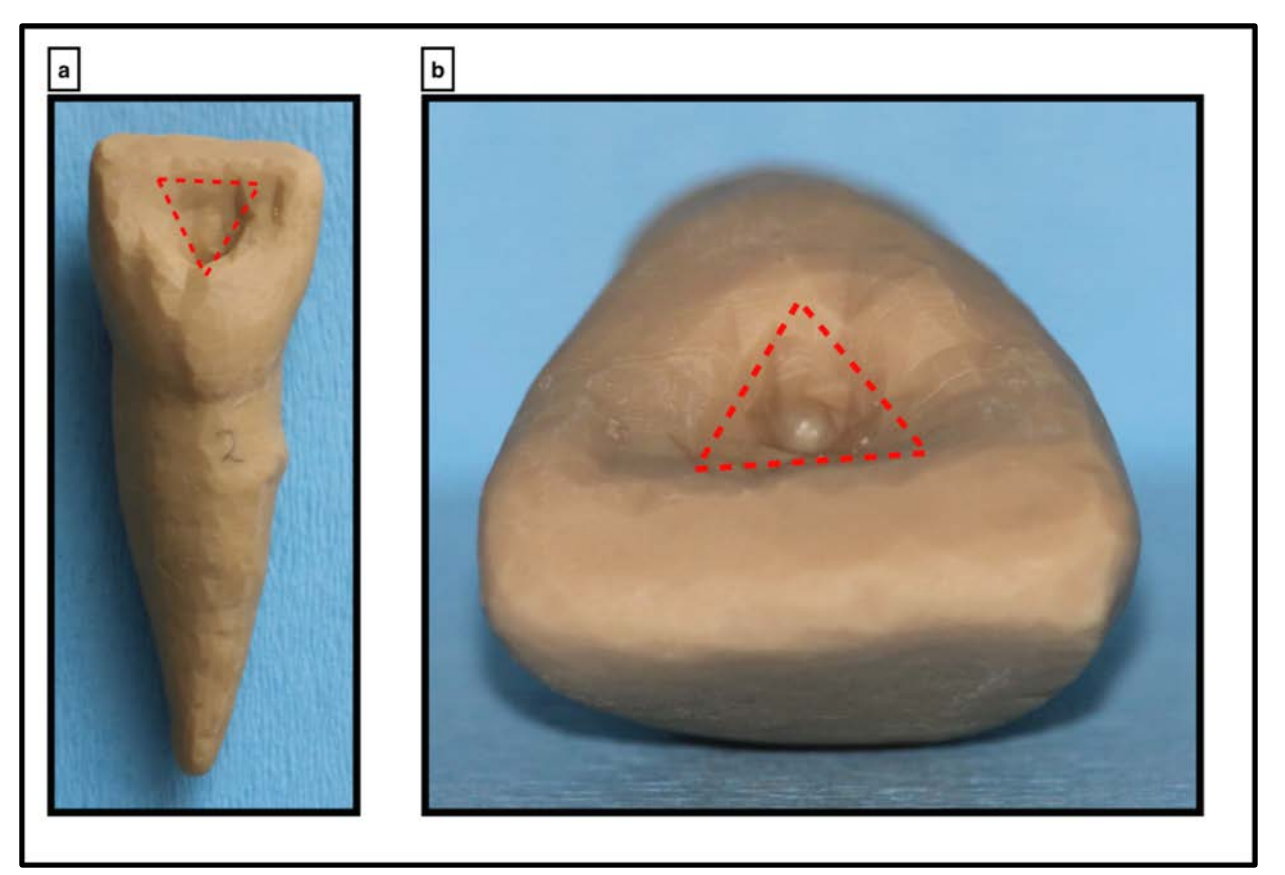

*Figure 28 : Photographies du modèle présentant l'étape de la cavité de délinéation : a. vue palatine ; b. vue occlusale.*

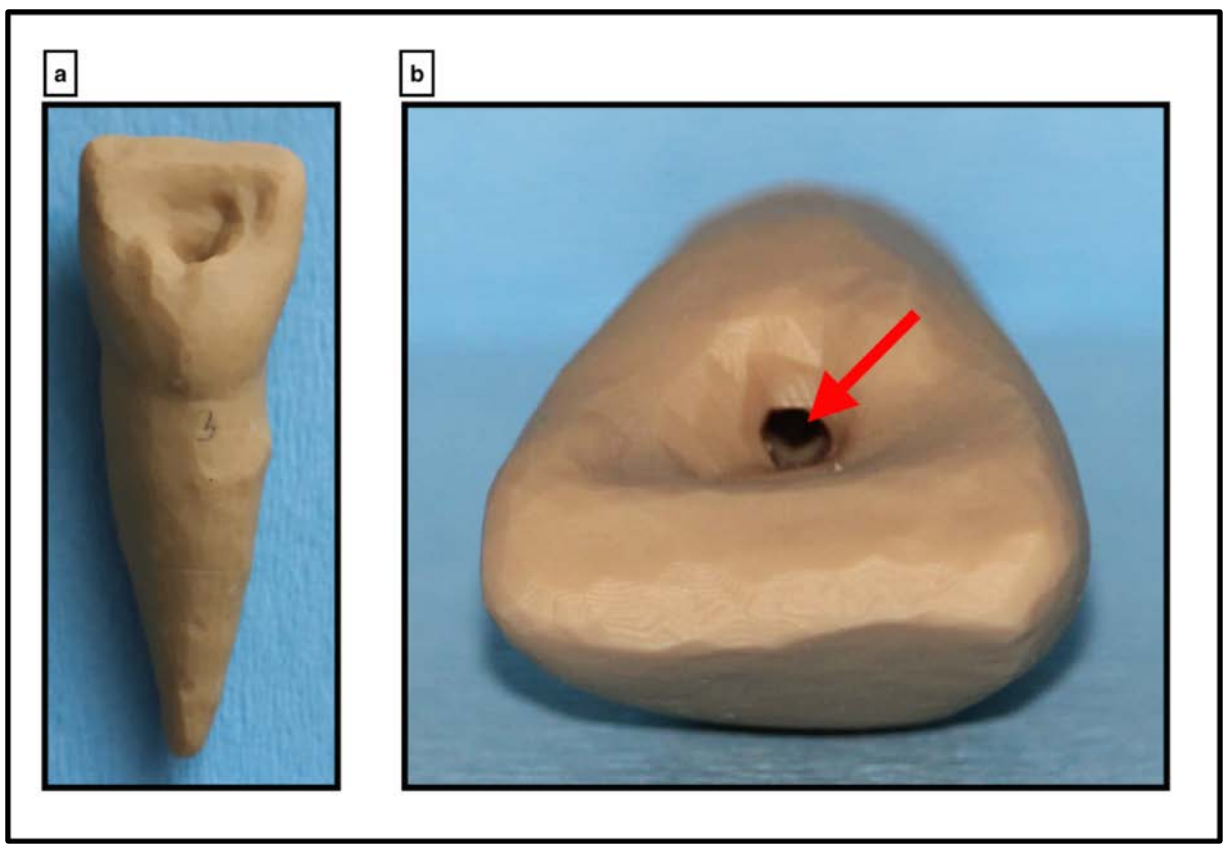

*Figure 29 : Photographie du modèle présentant l'étape de l'effraction pulpaire : a. vue palatine ; b. vue occlusale.*

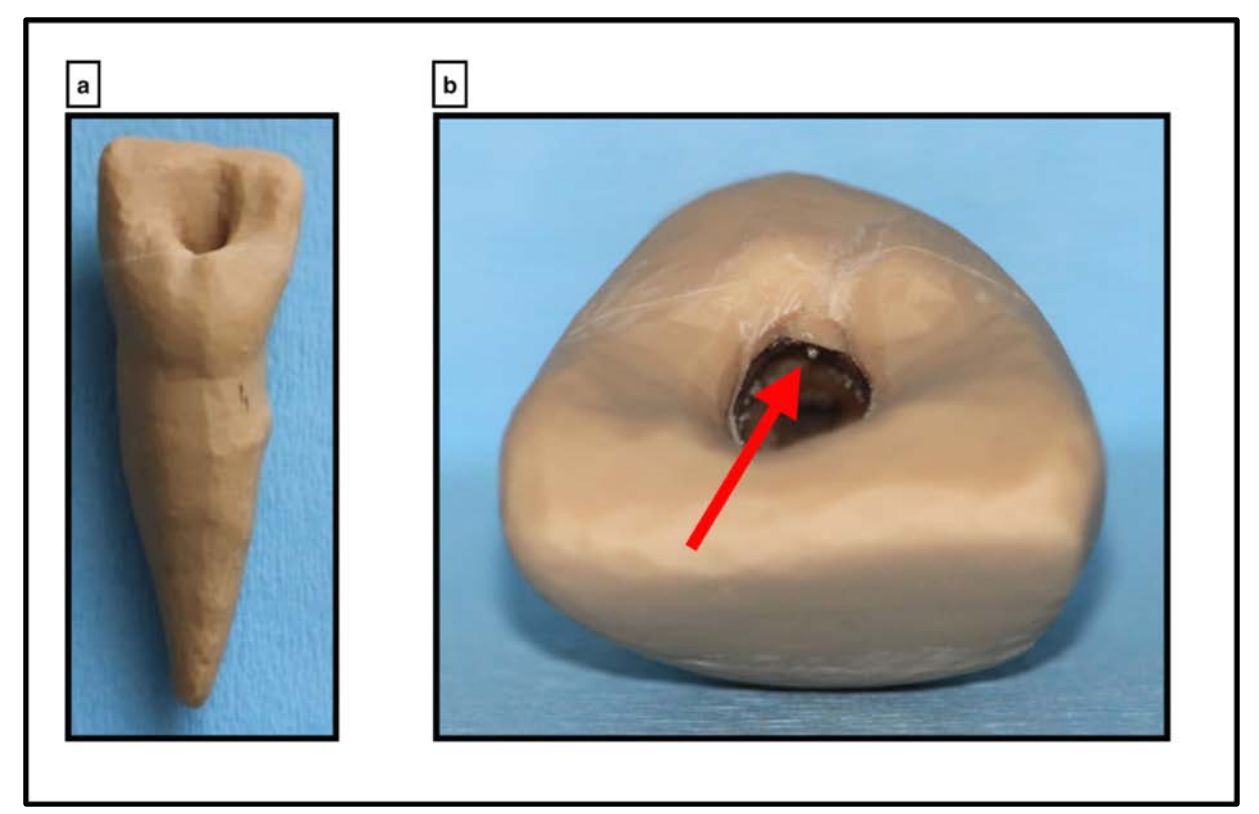

*Figure 30 : Photographie du modèle présentant l'étape de l'effondrement du plafond pulpaire : a. vue palatine ; b. vue occlusale.*

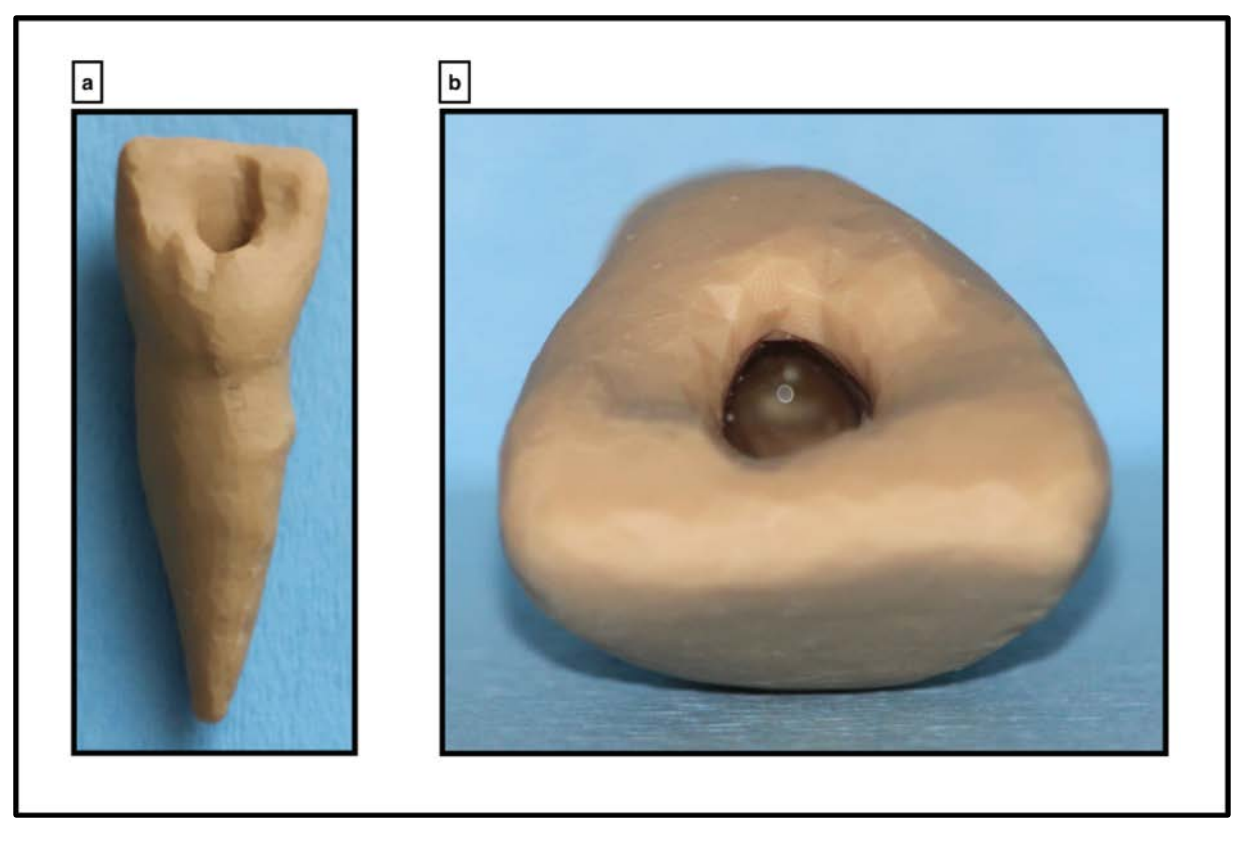

*Figure 32 : Photographie du modèle présentant la cavité d'accès terminée : a. vue palatine ; b. vue occlusale.*

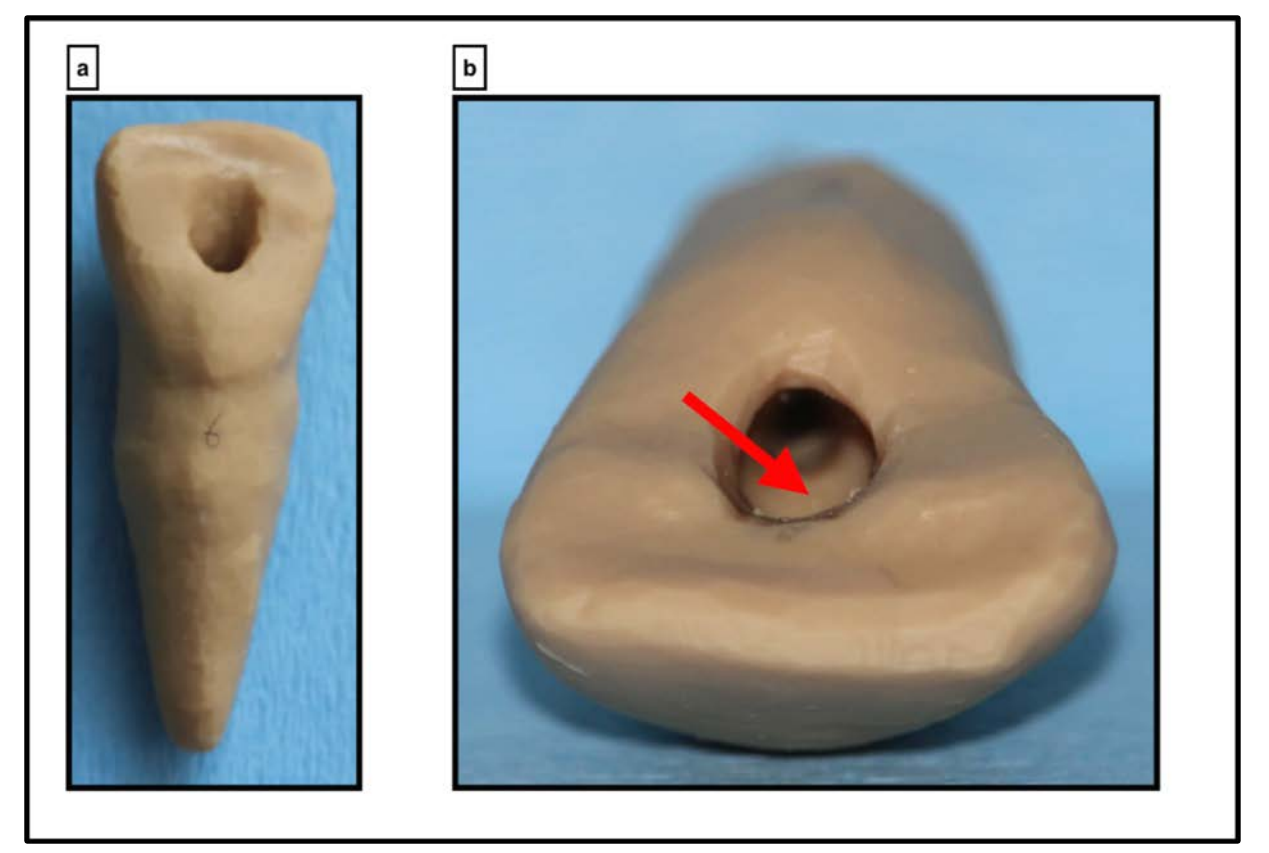

*Figure 31: Photographie du modèle mettant en évidence la présence d'une marche vestibulaire : a. vue palatine ; b. vue occlusale.*

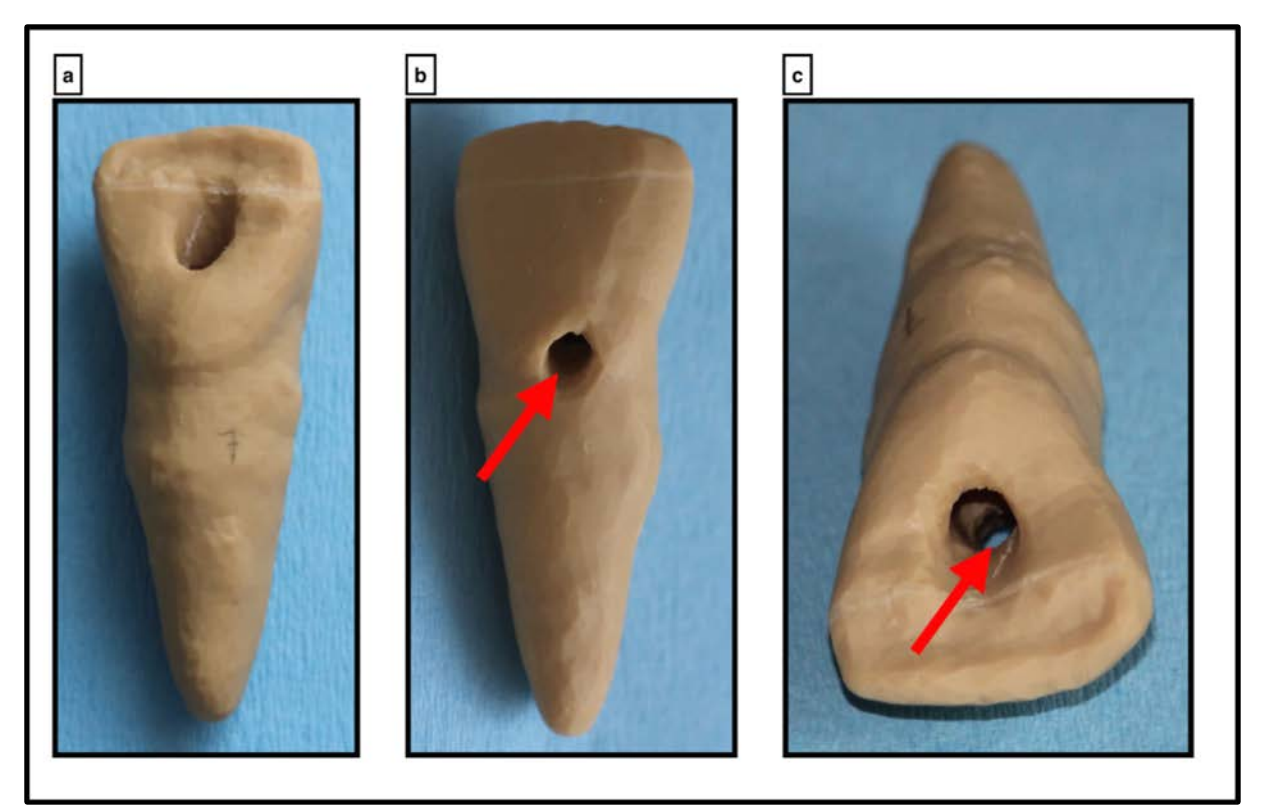

*Figure 33 : Photographie du modèle mettant en évidence la présence d'une perforation vestibulaire : a. vue palatine ; b. vue vestibulaire ; c. vue occlusale*

# **5 Discussion**

Le premier problème qui a été rencontré est dû à l'usure du plateau de polymérisation. En effet, au fond de celui-ci se trouvait des zones de résine polymérisée qui gênaient les mouvements nécessaires au montage couche par couche des modèles, ce qui a engendré l'arrêt à plusieurs reprises du processus créant au mieux une petite strie horizontale ou au pire un manque de matière conséquent sur certains modèles les rendant inexploitables (figure 34a). Du premier problème en a découlé un second. Effectivement, il a fallu relancer une impression pour certains modèles qui n'étaient pas exploitables à l'issu de la première vague, cependant aucun outil sur le logiciel d'impression 3D ne permettait d'agrandir les modèles avec exactitude, il fallait pour cela agrandir nous même les modèles à l'aide du curseur de la souris créant une imprécision non vérifiable avant la fin de l'impression. Il s'avère que celle-ci fût relativement conséquente et une différence de taille d'environ 10 à 15mm a pu être observée entre les modèles de la première vague et ceux de la seconde (figure 34b). Ainsi, les modèles représentant la dent intacte, l'étape de l'effraction pulpaire et la marche vestibulaire sont plus petits que les autres. Néanmoins, même si leurs tailles diffèrent cela n'empêche en rien leur fonction première qui est de permettre à l'étudiant d'observer et de manipuler. Ainsi, même si certains modèles sont quelques millimètres plus petits, ils permettent toujours à l'étudiant de se rendre compte que l'accès au canal est amélioré entre l'étape de l'effraction et celle de l'effondrement du plafond par exemple. De plus, un autre problème a été rencontré à la suite de l'utilisation du logiciel Meshmixer. En effet, celui-ci a permis de « lisser » les modèles ce qui a généré une perte d'informations notamment au niveau de la lumière canalaire du tiers apical qui a été oblitérée. Même si voir l'apex par la cavité d'accès une fois celle-ci terminée aurait été d'autant plus parlant pour l'étudiant, cela n'a en réalité pas d'intérêt majeur pour des modèles pédagogiques ayant pour vocation de mettre en évidence les étapes de la cavité d'accès.

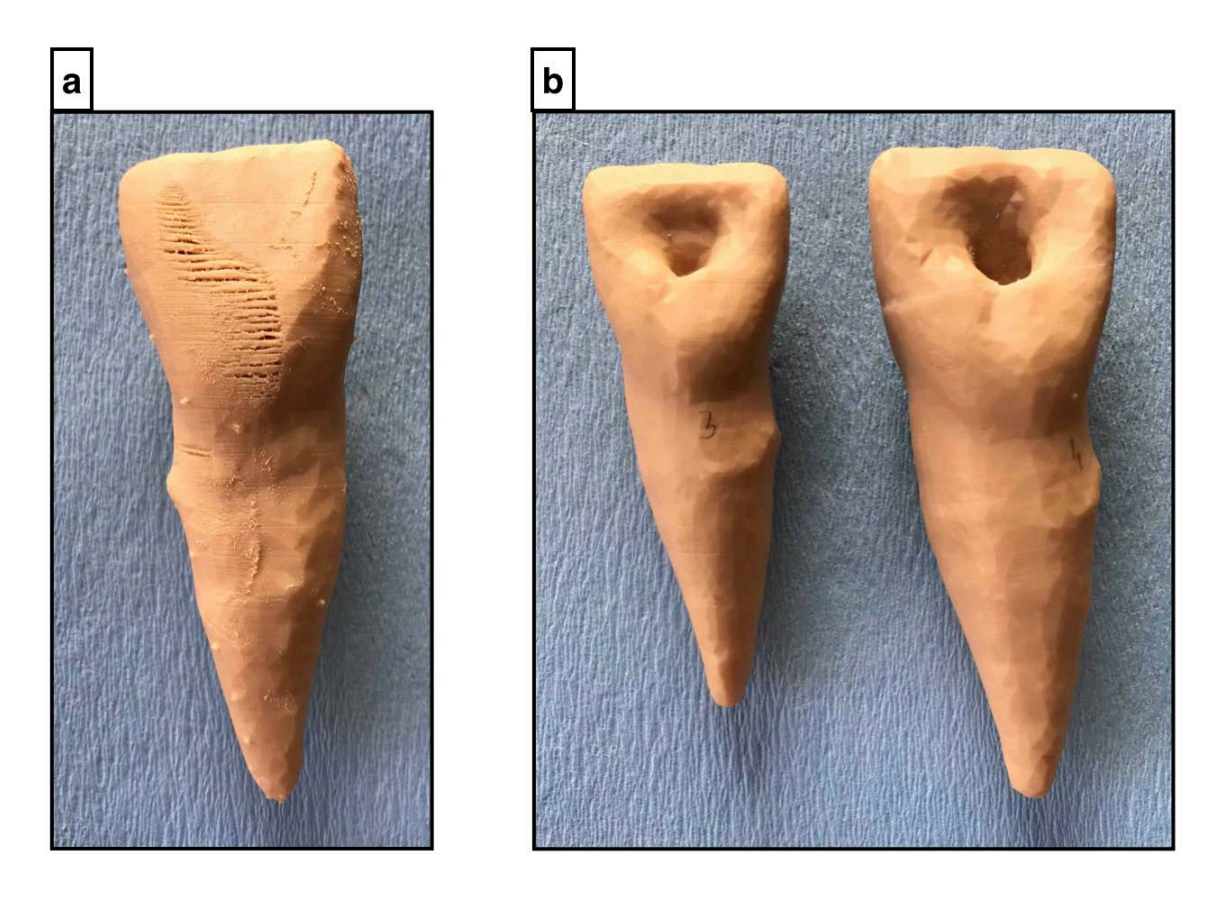

*Figure 34 : Photographie des problèmes rencontrés lors de l'impression 3D : a. Manques de résine ; b. Différence de taille entre les modèles de la 1ère et la 2nd vague d'impression*

Après avoir exposé les différents problèmes rencontrés lors de la réalisation des modèles pédagogiques, il serait opportun d'apporter des éléments de réponse afin de les résoudre. En effet, à la suite des difficultés techniques rencontrées à la suite de l'utilisation de l'imprimante 3D, il aurait peut-être fallu réaliser des tests au préalable ce qui aurait pu éviter l'écart de taille entre les modèles des différentes vagues en réalisant tous les modèles en une fois. Après discussion avec différentes personnes utilisant l'imprimante 3D FormLabs 2 il est ressorti que la taille importante des modèles avait peut-être été la cause de ces nombreux échecs. Effectivement, l'impression des modèles plus petits représentant la dent intacte, l'étape de l'effraction pulpaire et la marche vestibulaire n'a posé aucun souci. Quant au problème de précision et de perte d'information il aurait peut-être fallu imprimer un modèle n'ayant pas été « lissé » à l'aide du logiciel Meshmixer afin de pouvoir comparer avec un modèle quant à lui « lissé » à l'aide de Meshmixer. En effet, l'état de surface aurait peut-être pu être acceptable et la perméabilité canalaire aurait pu être conservée. De plus pour une épaisseur de couche de 100µm, les imprimantes 3D utilisant la technologie DLP (Digital Light Processins) étaient plus précisent que celles utilisant la technologie SLA [18]. Cependant la technologie d'impression 3D DLP n'est pas présente à la faculté, il aurait été nécessaire de passer par un laboratoire de prothèse ou un organisme extérieur utilisant cette technologie.

Il était question à un moment donné de la réflexion de réaliser une lime de cathétérisme imprimée à l'échelle des modèles. Or, les propriétés liées à la résine acrylique et au diamètre relativement important de l'instrument l'aurait rendu complètement rigide et de ce fait cassant à la moindre contrainte. C'est pourquoi l'idée de cette lime imprimée en 3D a été abandonnée. Le TPU (Polyuréthane thermoplastique) est un matériau pouvant être utilisé avec une imprimante 3D par dépôt de matière fondue. Il est plus souple que la résine acrylique et son degré de flexibilité peut être modulé en fonction de sa composition exacte [8]. Il aurait été éventuellement intéressant d'explorer cette piste pour la réalisation de la lime.

Afin de vérifier l'efficacité des modèles et dans la continuité de ce travail, il serait intéressant de réaliser une étude avec les étudiants. Il faudrait comparer les résultats obtenus par un groupe d'étudiants ayant accès au modèle et un autre groupe d'étudiants n'ayant pas accès au modèle et pouvoir démontrer ou non une différence significative. Cependant la création de deux groupes d'étudiants : un n'ayant pas accès aux modèles et l'autre ayant accès aux modèles, n'est pas envisageable dans le mesure où une inégalité serait créée. Il serait de ce fait peut être possible de comparer non pas les étudiants d'une même promotion mais les étudiants des années précédentes qui n'ont pas eu accès aux modèles avec ceux des années à venir qui auront eu accès aux modèles. Cette démarche a néanmoins également ces inconvénients. En effet, pour que le résultat de l'étude soit significatif il faut que le seul élément qui change soit l'accès aux modèles, or, d'une année à l'autre plusieurs facteurs peuvent varier tels que le nombre d'heures de travaux pratiques par semaine, la présence des mêmes enseignants avec les mêmes critères de notations, etc.

Ce travail ne porte que sur la cavité d'accès sur incisive centrale maxillaire. Chaque dent présentant ces particularités, il serait nécessaire et profitable pour l'étudiant que chaque dent soit réalisée par la suite afin de compléter le panel de modèles. En effet, même si le but final reste le même, l'approche et les problématiques soulevées par la réalisation de la cavité d'accès sur une incisive centrale maxillaire ou une molaire mandibulaire par exemple sont totalement différents.

Dans ce travail, l'utilisation du CBCT et de l'impression 3D a servi la pédagogie mais le même procédé est également utilisé dans la pratique clinique. Par exemple, il est utilisé en endodontie où le praticien va imprimer un guide qui facilite l'accès aux canaux, augmente l'économie tissulaire et réduit considérablement le risque d'erreurs [3]. Il est également utilisé dans les cas d'autotransplantation de  $3<sup>e</sup>$ molaires où le praticien va pouvoir imprimer une réplique de la dent à transplanter afin de régler la taille de l'alvéole sans pour autant utiliser et de ce fait abimer la dent elle-même [11]. Dans une mesure plus futuriste mais qui a pour vocation à se développer dans le domaine de l'ingénierie tissulaire, il est maintenant possible de parler de bio-impression avec le montage couche par couche de cellules. Même si il est encore impossible d'imprimer un organe entier, il est cependant envisageable d'imprimer de l'os ou certains tissus. Il serait alors tout à fait possible de se passer d'un prélèvement osseux pour des reconstructions mandibulaires ou de muqueuse dans les cas de chirurgie parodontale mais utiliser la bio-impression. Pour se recentrer un peu sur le sujet principal, il serait également possible d'imprimer des modèles en dentine et en émail ne servant pas juste à observer mais aussi à s'entrainer. De ce fait les étudiants ne seraient plus obligés d'utiliser des dents naturelles et seraient tous évalués sur des modèles standardisés, réduisant ainsi les biais de notation tout en gardant des propriétés semblables à la dent naturelle [7]. L'impression 3D dans le domaine de la chirurgie dentaire présente de nombreuses applications qui tendent à se diversifier et à s'améliorer avec les différents progrès dans le domaine.

# **6 Conclusion**

Les modèles imprimés en 3D réalisés dans ce travail tendent, dans un but pédagogique, à aider l'étudiant à comprendre ce qui est attendu de lui. En effet, celui-ci pourra s'en servir afin d'observer directement les notions théoriques à mettre en pratique. Ils lui permettront de comprendre les différentes problématiques rencontrées lors de la réalisation de la cavité d'accès liées aux caractéristiques de l'incisive centrale maxillaire telles que la gestion de l'axe de trépanation ou encore la suppression du triangle dentinaire sous le cingulum. Ils lui permettront également de comprendre l'utilité de chaque étape et que la cavité d'accès ne peut pas être réduite à un trou donnant accès au canal. De manière plus générale, ce travail nous a permis de mettre en perspective une infime partie de l'application de l'impression 3D dans le domaine de la chirurgie dentaire qui ne cesse d'évoluer et de se développer.

# **Références bibliographiques**

1. Bedez M, Coutel X. Accompagner l innovation pédagogique universitaire en odontologie : rédaction d un questionnaire d analyse d un enseignement. 2016.

2. Berchon M, Luyt B. L'impression 3D Ed. 2. Eyrolles; 2014

3. Connert T, Krug R, Eggmann F, Emsermann I, ElAyouti A, Weiger R, et al. Guided Endodontics versus Conventional Access Cavity Preparation: A Comparative Study on Substance Loss Using 3-dimensional–printed Teeth. J Endod. 2019;45(3):327-31.

4. Crétot M, Soulet H. L'arcade dentaire humaine morphologie. Paris: Éd. CDP; 2009.

5. Denglos C. Les incisives centrales maxillaires : anatomie, évolution et homothétie. 2018.

6. Deroo A-S, Gambiez A. Elaboration de fiches pédagogiques pour les travaux pratiques d'endodontie en D.C.E.O.1. 2010.

7. Fricain J-C, Olivera HD, Devillard R, Kalisky J, Remy M, Kériquel V, et al. Impression 3D en médecine régénératrice et ingénierie tissulaire. médecine/sciences. 2017;33(1):52-9.

8. Haryńska A, Gubanska I, Kucinska-Lipka J, Janik H. Fabrication and Characterization of Flexible Medical-Grade TPU Filament for Fused Deposition Modeling 3DP Technology. Polymers. 2018;10(12).

9. Hodez C, éditeur. Imagerie dento-maxillo-faciale par faisceau conique: « cone beam ». Sauramps médical; 2010.

10. Houdé O, Borst G. Le cerveau et les apprentissages: écrire, respecter autrui, raisonner, compter, gérer ses émotions, mémoriser, lire. 2018.

11. Kamio T, Kato H. Autotransplantation of Impacted Third Molar Using 3D Printing Technology: A Case Report. Bull Tokyo Dent Coll. 2019;60(3):193-9.

12. Lasfargues J-J. Concepts cliniques en endodontie: l'essentiel de "Réalités cliniques. Paris: Éd. SNPMD; 2005.

13. Pertot W-J, Simon S. Le traitement endodontique. Paris: Quintessence international; 2004.

14. Rocher P. et coll. Tomographie volumique à faisceau conique ou cone beam computed tomography : justification, optimisation & lecture. Éd. 2015. ADF Association dentaire française; 2015.

15. Sablonnière B. Les nouveaux territoires du cerveau. Odile Jacob; 2016.

16. Simon S. Endodontie. Rueil-Malmaison Éditions CdP; 2008.

17. Simon S, Machtou P, Pertot W-J. Endodontie. Rueil-Malmaison: Éditions CdP; 2012.

18. Zhang Z-C, Li P-L, Chu F-T, Shen G. Influence of the three-dimensional printing technique and printing layer thickness on model accuracy. J Orofac Orthop Fortschritte Kieferorthopadie OrganOfficial J Dtsch Ges Kieferorthopadie. 2019;80(4):194-204.

# **Table des figures**

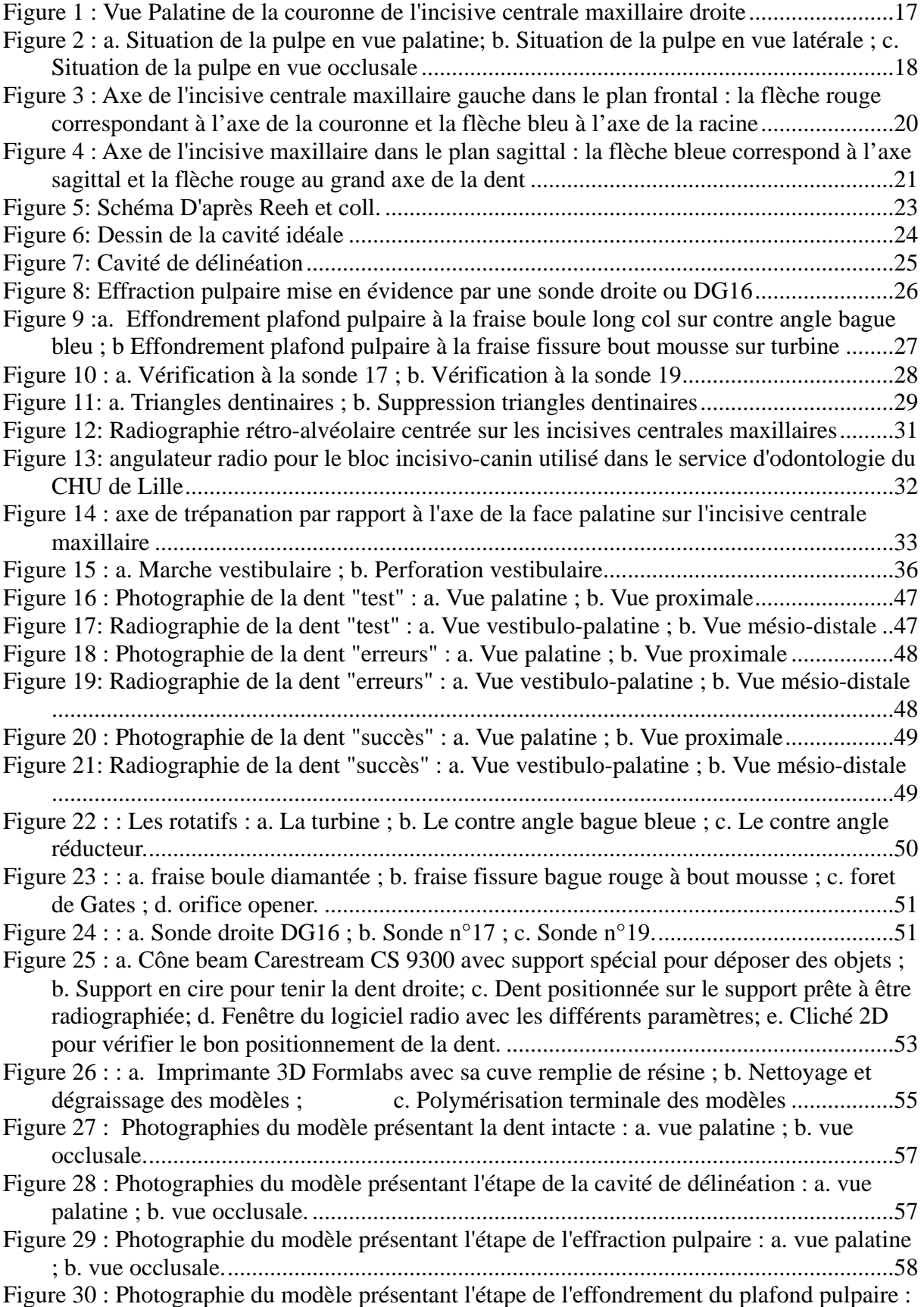

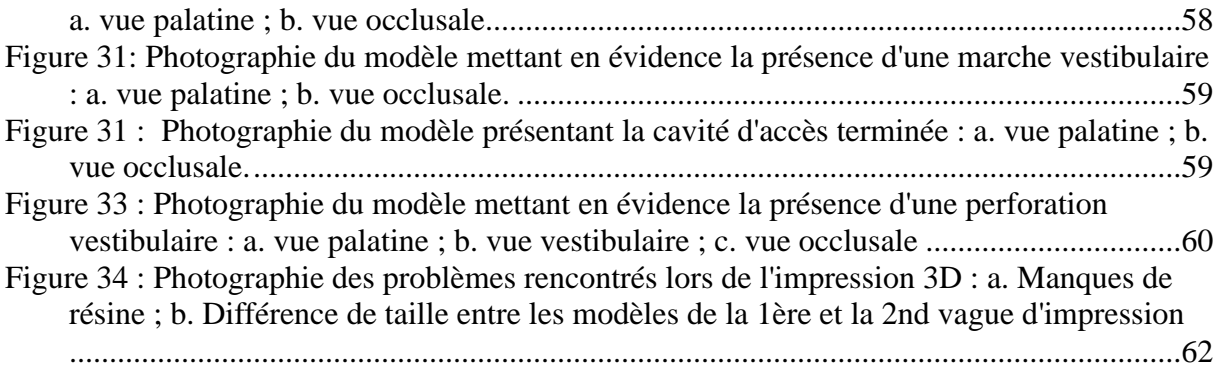

# **Annexes**

*Annexe 1 : Guide d'utilisation du logiciel 3D Slicer*

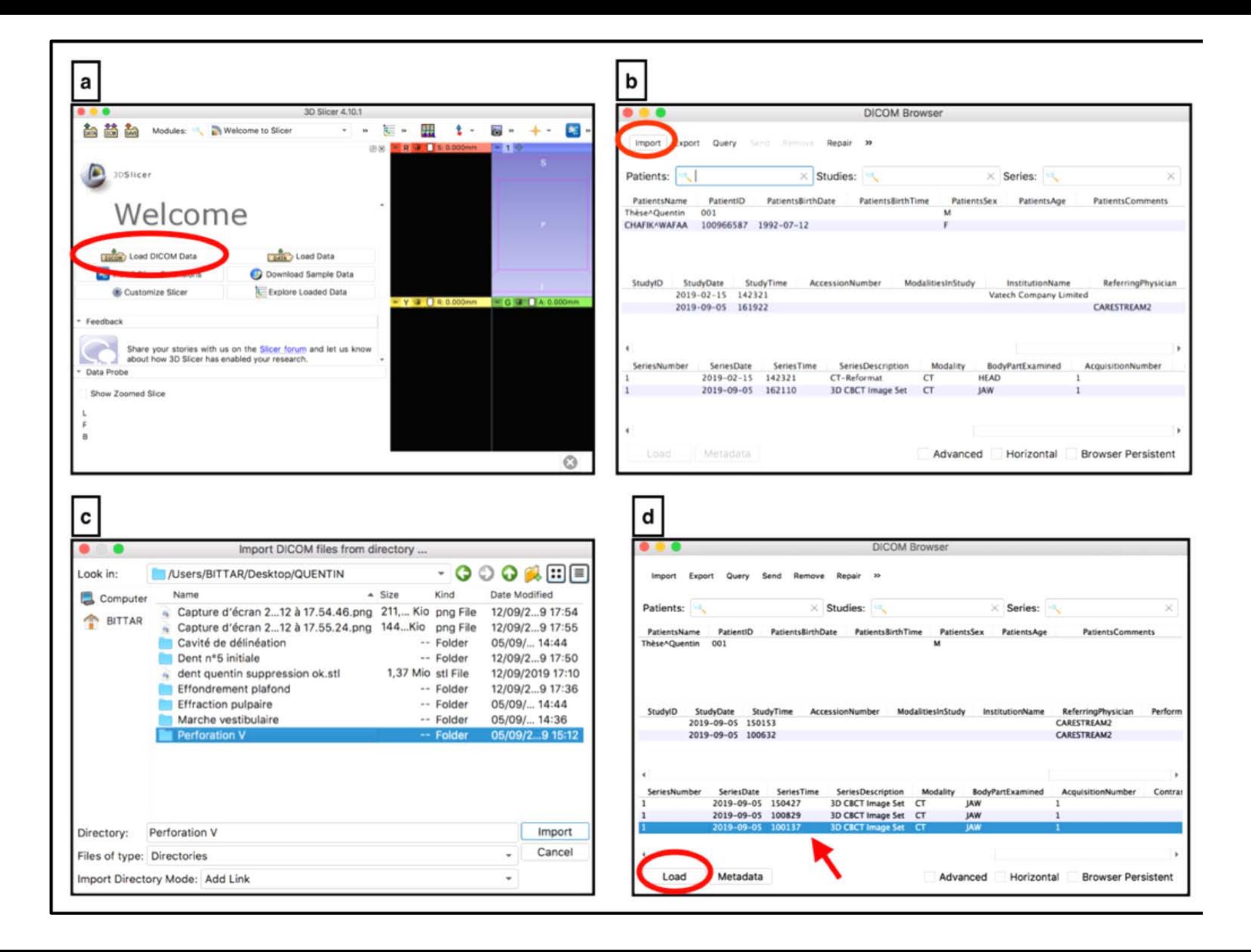

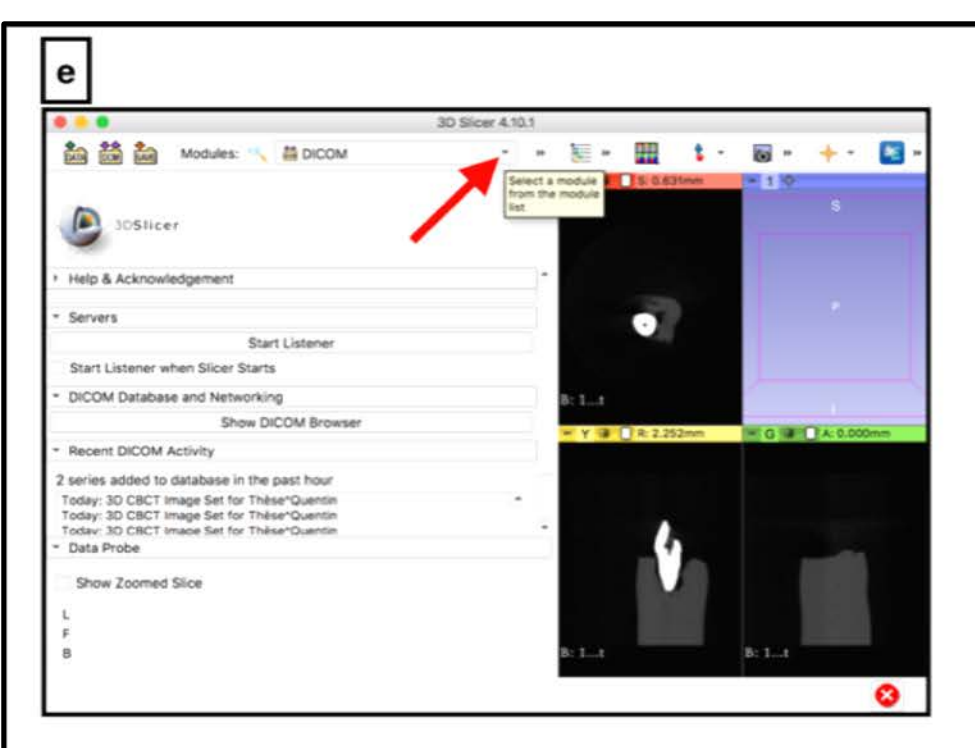

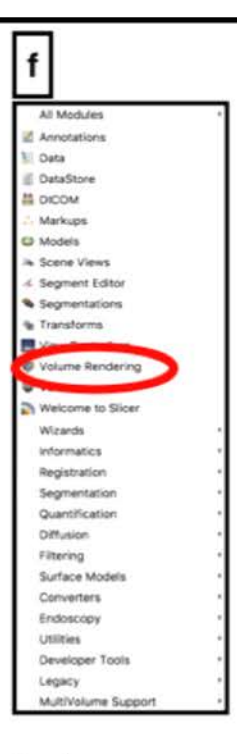

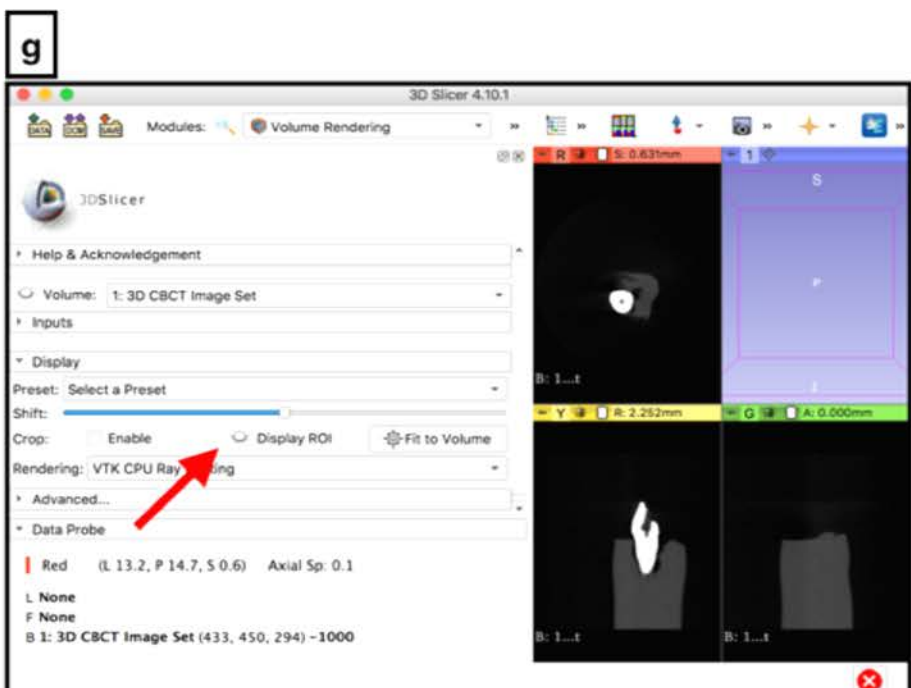

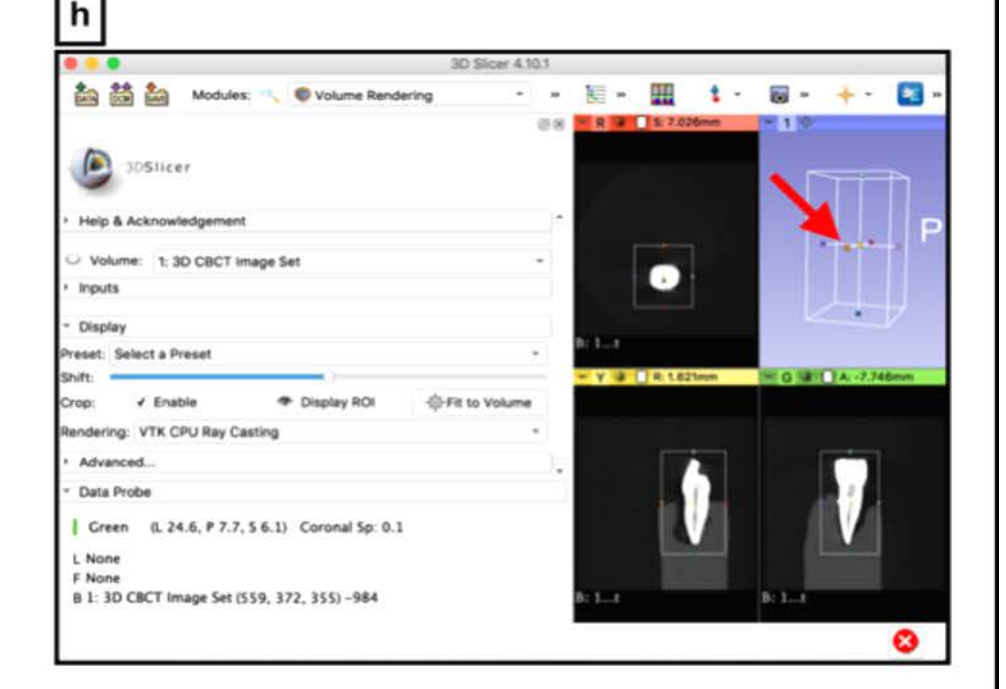

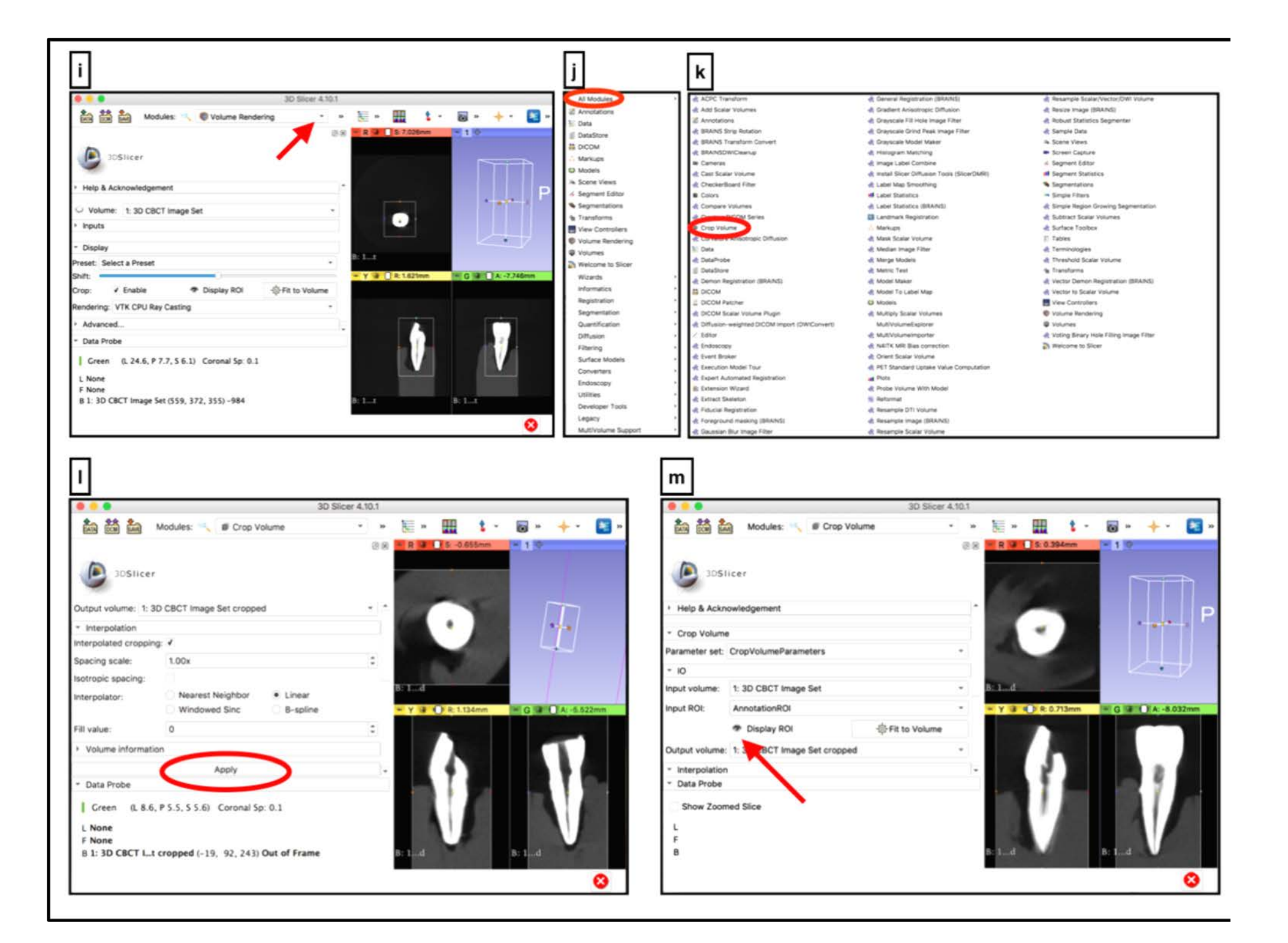
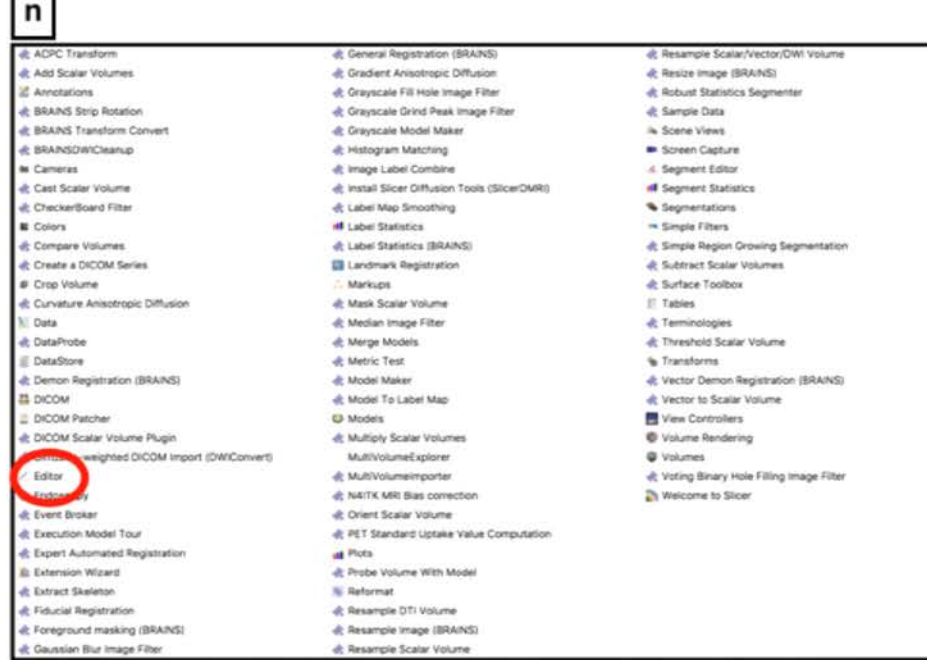

 $\Box$ 

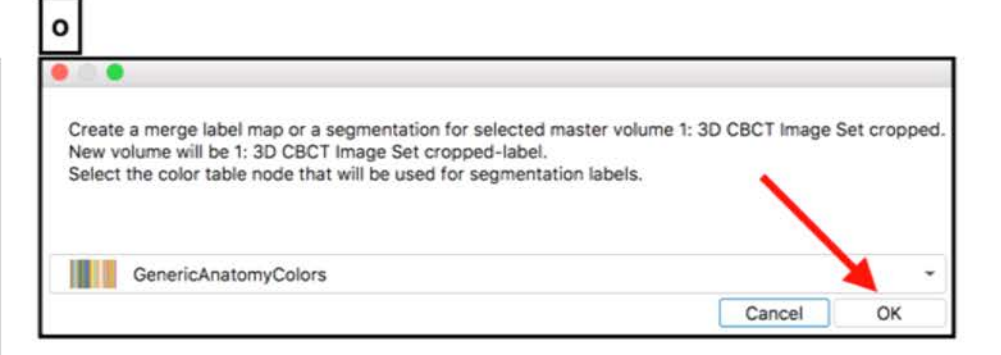

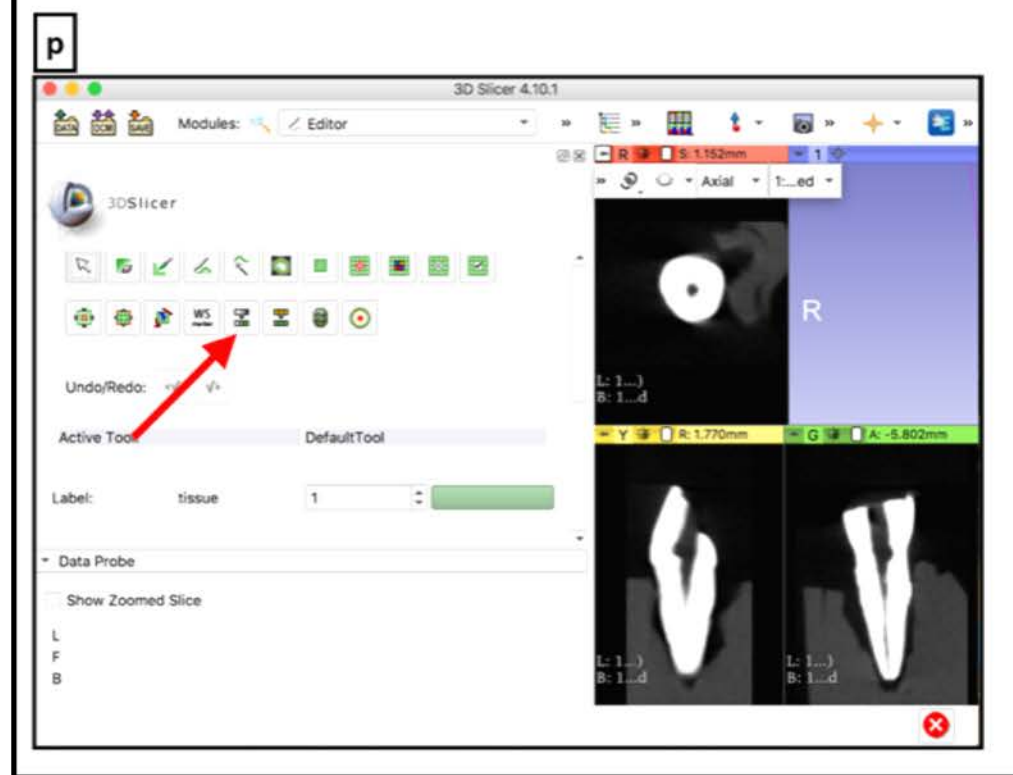

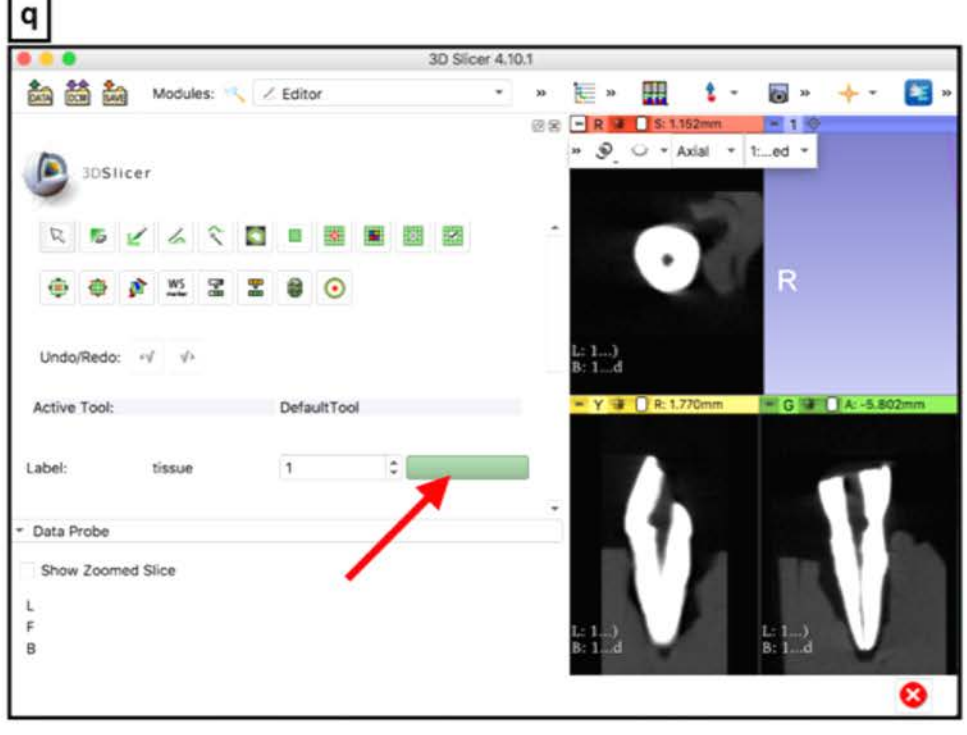

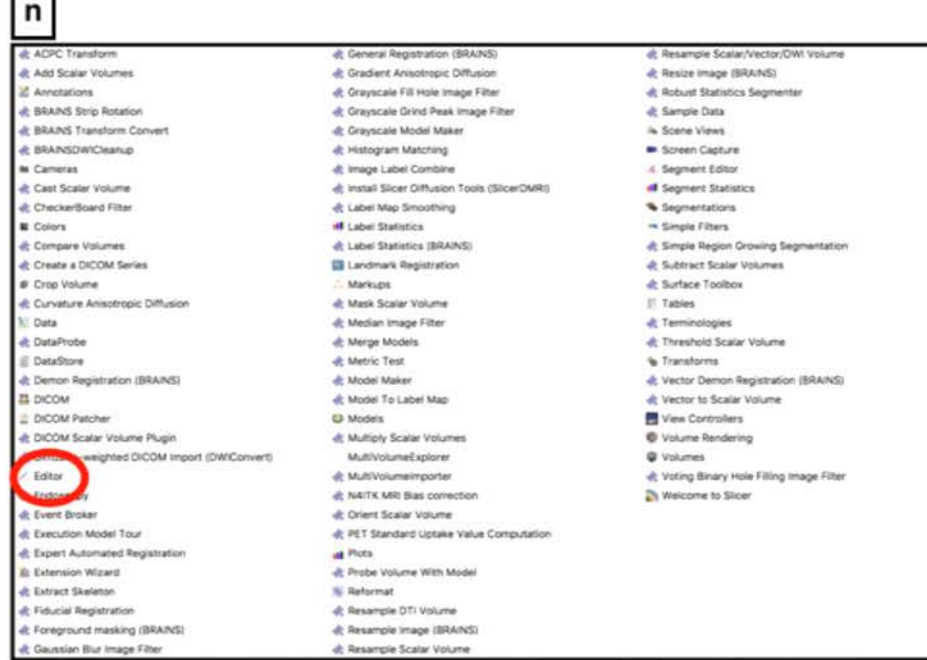

 $\Box$ 

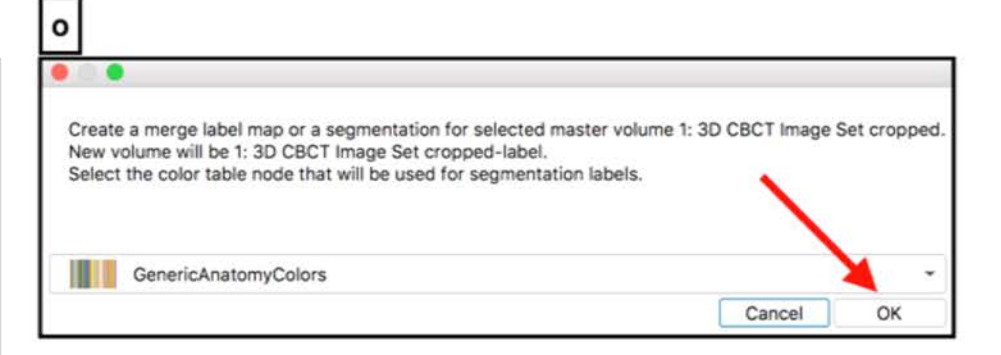

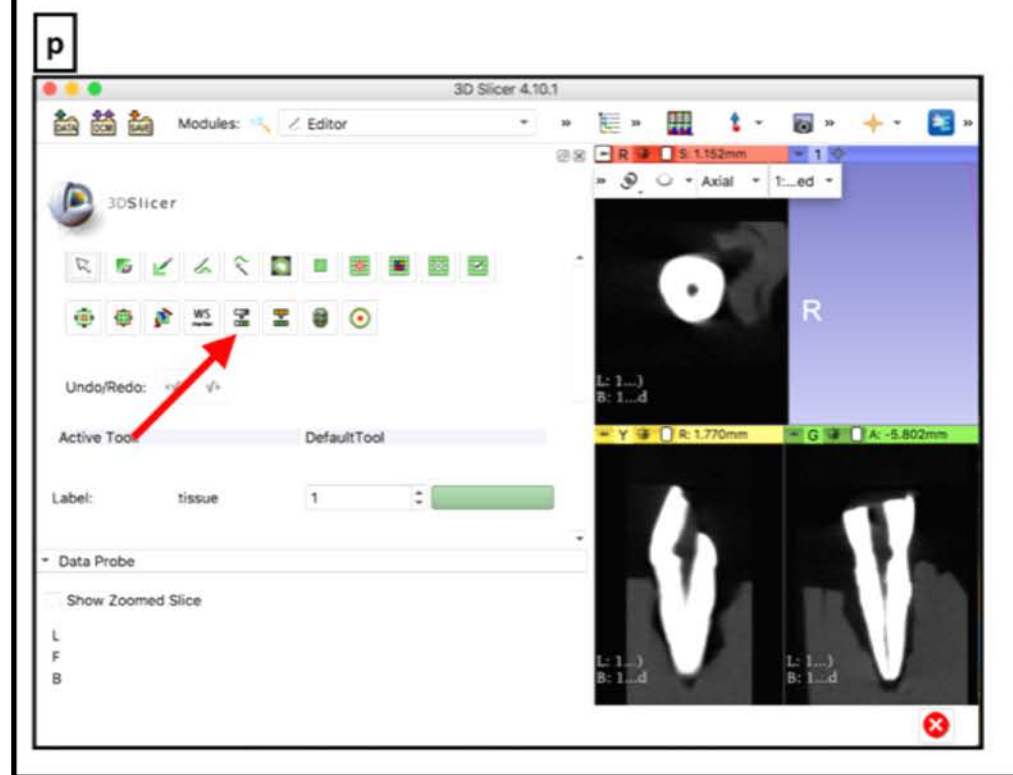

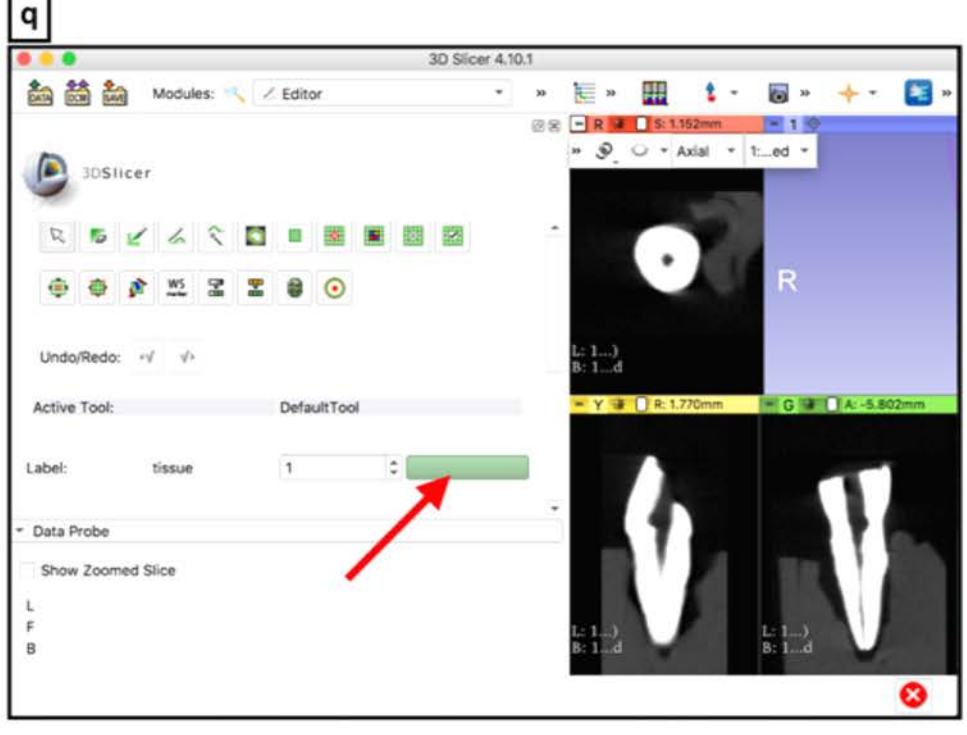

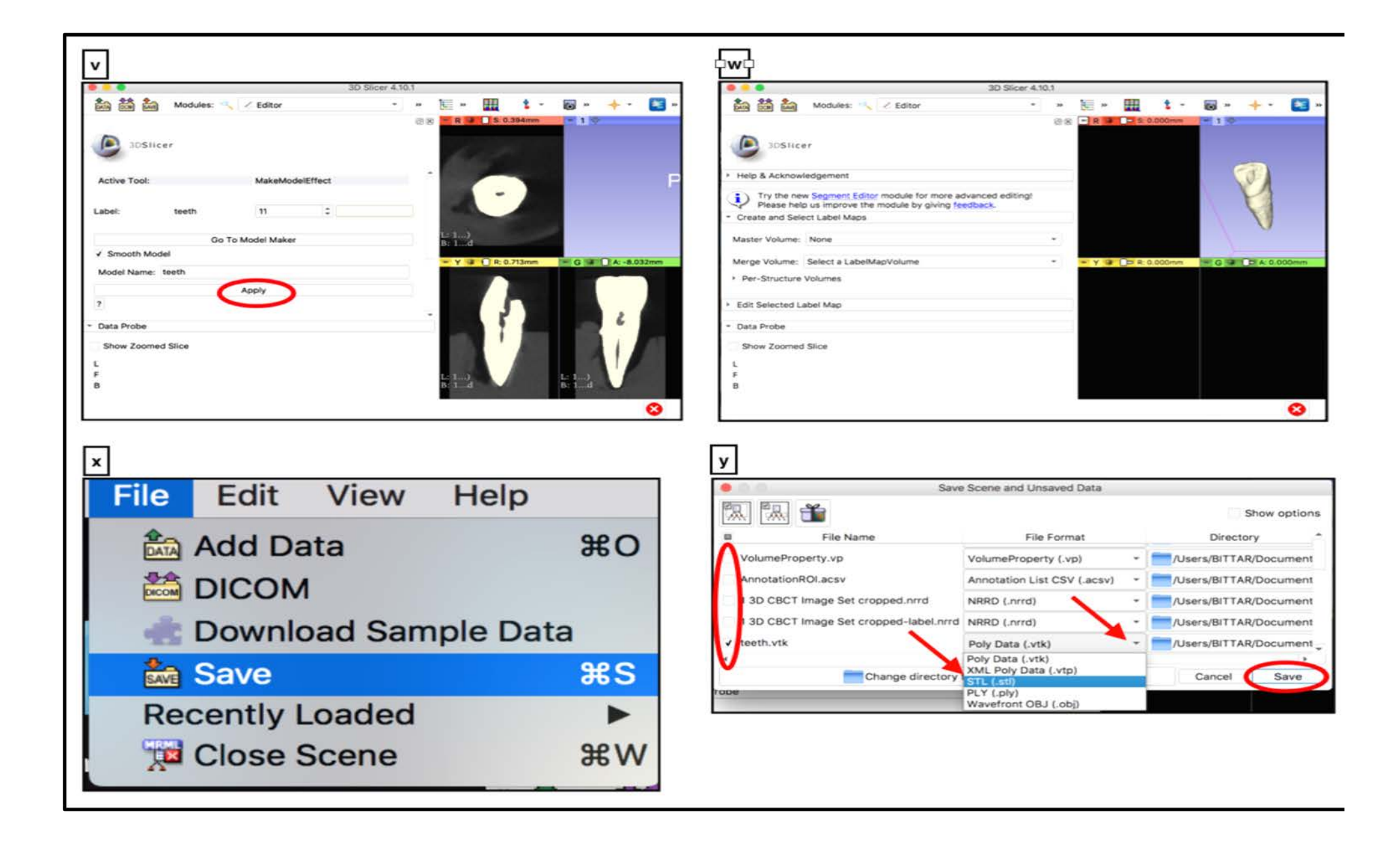

*Annexe 2 : Guide d'utilisation du logiciel Meshmixer*

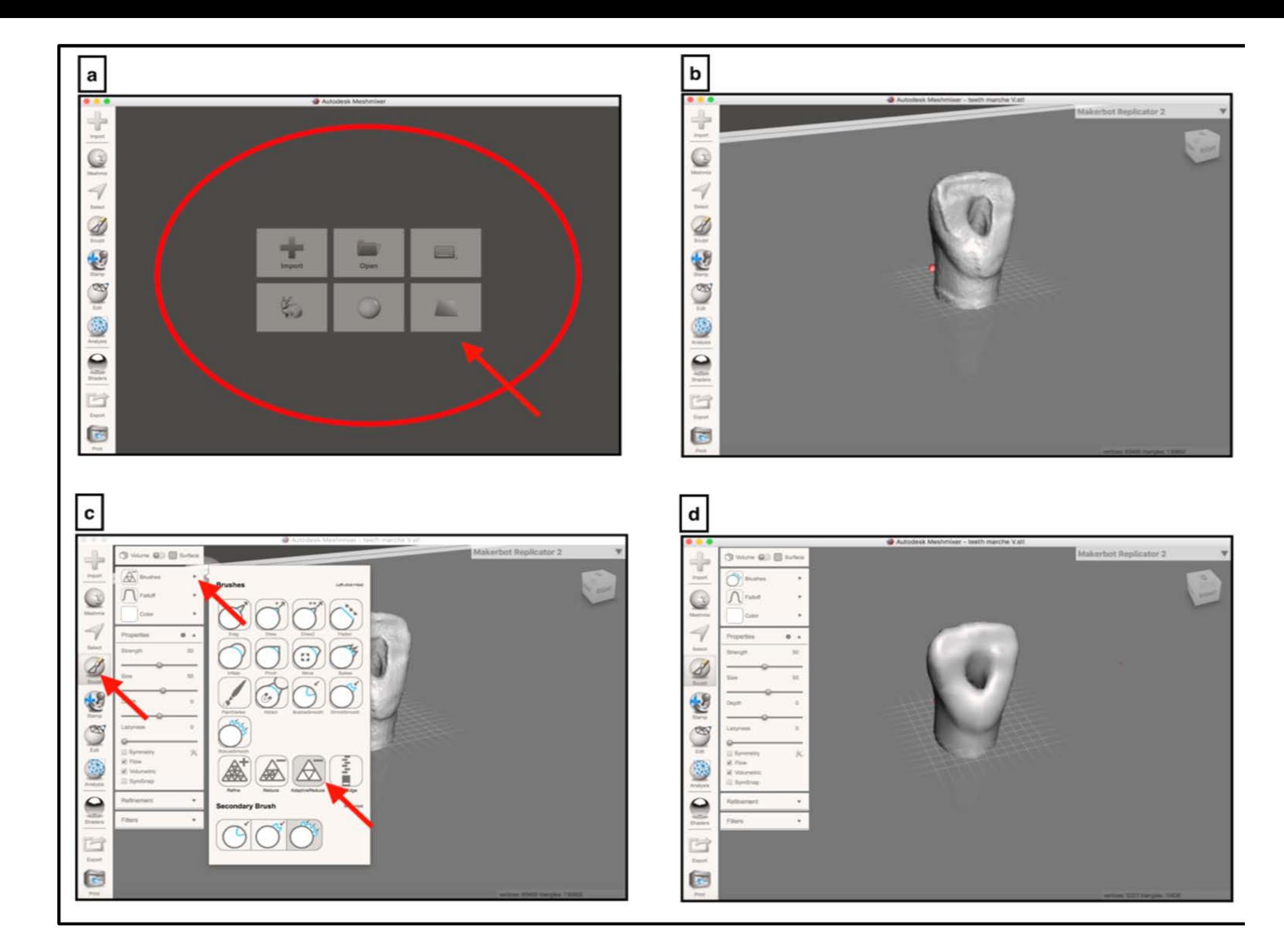

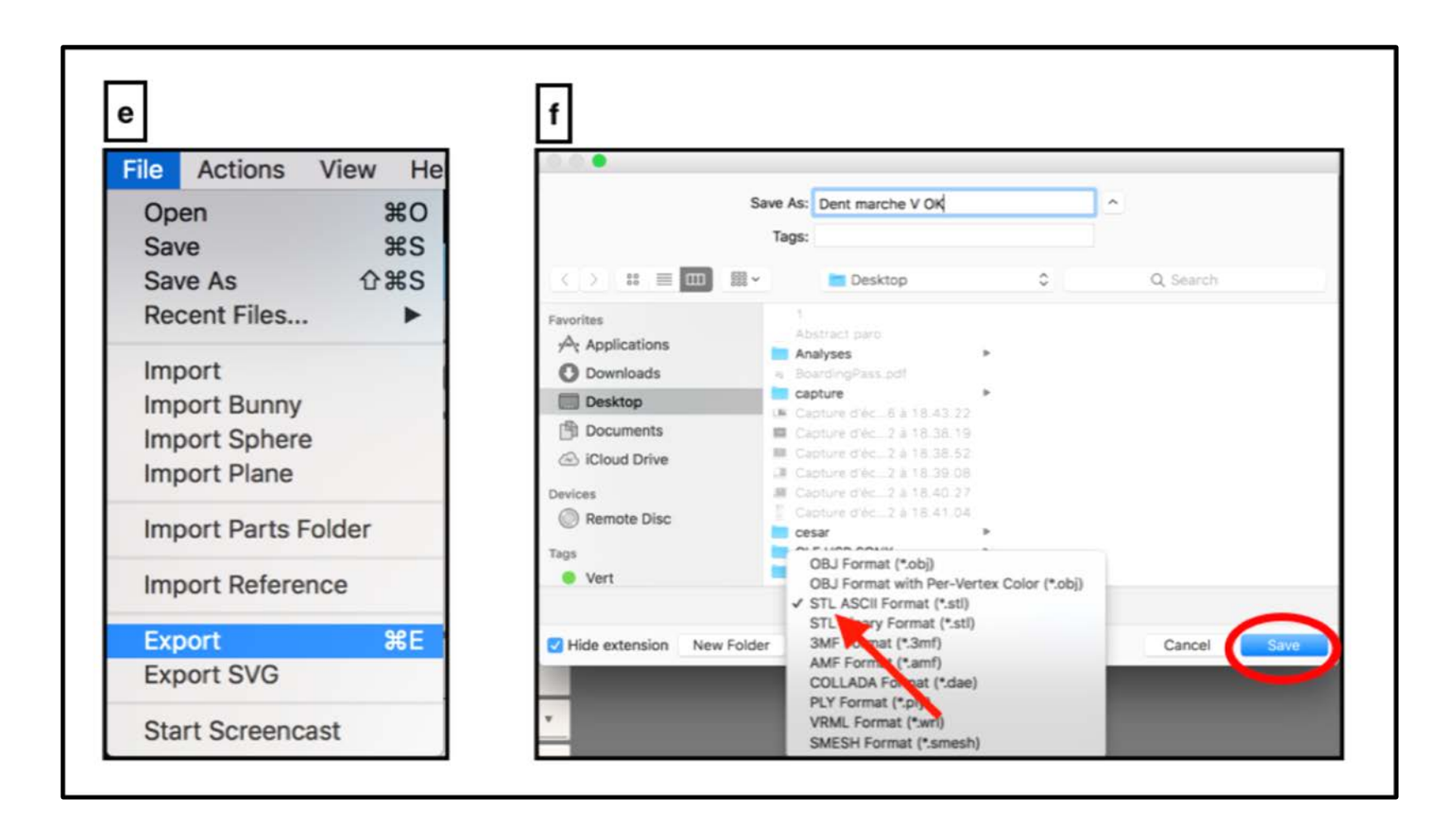

## **Thèse d'exercice : Chir. Dent. : Lille : Année 2019 – N°:**

La cavité d'accès sur incisive centrale maxillaire : réalisation de modèles pédagogiques imprimés en 3D / **VANSTEENE Quentin**. - p. 74 ; ill. 34 ; réf. 18.

**Domaines :** Endodontie ; Enseignement.

**Mots clés Rameau:** Endodontie, Incisive, Impression 3D, Matériel didactique.

**Mots clés FMeSH:** Endodontie, Incisive, Impression tridimensionnelle, Matériel d'enseignement.

**Mots clés libres :** Cavité d'accès, Incisive centrale maxillaire, Modèles pédagogiques imprimés en 3D.

## Résumé de la thèse :

 La cavité d'accès sur l'incisive centrale maxillaire semble simple à réaliser. Mais plusieurs critères sont à prendre en compte afin de ne pas faire d'erreurs.

 L'objectif de ce travail est de créer un outils imprimé en 3D ayant pour but d'améliorer la compréhension des problématiques liées à la réalisation de la cavité d'accès sur incisive centrale maxillaire.

 Dans ce travail sont d'abord exposés les grands principes qui régissent la réalisation de la cavité d'accès sur incisive centrale maxillaire dont la chronologie étape par étape. Ensuite, il sera question de s'attarder sur les critères qui conditionneront le succès de la cavité d'accès sur incisive centrale maxillaire. De ces critères de succès découleront quelques erreurs à éviter.

 L'incisive centrale maxillaire apparaît alors comme une dent pouvant présenter des difficultés à l'étudiant novice en endodontie. C'est pourquoi des modèles pédagogiques imprimés en 3D à une échelle 3/1 ont été réalisés par le biais de l'imprimante 3D FormLabs 2 utilisant la technique de la stéréolithographie. Ils représentent chacun une étape clé dans la réalisation de la cavité d'accès sur incisive centrale maxillaire : la dent intacte afin d'identifier les repères anatomiques et les limites de la cavité d'accès, la cavité de délinéation servant de base, l'effraction pulpaire permettant de mettre en avant l'axe de trépanation, la suppression du plafond pulpaire et la suppression du triangle dentinaire permettant de mettre en avant l'accès nettement amélioré au canal quand ces deux étapes ont été réalisées. Deux autres modèles représentent la création d'une marche vestibulaire et une perforation vestibulaire afin que l'étudiant puisse identifier des erreurs à ne pas commettre. Ils ont pour vocation d'être utilisés lors des TP d'endodontie afin que l'étudiant puisse observer concrètement ce qui est attendu de lui, ils tendent à être plus explicites que des schémas qui peuvent rester relativement abstraits.

**JURY : Président : Pr T. Colard Assesseurs : Dr T. Bécavin Dr M. Dehurtevent Dr A. Demetriou**